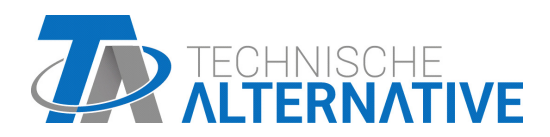

<www.ta.co.at>

# RSM610 MODULO DI REGOLAZIONE E CONTROLLO

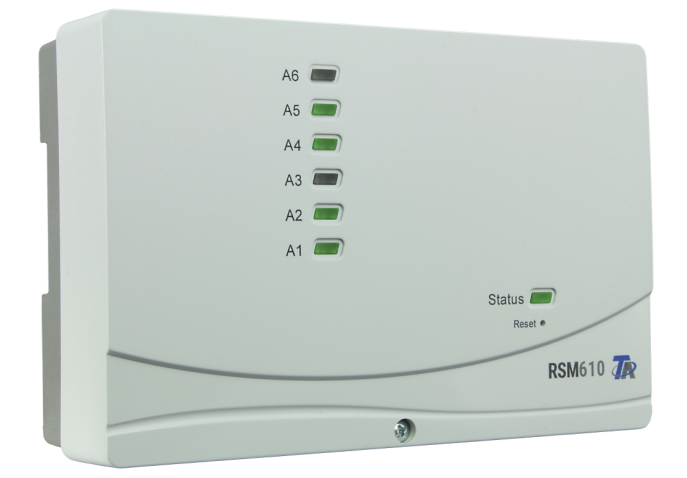

# Programmazione Avvertenze generali

# **Sommario**

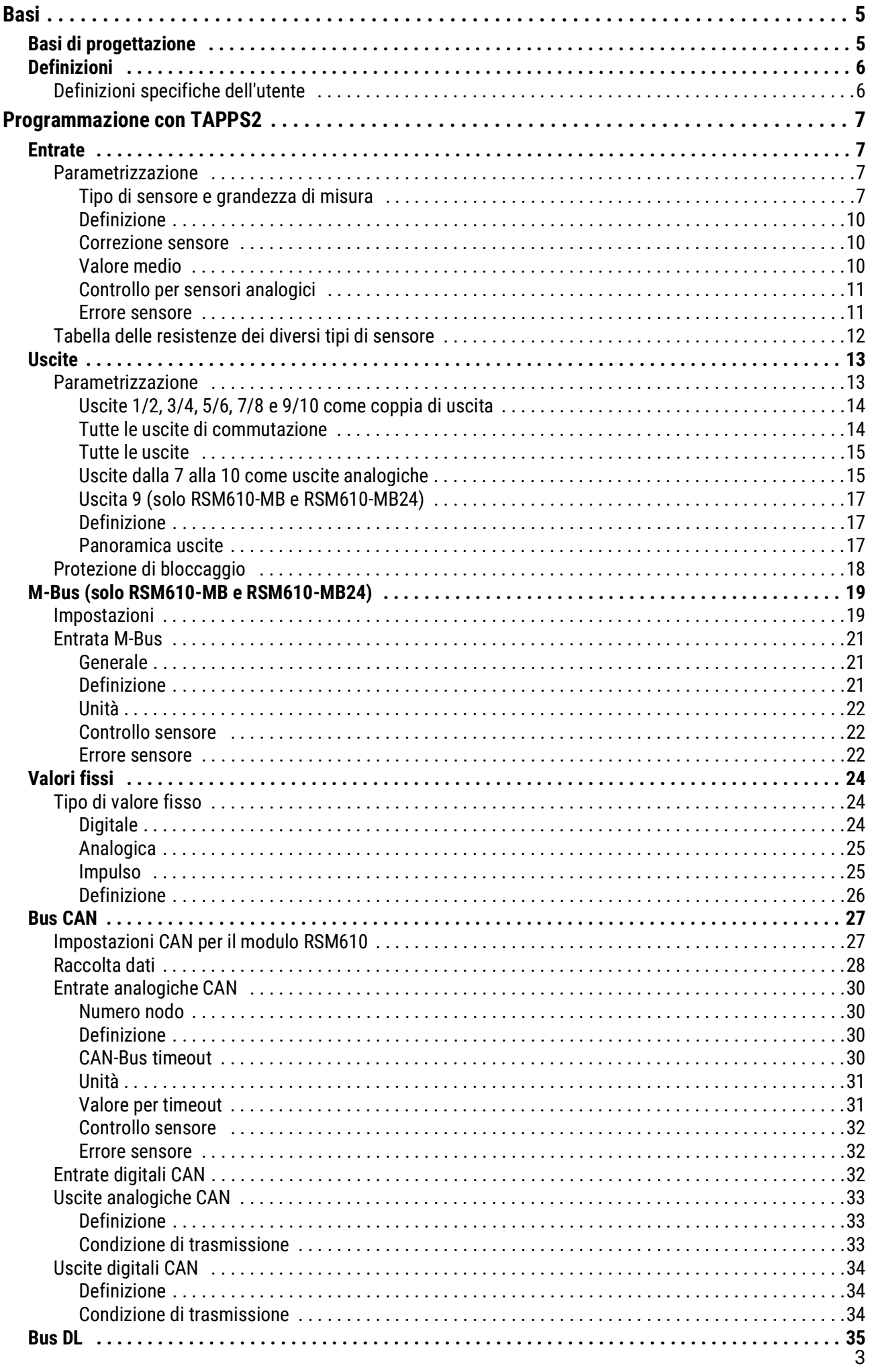

# **Sommario**

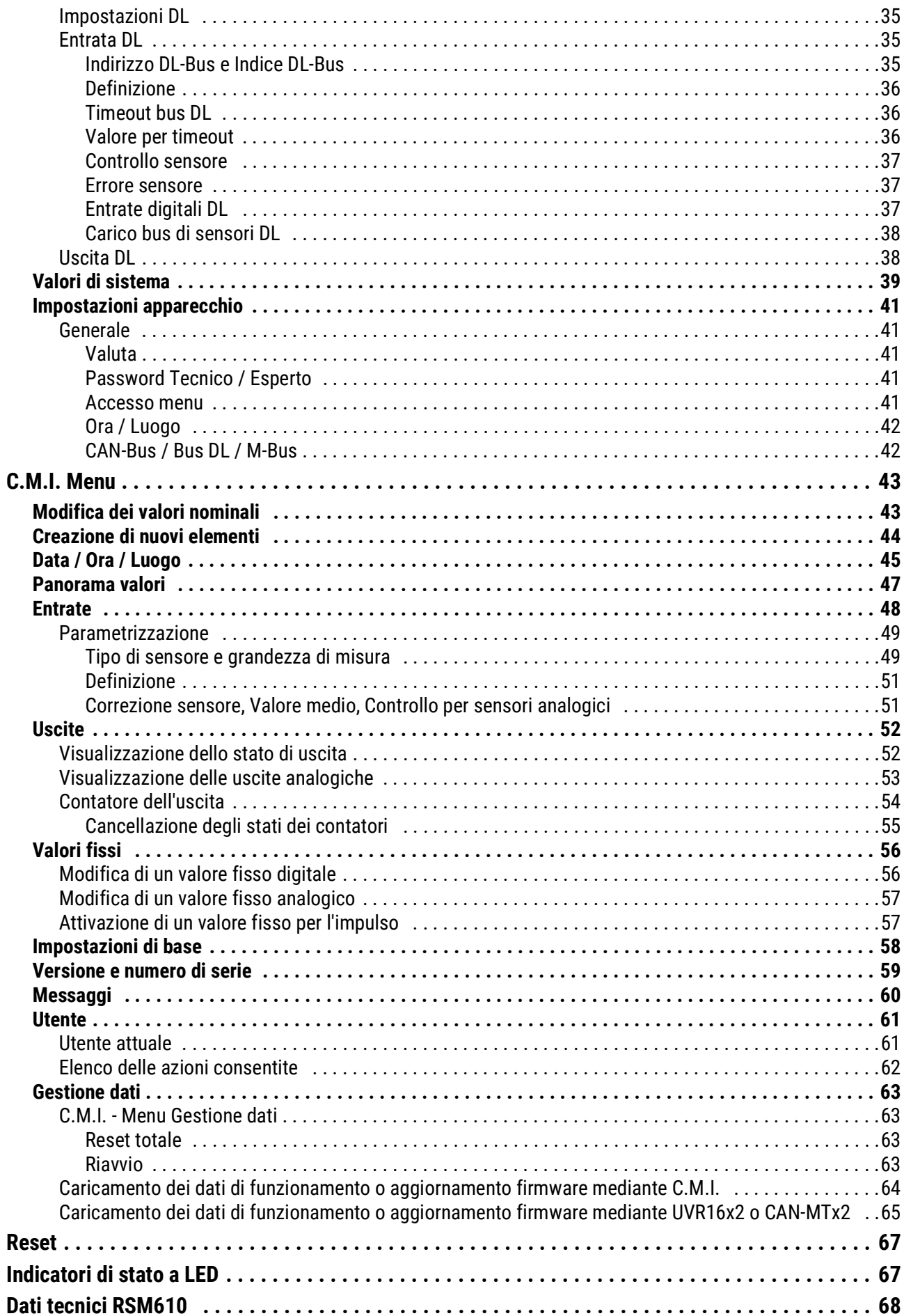

# <span id="page-4-0"></span>**Basi**

Il modulo di regolazione e controllo RSM610 può essere impiegato come modulo di ampliamento per i regolatori programmabili UVR16x2 e UVR1611 oppure anche come regolatore indipendente.

La programmazione dell'RSM610 viene eseguita con il software di programmazione TAPPS2, ma può anche essere eseguita da UVR16x2 oppure CAN-MTx2.

Sono disponibili tutti i moduli di funzionamento del regolatore UVR16x2. La programmazione può consistere di massimo 44 funzioni.

La trasmissione dei dati di funzionamento o degli aggiornamenti del firmware avviene mediante il C.M.I., dall'UVR16x2 o dal CAN-MTx2.

L'RSM610 può essere comandato mediante un regolatore UVR16x2, dal monitor CAN CAN-MTx2 oppure mediante l'interfaccia C.M.I.

Ad ogni lingua corrisponde la relativa versione del firmware.

Le presenti istruzioni sono intese come ausilio per la programmazione con il software **TAPPS 2**, ma forniscono anche importanti spiegazioni sugli elementi che è possibile modificare mediante il C.M.I. o l'UVR16x2.

Gli strumenti e i processi per TAPPS2 necessari per la creazione grafica di una programmazione dell'RSM 610 sono illustrati nelle istruzioni del TAPPS2.

#### **Esempio con TAPPS2**

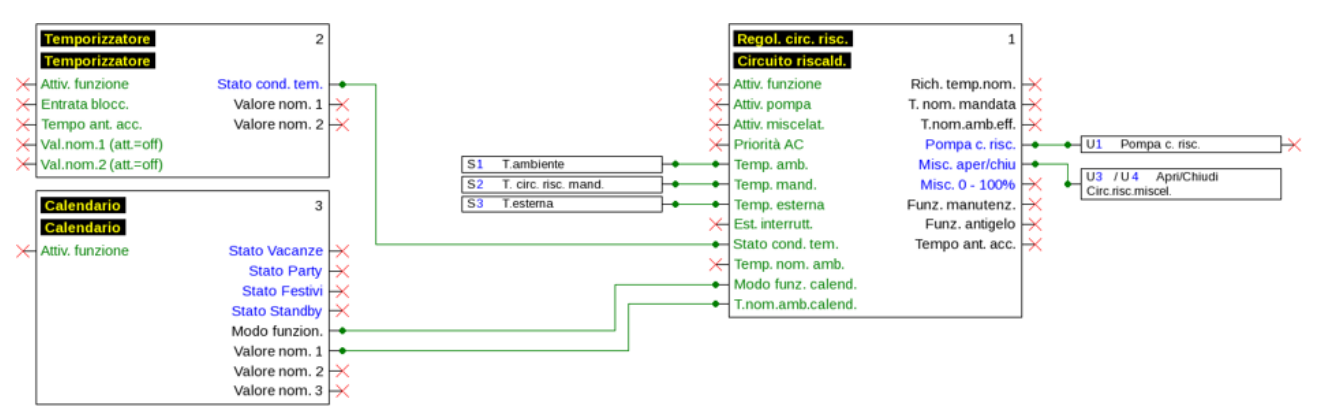

# <span id="page-4-1"></span>Basi di progettazione

Per garantire la realizzazione efficiente di un programma è necessario rispettare una determinata sequenza:

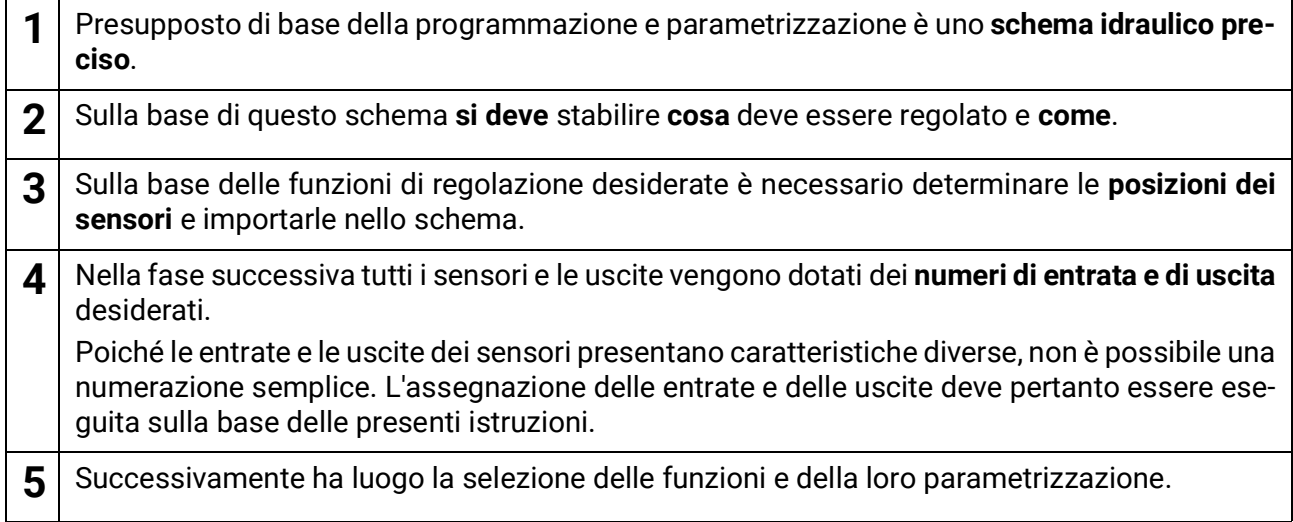

# <span id="page-5-0"></span>Definizioni

Per la definizione degli elementi è possibile selezionare le definizioni predefinite dei diversi gruppi di definizioni oppure scegliere definizioni specifiche dell'utente.

Inoltre è possibile assegnare a ogni definizione un numero compreso tra 1 e 16.

# <span id="page-5-1"></span>**Definizioni specifiche dell'utente**

È possibile definire **fino a 100 diverse** definizioni specifiche dell'utente. Il numero massimo di caratteri per definizione è **24**

Le definizioni impostate sono disponibili per tutti gli elementi (entrate, uscite, funzioni, valori fissi, entrate e uscite Bus).

#### Esempio:

Si deve assegnare all'entrata 1 una definizione specifica dell'utente.

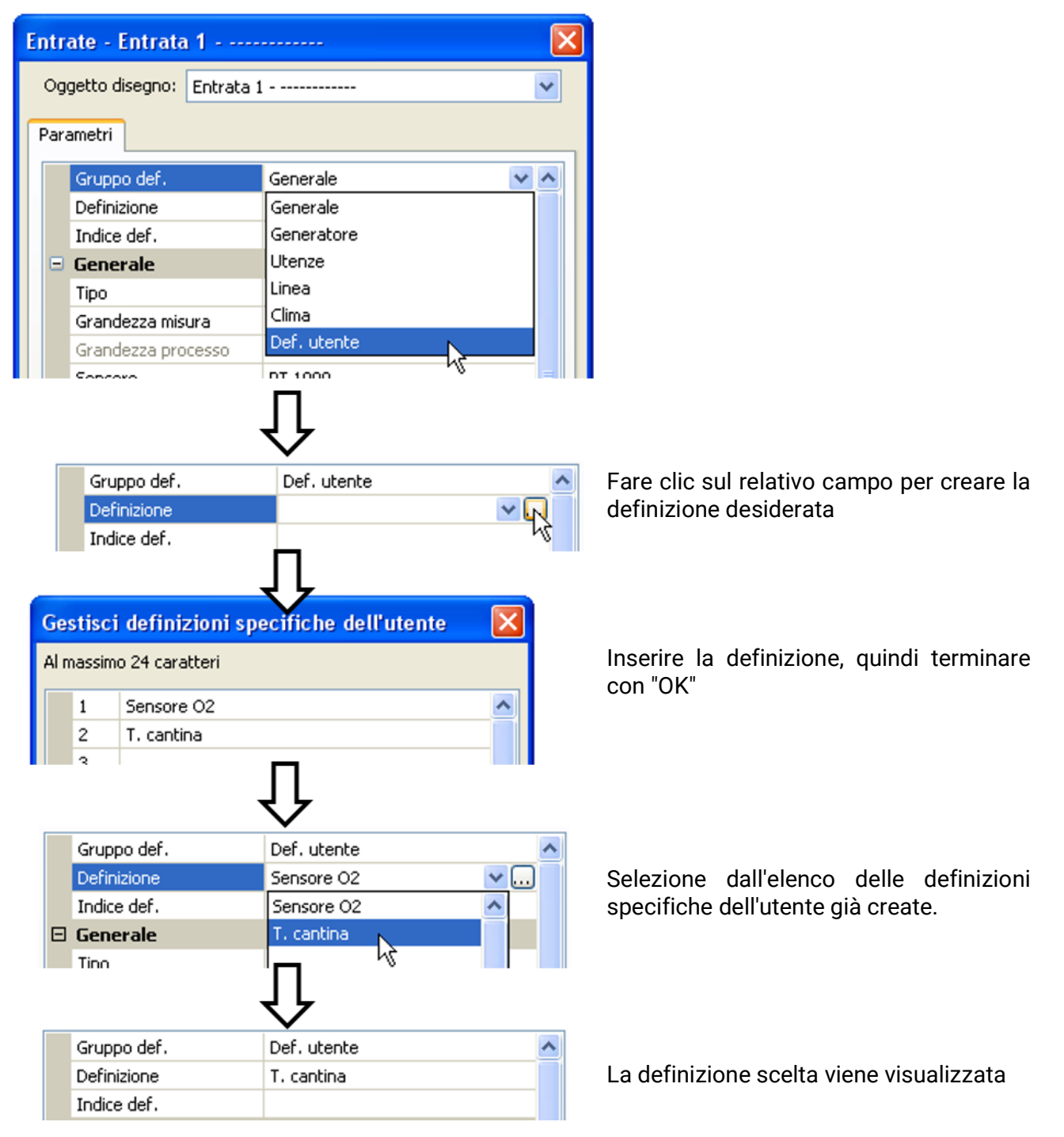

# <span id="page-6-0"></span>Programmazione con TAPPS2

Di seguito viene descritta la parametrizzazione di tutti gli elementi nel software di programmazione TAPPS2.

# <span id="page-6-1"></span>**Entrate**

Il modulo possiede **6 entrate** per segnali analogici (valori misura), segnali digitali (ON/OFF) o impulsi.

# <span id="page-6-2"></span>**Parametrizzazione**

### <span id="page-6-3"></span>**Tipo di sensore e grandezza di misura**

Dopo la selezione dell'entrata desiderata si definisce il tipo di sensore.

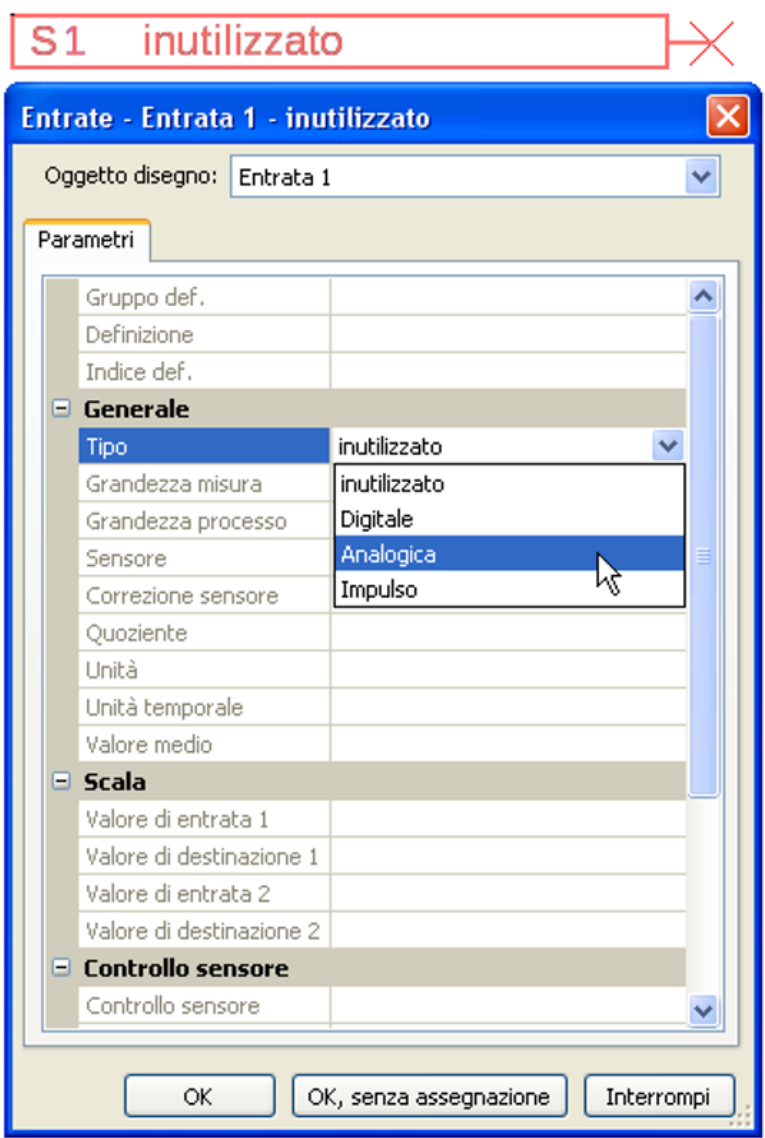

Sono disponibili 3 tipi di segnali in entrata:

- **Digitale**
- **Analogica**
- **Impulso**

#### **Digitale**

Selezione della **grandezza di misura:**

- **• Off / On • Off / On (inverso)**
- **• No / Si • No / Si (inverso)**

#### **Analogica**

Selezione della **grandezza di misura**:

• **Temperatura**

Selezione del tipo di sensore: **KTY** (**2 kΩ/25°C** = ex tipo standard di Technische Alternative), **PT 1000** (= attuale tipo standard), sensori ambiente: **RAS**, **RASPT**, termocoppia **THEL**, **KTY** 

(**1 kΩ/25°C**)**, PT 100, PT 500, Ni1000**, **Ni1000 TK5000, NTC**

- **Irradiaz. solare** (tipo sensore: **GBS01**)
- **Tensione** (entrate 1-3 e 6: max. 3,3 V, entrate 4 e 5: max. 10V)
- **Resistenza**
- **Umidità** (tipo sensore: **RFS)**
- **Pioggia** (tipo sensore: **RES**)

Selezione aggiuntiva della **grandezza di processo** per le grandezze di misura **tensione** e **resistenza**:

- **• Senza dimensione • Umidità assoluta • Amperaggio mA**
- **• Senza dimens. (,1) • Pressione bar, mbar, Pasca • Amperaggio A**
- **• Fattore prestaz. • Litri • Resistenza**
- **• Senza dimens. (,5) • Metri cubi • Velocità km/h**
- **• Temperatura °C • Flusso (l/min, l/h, l/d, m³/**
- **• Irradiazione globale • Gradi (angolo)**
- **• Tenore CO<sub>2</sub> ppm <b>• Potenza**
- **• Percentuale • Tensione**
- 

**min, m³/h, m³/d)**

Quindi, si imposta il range dei valori con la scala. **Esempio** Tensione/Irradiazione globale

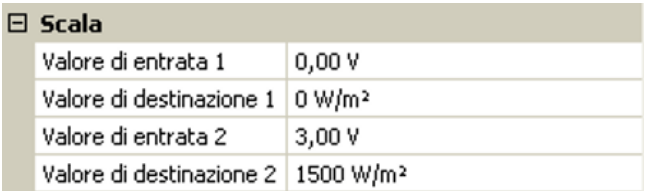

0,00 V corrispondono a 0 W/m², 3,00 V rendono 1500 W/m².

- 
- 
- 
- 
- **• Velocità m/s**
- 

#### **Ingresso impulso**

L'entrata **6** può rilevare impulsi a **max. 20 Hz** e almeno **25 ms** di durata impulso (impulsi **S0** ). Le entrate **1 - 5** possono rilevare impulsi a **max. 10 Hz** e almeno **50 ms** di durata impulso. **Selezione della grandezza di misura**

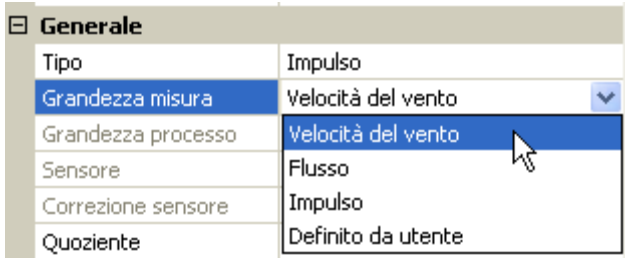

#### **Velocità del vento**

Per la grandezza di misura "**Velocità del vento**" è necessario indicare un quoziente. Ovvero la frequenza di segnale a **1 km/h**.

**Esempio:** il sensore vento **WIS01** emette a una velocità del vento di 20 km/h un impulso ogni ora (= 1 Hz). Pertanto la frequenza a 1 km/h è uguale a 0,05 Hz.

Quoziente 0,05 Hz

Campo di regolazione: 0,01 – 1,00 Hz

#### **Flusso**

Per la grandezza di misura "**Flusso**" è necessario indicare un quoziente. Ovvero la portata in litri per impulso.

Quoziente  $0,5$  L/Imp

Campo di regolazione: 0,1 – 100,0 l/impulso

#### **Impulso**

Questa grandezza di misura serve come variabile di entrata per la funzione "**Contatore**", contatore impulsi con unità "impulsi".

#### **Definito da utente**

Per la grandezza di misura "**Definito da utente**" è necessario indicare un quoziente **e** l'unità

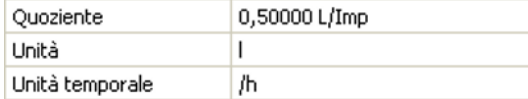

Campo di regolazione quoziente: 0,00001 – 1000,00000 unità/impulso (5 posizioni decimali) Unità: I, kW, km, m, mm, m<sup>3</sup>.

Per I, mm e m<sup>3</sup> è necessario selezionare inoltre l'unità temporale. Per km e m le unità temporali sono predefinite.

**Esempio**: per la funzione "Contatore energia" è possibile utilizzare l'unità "kW". Nell'esempio sopra riportato è stato selezionato 0,00125 kWh/impulso, che corrisponde a 800 impulsi/kWh.

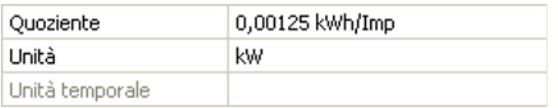

### <span id="page-9-0"></span>**Definizione**

Immissione della definizione dell'entrata selezionando una delle definizioni predefinite da diversi gruppi di definizioni oppure dalle definizioni specifiche dell'utente.

Tipo sensore analogico / temperatura:

- **Generale**
- **Generatore**
- **Utenze**
- **Linea**
- **Clima**
- **Utente** (definizioni specifiche dell'utente)

Inoltre è possibile assegnare a ogni definizione un numero compreso tra 1 e 16.

### <span id="page-9-1"></span>**Correzione sensore**

Per le grandezze di misura Temperatura, Irradiazione solare, Umidità e Pioggia del tipo sensore analogico è possibile effettuare correzioni sul sensore. Il valore corretto viene utilizzato per tutti i calcoli e le visualizzazioni.

**Esempio**: sensore temperatura Pt1000

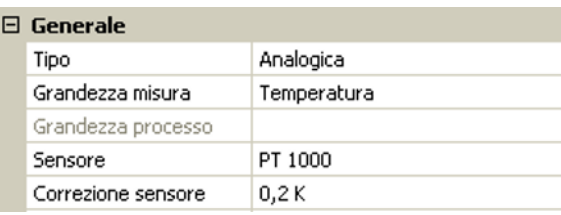

### <span id="page-9-2"></span>**Valore medio**

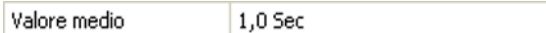

Questa impostazione riguarda la determinazione del valore medio **temporale** dei valori di misurazione.

Una formazione del valore medio di 0,3 secondi determina una reazione molto rapida della visualizzazione e dell'apparecchio, tuttavia è necessario considerare le oscillazioni del valore.

Un valore medio alto determina un'inerzia ed è consigliato solo per sensori del contatore della quantità di calore.

In caso di compiti di misurazione semplici si consiglia di selezionare circa 1 - 3 secondi, mentre nel caso di preparazione dell'acqua calda sanitaria con il sensore ultrarapido si consigliano 0,3 - 0,5 secondi.

# <span id="page-10-0"></span>**Controllo per sensori analogici**

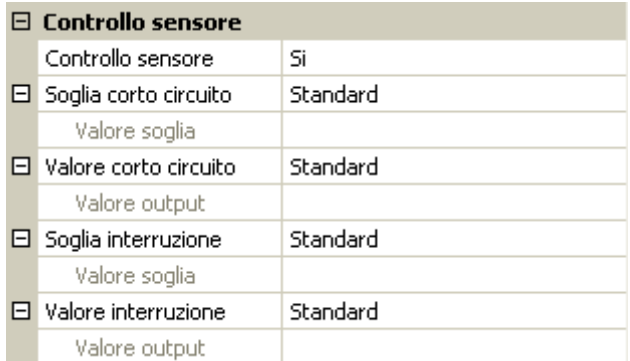

Se attivo, il "**Controllo sensore**" (immissione: "**Sì**") in caso di cortocircuito o interruzione di corrente determina **automaticamente** un messaggio di errore: Nella barra di stato superiore viene visualizzato un **triangolo di avvertenza**; nel menu "**Entrate**" il sensore difettoso viene visualizzato racchiuso in un riquadro rosso.

#### **Esempio:**

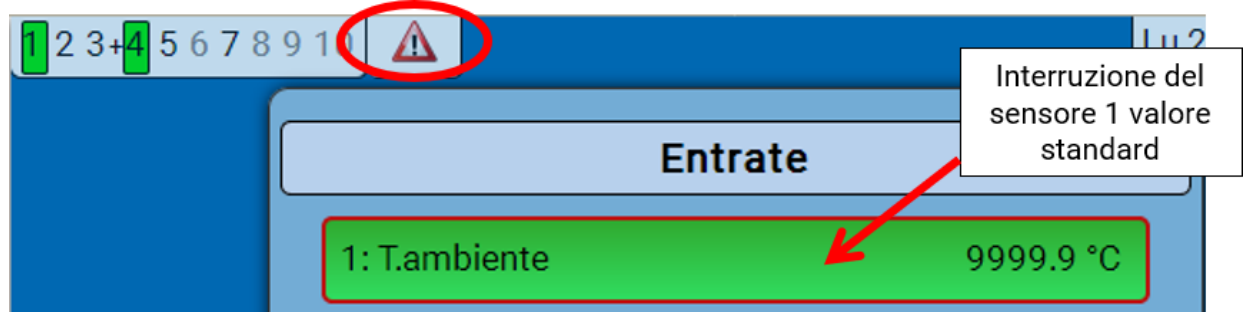

#### <span id="page-10-1"></span>**Errore sensore**

In caso di "**Controllo sensore**" attivo, l'**errore sensore** è disponibile come variabile di entrata di funzioni: stato "**No**" per un funzionamento corretto del sensore e "**Sì**" per un difetto (cortocircuito o interruzione). In questo modo è possibile reagire ad esempio al guasto di un sensore.

Nei valori di sistema / Generale è disponibile l'errore sensore **di tutte** le entrate.

Se vengono selezionate le soglie **standard**, viene indicato un cortocircuito se non è raggiunta la **soglia di misura** inferiore, e un'interruzione in caso di superamento della **soglia di misura** superiore.

I valori **standard** per i sensori di temperatura sono in caso di cortocircuito -9999,9 °C e in caso di interruzione 9999,9 °C. In caso di errore sono questi i valori utilizzati per i calcoli interni.

Selezionando le soglie e i valori idonei, in caso di guasto di un sensore è possibile preimpostare un valore fisso nel regolatore, in modo che il funzionamento possa proseguire in modalità di emergenza.

**Esempio**: Se non viene raggiunta la soglia di 0 °C (= "Valore soglia"), per questo sensore viene visualizzato un valore di 20,0 °C (= "Valore output") (isteresi fissa: 1,0 °C). Contemporaneamente lo stato dell' "Errore sensore" passa a "**Sì**".

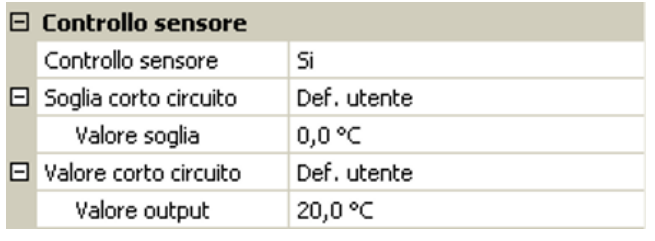

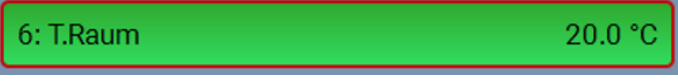

Se il valore del sensore è sceso sotto a 0 °C, come valore di misura viene indicato 20 °C, e contemporaneamente viene visualizzato un

#### errore sensore (riquadro rosso).

La soglia cortocircuito può essere definita solo al di sotto della soglia interruzione.

Per la **misurazione della tensione** delle entrate 1-3 e 6 (max. 3,3 V) si osservi che non si deve superare la resistenza interna di della **fonte di tensione** di 100 Ohm, per non scendere al di sotto della precisione prevista dai Dati tecnici.

**Misurazione della tensione** entrate 4 e 6: l'impedenza in ingresso del regolatore è di 30 kOhm. Si noti che la tensione non supera mai i 10,5 V, in quanto questo potrebbe influire molto negativamente sulle altre entrate.

**Misurazione delle resistenze**: impostando la grandezza di processo "senza dimensione" la misurazione è possibile solo fino a 30 kOhm. Impostando la grandezza di processo "Resistenza" e la misurazione di resistenze >15 kOhm il tempo valore medio dovrebbe essere aumentato, in quanto i valori oscillano leggermente.

# <span id="page-11-0"></span>**Tabella delle resistenze dei diversi tipi di sensore**

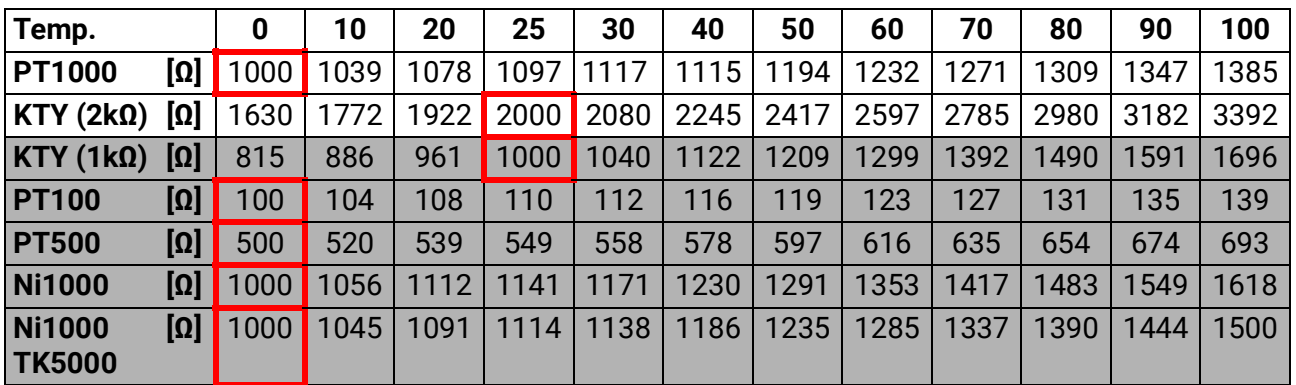

Il tipo standard di Technische Alternative è **PT1000**.

**PT100, PT500**: essendo questi sensori più sensibili agli influssi di disturbo esterni, è necessario **schermare** i relativi cavi e aumentare il **tempo del valore medio**. Ciononostante **non è possibile garantire** la precisione indicata nei Dati tecnici per i sensori PT1000.

#### **Sensore NTC**

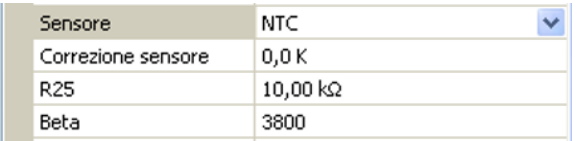

Per poter valutare sensori NTC, è necessario indicare il valore R25 e il valore Beta.

La resistenza nominale R25 è sempre riferita a una temperatura di 25 °C.

Il valore beta designa la caratteristica di un senso-

re NTC in riferimento a 2 valori di resistenza.

Beta è una costante del materiale e può essere calcolata in base alla tabella delle resistenze del produttore mediante la formula seguente:

$$
B = \frac{\ln \frac{R1_{(NT)}}{R2_{(HT)}}}{\frac{1}{T1_{(NT)}} - \frac{1}{T2_{(HT)}}}
$$

Poiché il valore Beta non è costante nell'andamento complessivo della temperatura, è necessario definire i limiti da attendere per la gamma di misura (ad es. per un sensore accumulatore da +10 °C a +100 °C, oppure per un sensore esterno da +20 °C a +40 °C).

Tutte le temperature della formula devono essere indicate come **Temperature assolute in K** (Kelvin)  $(ad es. +20 °C = 273,15 K + 20 K = 293,15 K)$ 

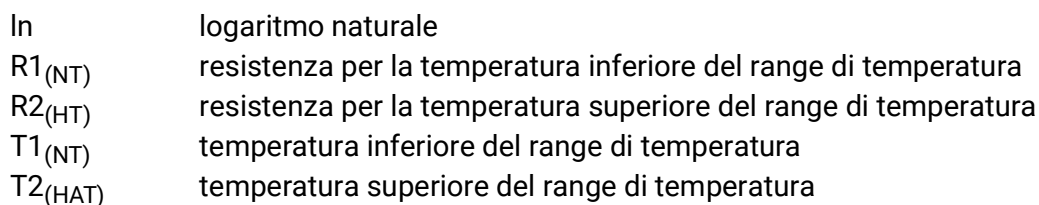

# <span id="page-12-0"></span>**Uscite**

Il regolatore possiede **10 uscite.**

Si distinguono i seguenti tipi di uscita, che non sono però selezionabili per tutte le uscite:

- **Uscita commutata**
- **Coppia di uscita**
- **0-10 V**
- **PWM**

Le uscite da 1 a 6 possono essere parametrizzate solo come uscite di commutazione o come coppie di uscita.

Le uscite da 7 a 10 sono previste principalmente come uscite 0-10 V o uscite PWM per la regolazione del numero di giri di pompe o per la modulazione di generatori di calore. Mediante relè ausiliari aggiuntivi (ad es. HIREL16x2), si possono tuttavia utilizzare queste uscite come uscite commutate o coppie di uscita.

Nei moduli RSM610-**24** e RSM610-**MB24** l'**uscita 7** serve come alimentazione di tensione per gli apparecchi a 24 V. Nei moduli RSM610-**MB** e RSM610-**MB24** l'**uscita 9** serve come entrata M-Bus per al massimo 4 contatori M-Bus.

# <span id="page-12-1"></span>**Parametrizzazione**

Dopo la selezione dell'uscita desiderata si definisce il tipo di uscita.

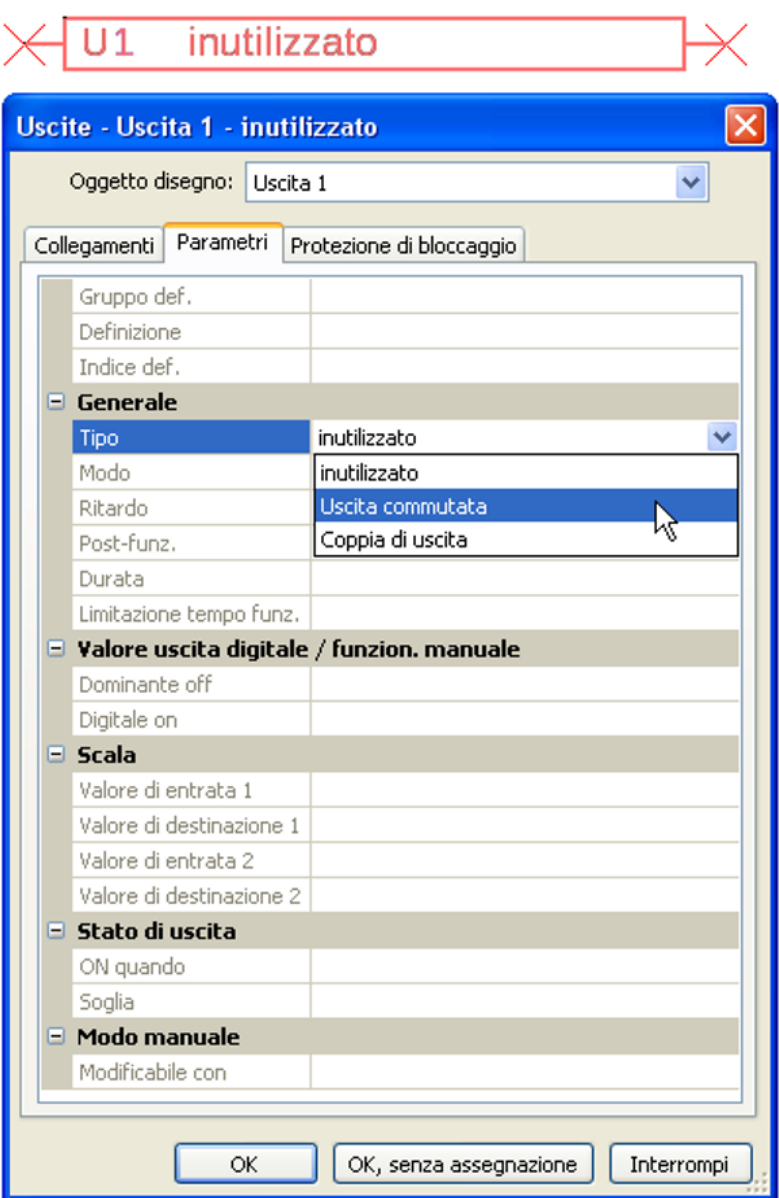

## <span id="page-13-0"></span>**Uscite 1/2, 3/4, 5/6, 7/8 e 9/10 come coppia di uscita**

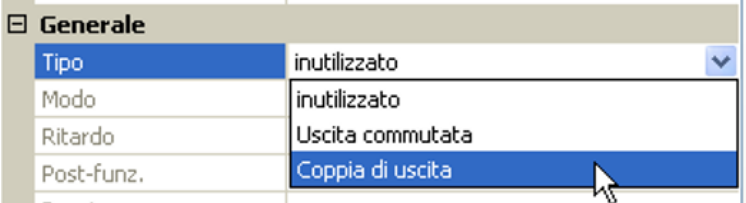

Queste uscite possono essere utilizzate come uscite commutate semplici oppure, insieme alla **successiva** uscita commutata, come **coppia di uscita** (ad es. comando di una guida miscelatore).

Le coppie di uscita **7/8** e **9/10** richiedono l'impiego di relè ausiliari (moduli relè).

#### **Durata**

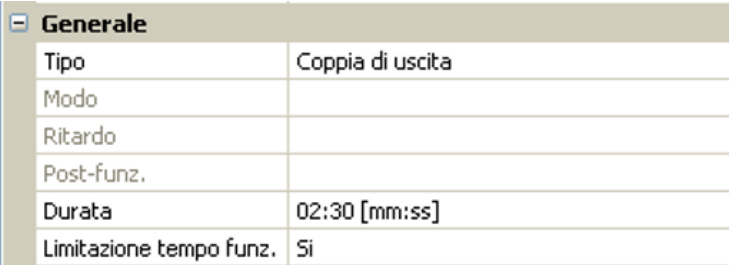

Per ogni **coppia di uscita** è necessario immettere la durata in funzionamento del miscelatore.

**Se viene immessa una durata in funzionamento del miscelatore di 0, la coppia di uscita non viene comandata.**

#### **Limitazione del tempo di funzionamento**

Se la limitazione del tempo di funzionamento è attiva, il comando della coppia di uscita viene terminato se la durata di funzionamento residuo di 20 minuti è scesa a 0. La durata di funzionamento residuo viene ricaricata quando la coppia di uscita passa in modalità manuale, quando è comandata da un messaggio (dominante ON o OFF), quando la direzione di comando cambia, oppure quando l'attivazione viene commutata da OFF a ON.

Se la limitazione del tempo di funzionamento è disattivata, la durata di funzionamento residuo può scendere soltanto fino a 10 secondi e il comando della coppia di uscita non viene terminato.

Le coppie di uscita vengono visualizzate nella riga di stato con un "**+**" tra i numeri delle uscite. **Esempio**: le uscite **3+4** sono parametrizzate come coppia di uscita

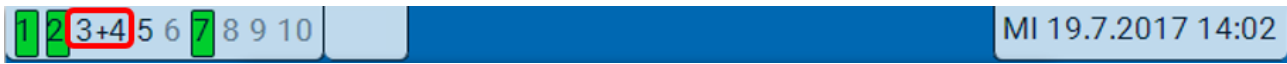

Se 2 diverse funzioni agiscono contemporaneamente su entrambe le uscite della coppia di uscita, viene attivata l'uscita con il numero più basso (comando "APERTO").

**Eccezione**: funzione "**Messaggio**" – se il comando contemporaneo proviene da questa funzione, allora viene attivata l'uscita con il numero più alto (comando "CHIUSO").

# <span id="page-13-1"></span>**Tutte le uscite di commutazione**

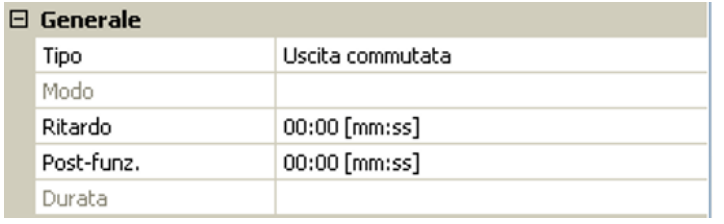

Per tutte le uscite di commutazione è possibile impostare un ritardo di attivazione e un tempo di funzionamento supplementare.

## <span id="page-14-0"></span>**Tutte le uscite**

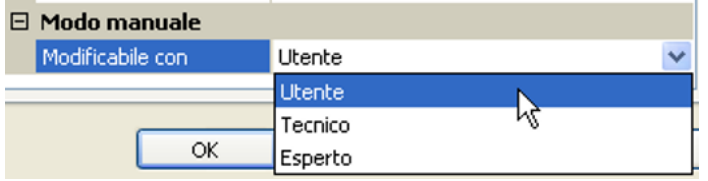

Per tutte le uscite è possibile limitare il modo manuale ai **gruppi utente** (Utente, Tecnico, Esperto).

### <span id="page-14-1"></span>**Uscite dalla 7 alla 10 come uscite analogiche**

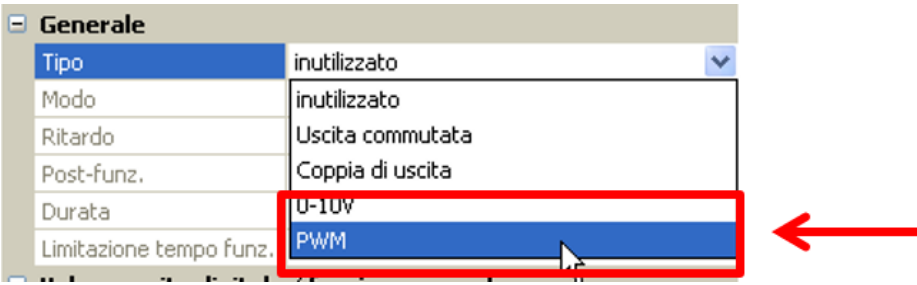

Queste uscite mettono a disposizione una tensione da 0 a 10 V ad es. per la regolazione della potenza di bruciatori (modulazione bruciatore) o per la regolazione del numero di giri di pompe elettroniche.

L'indicazione avviene, a scelta, come tensione (**0 - 10 V**) o come segnale **PWM**.

Se nei moduli RSM610-**24** o RSM610-**MB24 l'uscita 7** viene parametrizzata come uscita di commutazione, uscita a 0-10 V o uscita PWM, tale parametrizzazione non influisce sull'uscita, dove si hanno sempre 24 V.

Nei moduli RSM610-**MB** o RSM610-**MB24** non è possibile parametrizzare l'**uscita 9** come uscita di commutazione, uscita a 0-10 V o uscita PWM.

Possono essere comandate dalla Funzione PID o anche da altre funzioni. La "**Scala**" offre la possibilità di adattare il **valore analogico** della fonte (con o senza punti decimali) al campo di regolazione dell'apparecchi oda regolare.

In modalità **PWM** (modulazione delle ampiezze degli impulsi) viene creato un segnale rettangolare con un livello di tensione di circa **10 V** e una frequenza di **1 kHz** con un rapporto tempo on/off variabile  $(0 - 100 \%)$ .

Se su un'uscita analogica agiscono contemporaneamente più funzioni (valori analogici), viene emesso il valore più alto.

In caso di attivazione dell'uscita analogica mediante un **comando digitale**, è possibile impostare una tensione di uscita compresa tra 0,00 V e 10,00 V (ovvero 0,0% – 100,0 % con PWM). Le istruzioni digitali sono **dominanti** rispetto a un'associazione con un valore analogico.

L'attivazione dell'uscita analogica mediante "**Dominante off**" e "**Digitale on**" è possibile mediante i seguenti segnali digitali:

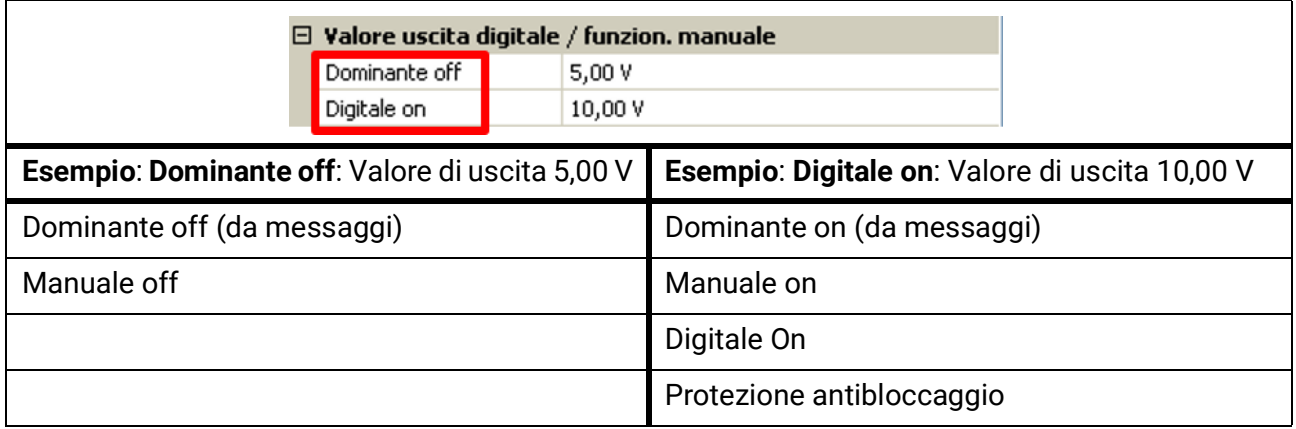

#### **Stato di uscita delle uscite analogiche**

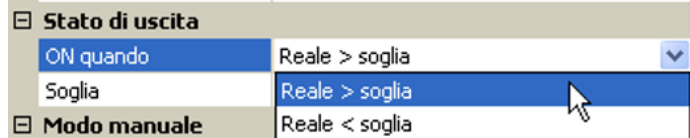

Per lo **Stato di uscita** è possibile stabilire se lo stesso deve essere **ON** al di sopra o al di sotto di una **soglia** impostabile.

**Esempio**: quando l'uscita analogica emette oltre 3,00 V, lo stato di uscita passa da OFF a ON.

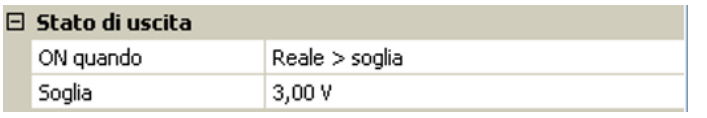

A seconda delle caratteristiche tecniche della pompa azionata è quindi così possibile impostare lo stato di uscita in modo che esso sia ON solo quando la pompa effettivamente funziona.

Se **contemporaneamente** a un'uscita analogica (A7 – A10) deve essere commutata anche un'uscita commutata, questo può avvenire solo mediante una idonea programmazione.

**Esempio**: non appena lo stato di uscita dell'uscita analogica passa a ON, tale comando ON viene inoltrato all'uscita commutata mediante la funzione logica.

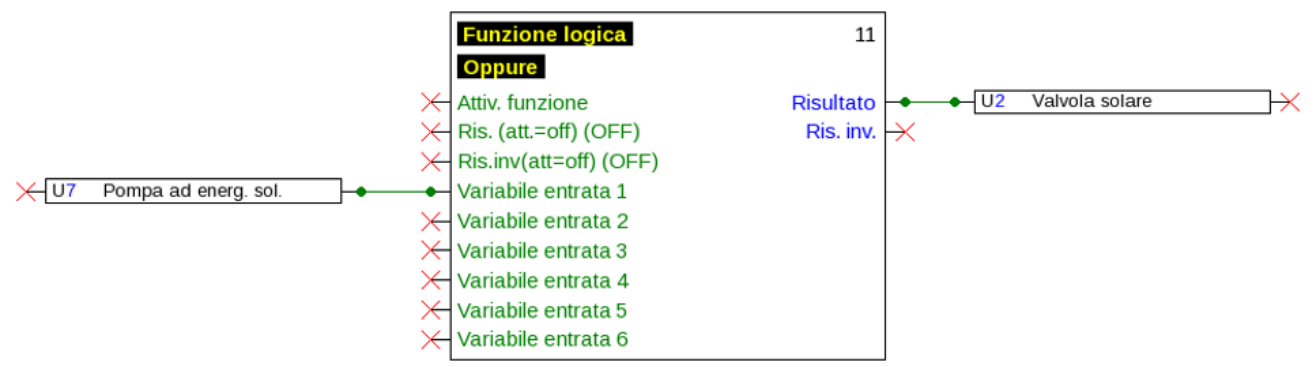

#### **Esempi di diverse scale**

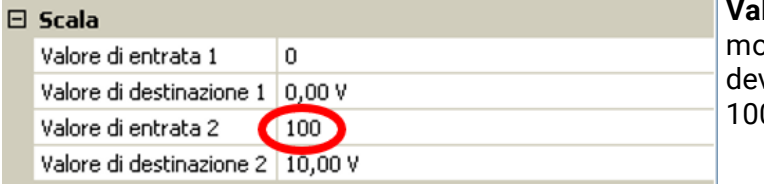

**Valore di regolazione della funzione PID**: modalità 0-10 V, il valore di regolazione 0 ve corrispondere a 0 V, mentre il valore  $0a 10V:$ 

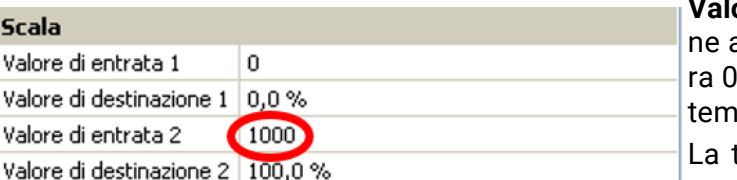

**Valore di temperatura**, ad es. di una funzioanalogica: modalità PWM, la temperatu-°C deve corrispondere a 0 %, mentre la beratura 100.0 °C a 100 %:

temperatura viene acquisita in 1/10 °C **senza virgola**.

**Potenza bruciatore**, ad es. dalle funzioni richiesta acqua calda o manutenzione: modalità 0-10 V, la potenza del bruciatore di 0,0 % deve corrispondere a 0 V, mentre 100,0 % deve corrispondere a 10 V:

Il valore percentuale viene acquisito in 1/ 10% **senza virgola**.

Valore di entrata 1

Valore di entrata 2

Valore di destinazione 1 0,00 V

Valore di destinazione 2 | 10,00 V

n

 $(1000)$ 

 $\Box$ 

# <span id="page-16-0"></span>**Uscita 9 (solo RSM610-MB e RSM610-MB24)**

In questi moduli l'uscita 9 serve come entrata M-Bus, pertanto viene sempre visualizzata come "**non utilizzata**".

# <span id="page-16-1"></span>**Definizione**

Immissione della definizione dell'uscita selezionando una delle definizioni predefinite da diversi gruppi di definizioni oppure dalle definizioni specifiche dell'utente.

- **Generale**
- **Clima**
- **Utente** (definizioni specifiche dell'utente)

Inoltre è possibile assegnare a ogni definizione un numero compreso tra 1 e 16

### <span id="page-16-2"></span>**Panoramica uscite**

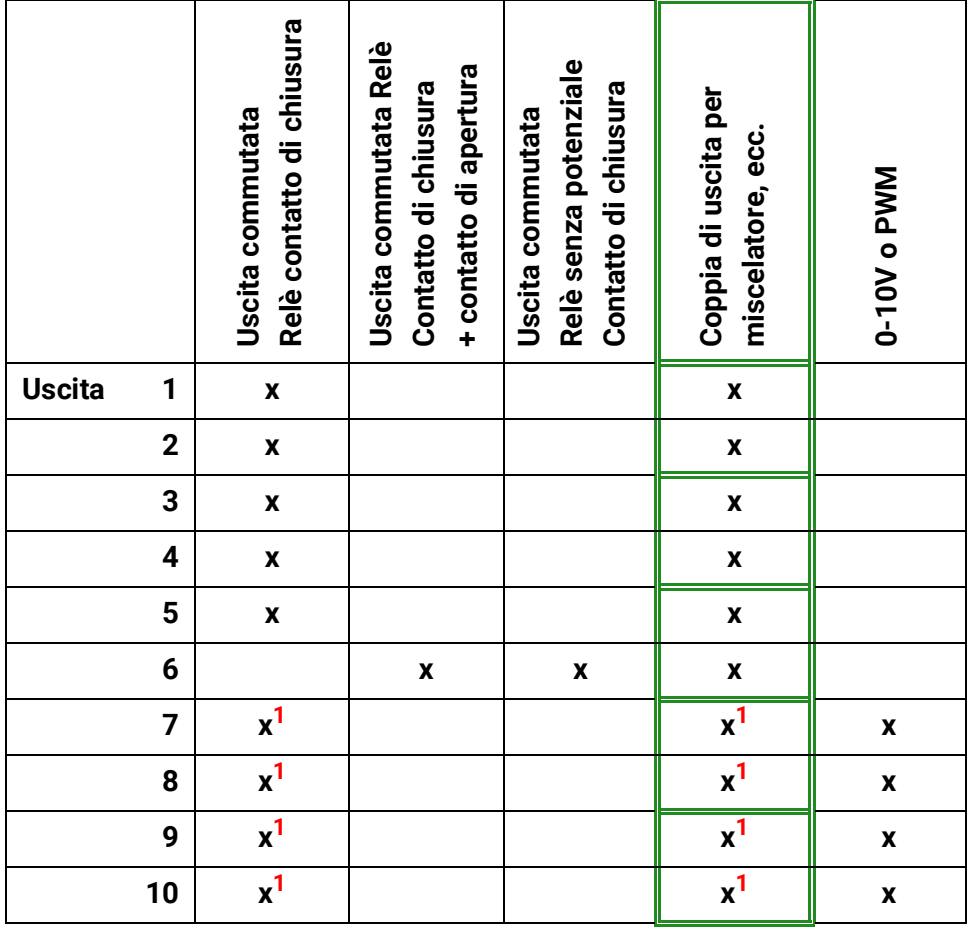

**<sup>1</sup> Uscite di commutazione 7 – 10** o coppie di uscita possibili **solo con relè supplementare**

L'uscita 6 può essere scollegata dalla tensione rimuovendo un ponticello (jumper).

Nei moduli RSM610-**24** e RSM610-**MB24** l'uscita **A7** può essere utilizzata soltanto come alimentazione di tensione **24 V**.

Nei moduli RSM610-**MB** e RSM610-**MB24** l'uscita **A9** può essere utilizzata soltanto come entrata **M-Bus**.

# <span id="page-17-0"></span>**Protezione di bloccaggio**

Le pompe di circolazione dopo un lungo periodo di inattività (ad es. la pompa dell'impianto di riscaldamento durante l'estate) presentano spesso problemi di avvio a seguito di corrosione interna. Questo problema può essere risolto mettendo periodicamente in funzione la pompa per 30 secondi.

Nel menu di ogni uscita è possibile definire la **Protezione di bloccaggio** per tutte le uscite. È possibile indicare il momento di attivazione della protezione di bloccaggio e tutte le uscite sulle quali attivarla. **Esempio:**

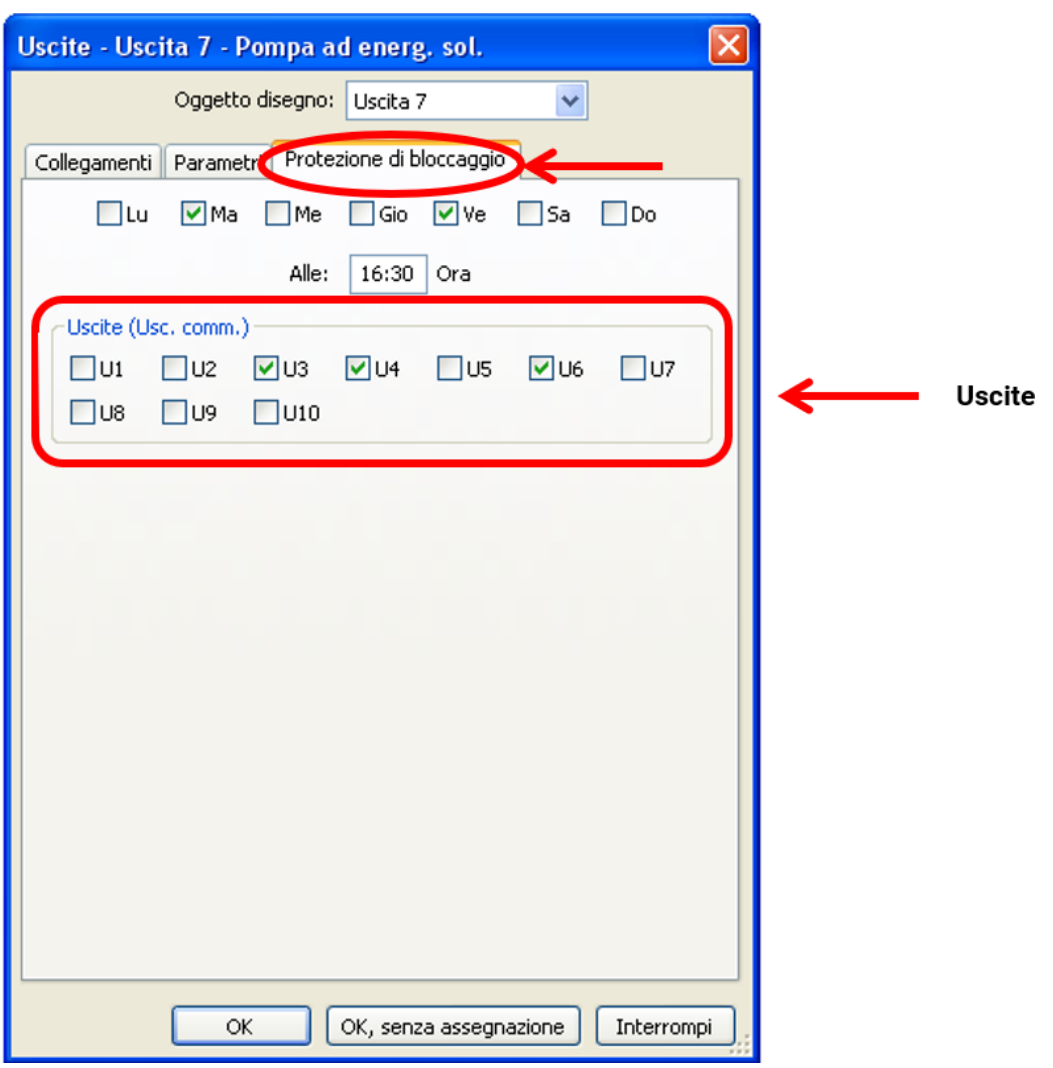

In questo esempio il martedì e il venerdì dalle ore 16.30 vengono attivate per 30 secondi le pompe 3, 4 e 6, se l'uscita non era attiva dall'avvio del modulo ovvero dall'ultima attivazione della protezione di bloccaggio.

Il modulo non attiva contemporaneamente tutte le uscite, ma inizia con un'uscita, dopo 30 secondi passa alla successiva, e così via.

# <span id="page-18-0"></span>M-Bus (solo RSM610-MB e RSM610-MB24)

L'M-Bus è un sistema master-slave per la registrazione di dati di contatori di energia e volume (corrente, calore, acqua, gas).

L'entrata M-Bus è prevista per massimo 4 "unit load" M-Bus, pertanto si possono collegare fino a 4 contatori M-Bus, ciascuno con 1 "unit load". Il modulo (master) legge ciclicamente i valori dei singoli apparecchi, il tempo di intervallo è regolabile.

#### **Il modulo è quindi idoneo come master per il collegamento in parallelo di massimo quattro contatori M-Bus (slave).**

**In totale** si possono registrare max. 32 valori M-Bus per ogni modulo. Nel sistema M-Bus può essere presente un solo Master.

Questo menu comprende tutte le indicazioni e le impostazioni necessarie per la realizzazione di una rete M-Bus.

# <span id="page-18-1"></span>**Impostazioni**

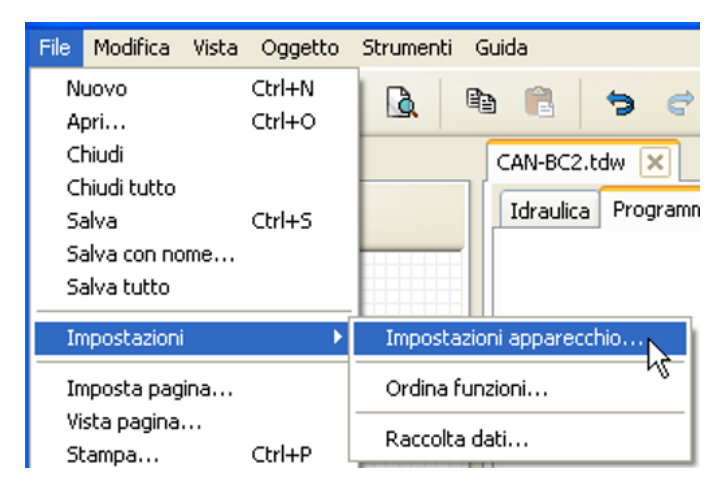

Nel menu Impostazioni apparecchio / M-Bus si definiscono le impostazioni generali per l'M-Bus e gli indirizzi degli apparecchi M-Bus.

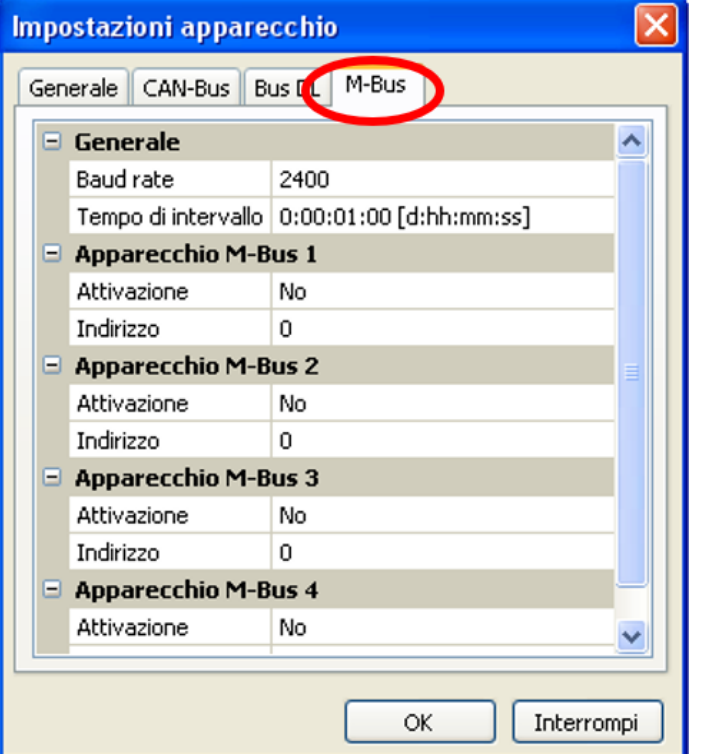

#### **Baud rate**

La baud rate standard degli apparecchi M-Bus è 2400 Baud. Nella maggior parte dei casi non è dunque necessario modificare l'impostazione di fabbrica.

#### **Tempo di intervallo**

Gli intervalli di registrazione possono essere impostati da 10 secondi fino a 2 giorni. Intervalli alti caricano meno la batteria di contatori M-Bus alimentati a batteria.

#### **Apparecchio M-Bus 1 – 4**

Per ogni apparecchio M-Bus collegato, è necessario impostare l'attivazione su "**Sì**" e immettere l'**indirizzo** dello slave (compreso tra 0 e 250). L'indirizzo slave viene impostato in base alle indicazioni del costruttore dell'apparecchio M-Bus. Nella rete M-Bus non possono essere presenti 2 indirizzi slave uguali.

Con apparecchio M-Bus **collegato** è possibile **registrare** le informazioni dell'apparecchio e i dati ricevuti utilizzando il pulsante "**Lista**".

**Esempio**: vista C.M.I. per un contatore M-Bus collegato

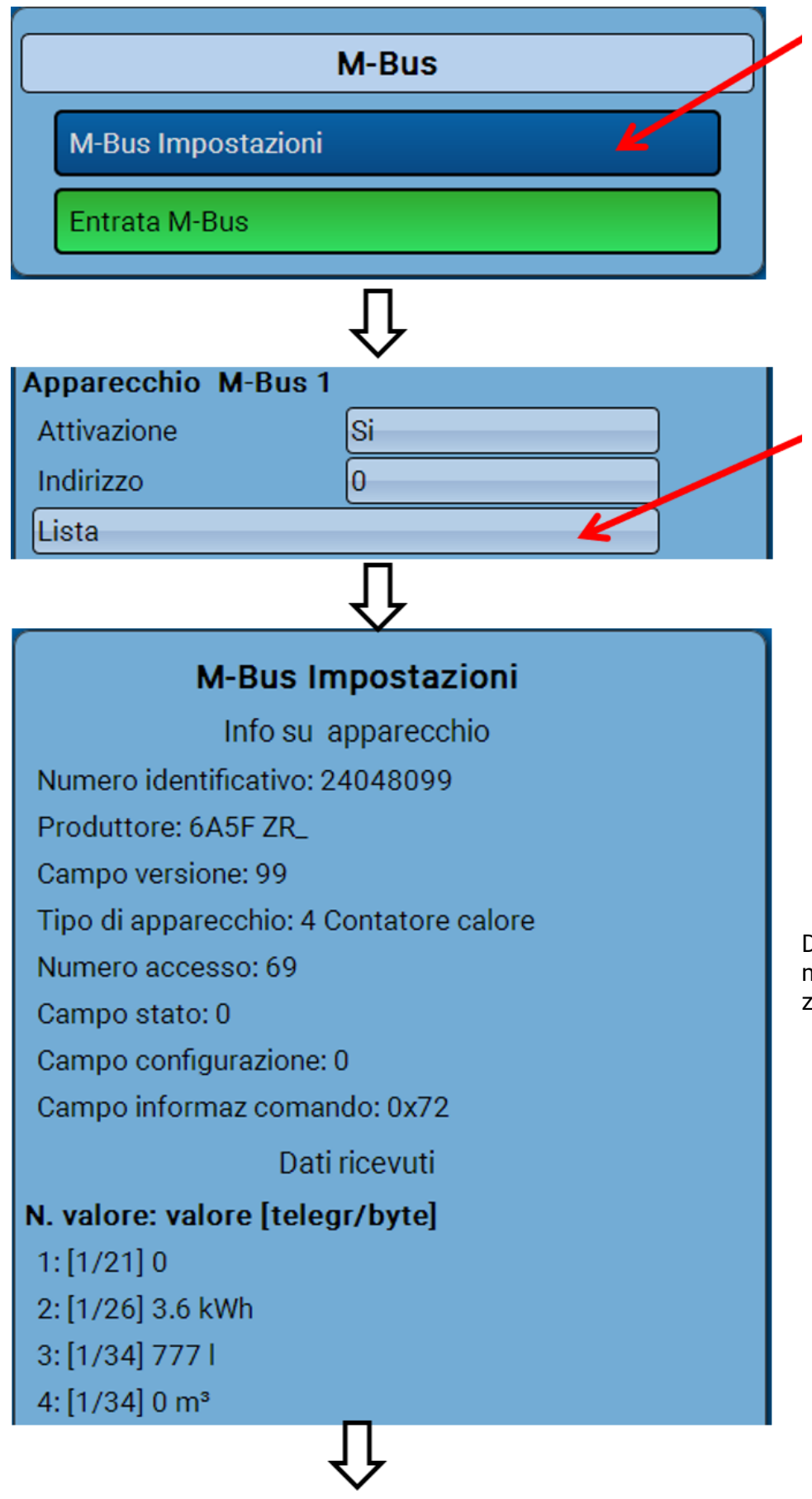

Dopo 255 accessi, il numero di accessi viene azzerato.

#### **Informazioni apparecchio**

Nel campo superiore sono visualizzate le informazioni specifiche dell'apparecchio e del costruttore.

#### **Dati ricevuti**

Per ogni contatore qui possono essere visualizzati fino a 128 valori. La sequenza si ricava dall'indirizzo del telegramma e dal **byte iniziale**. Il valore registratore viene inoltre visualizzato con la rispettiva unità.

**Esempio**: il valore 2 deriva dall'indirizzo del telegramma 1 e dal byte iniziale 26. Il valore 3 e il valore 4 si riferiscono al byte 34, ma con unità differenti.

I dati relativi ai valori sono indicati nelle istruzioni dei costruttori degli apparecchi M-Bus.

# <span id="page-20-0"></span>**Entrata M-Bus**

È possibile programmare fino a 32 entrate M-Bus.

**Esempio**: parametrizzazione dell'entrata M-Bus 1

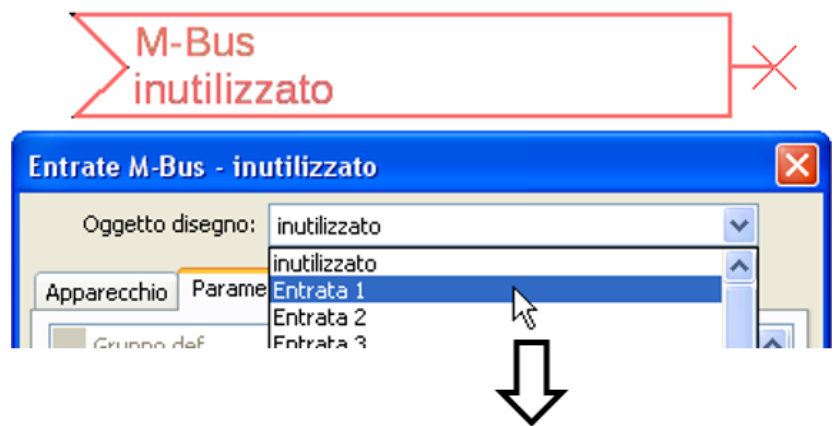

#### **Selezione**: **analogica** oppure **digitale**

Vengono rilevati prevalentemente valori analogici (= valori numerici).

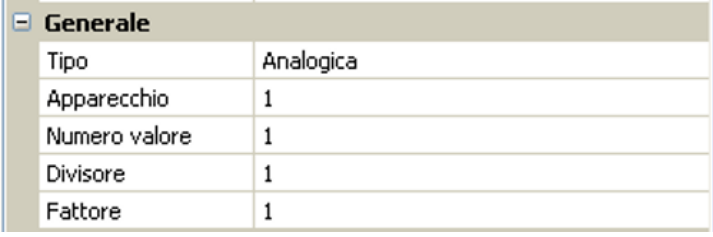

### <span id="page-20-1"></span>**Generale**

**Apparecchio**: immissione del **numero apparecchio** sec. impostazioni dell'apparecchio (1 – 4) **Numero valore**: immissione del numero valore dalla "**Lista**" delle informazioni registrate sull'apparecchio (menu C.M.I. **Impostazioni M-Bus**)

**Divisore / Fattore**: immissione di un divisore o di un fattore per l'allineamento del valore registrato alla dimensione effettiva (ad es. impostazione corretta della virgola).

### <span id="page-20-2"></span>**Definizione**

Ad ogni entrata M-Bus è possibile assegnare una definizione specifica. La selezione della definizione avviene tra diversi gruppi di definizioni o dalle definizioni definite dall'utente. È inoltre possibile assegnare fino a 16 numeri indice.

#### **Esempio:**

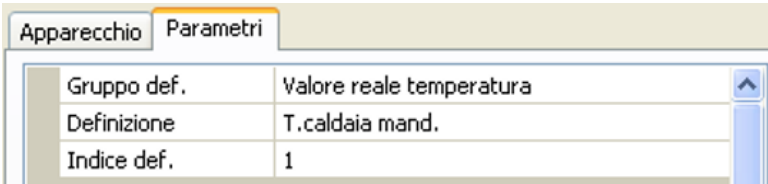

## <span id="page-21-0"></span>**Unità**

Se come grandezza di misura si acquisisce "**Automatico**", nel modulo viene utilizzata l'unità predefinita dall'apparecchio M-Bus.

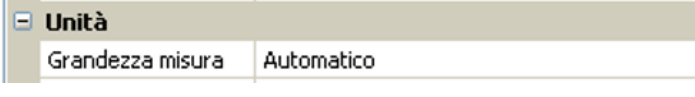

Selezionando "**Def. utente.**" è possibile scegliere una propria **unità**, una **correzione sensore** e se è attivo il **controllo sensore** una funzione di monitoraggio.

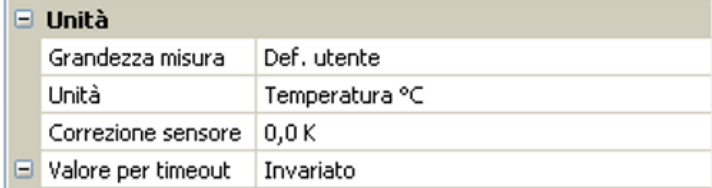

Ad ogni entrata M-Bus viene assegnata un'**unità**, che può essere diversa dall'unità dell'apparecchio M-Bus. Ci sono molteplici unità a disposizione.

#### **Correzione sensore**

Il valore dell'entrata M-Bus può essere corretto di un valore di differenza fisso.

#### **Valore per timeout**

Questa selezione viene visualizzata solo con la grandezza di misura "**Def. utente**". Questa applicazione al momento **non** è ancora disponibile.

### <span id="page-21-1"></span>**Controllo sensore**

Se il controllo sensore è impostato su "**Sì**", l'**errore sensore** del valore M-Bus è disponibile come variabile in entrata digitale di una funzione.

Questa applicazione è ragionevole soltanto se per l'errore sensore sono definiti dall'utente valori soglia e valori di uscita.

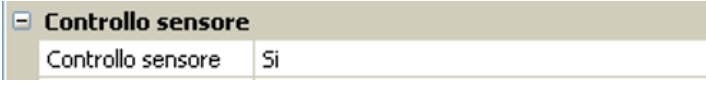

### <span id="page-21-2"></span>**Errore sensore**

Questa selezione viene visualizzata solo con la grandezza di misura "**Def. utente**" e con **controllo sensore attivo**.

**Errore sensore**: stato "**No**" per un valore corretto **interno** ai valori soglia e "**Sì**" per un valore **esterno** alle soglie. In questo modo è possibile reagire ad esempio al guasto di un apparecchio M-Bus.

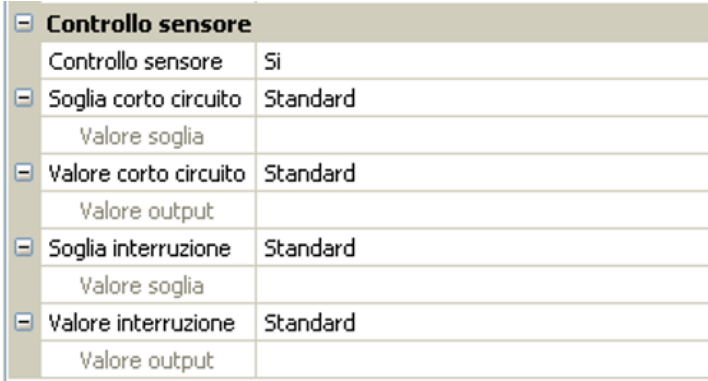

Per un'applicazione ragionevole del controllo sensore, le soglie di cortocircuito e interruzione devono essere impostate da "standard" a "**definite da utente**" e devono essere definiti i valori soglia desiderati. Vengono poi definiti dall'utente i valori desiderati di cortocircuito e interruzione.

Se il valore misura registrato **non raggiunge** la **soglia di corto circuito** oppure **supera** la **soglia di interruzione**, invece del valore misura vengono rilevati i corrispondenti **valori di uscita**.

Selezionando le soglie e i valori di uscita idonei, in caso di errore di un valore misura è possibile preassegnare un valore fisso al modulo, in modo che il funzionamento possa proseguire in modalità di emergenza (isteresi fissa: 10 o rispettivamente 1,0 °C).

La soglia cortocircuito può essere definita solo al di sotto della soglia interruzione.

#### **Esempio**: Temperatura

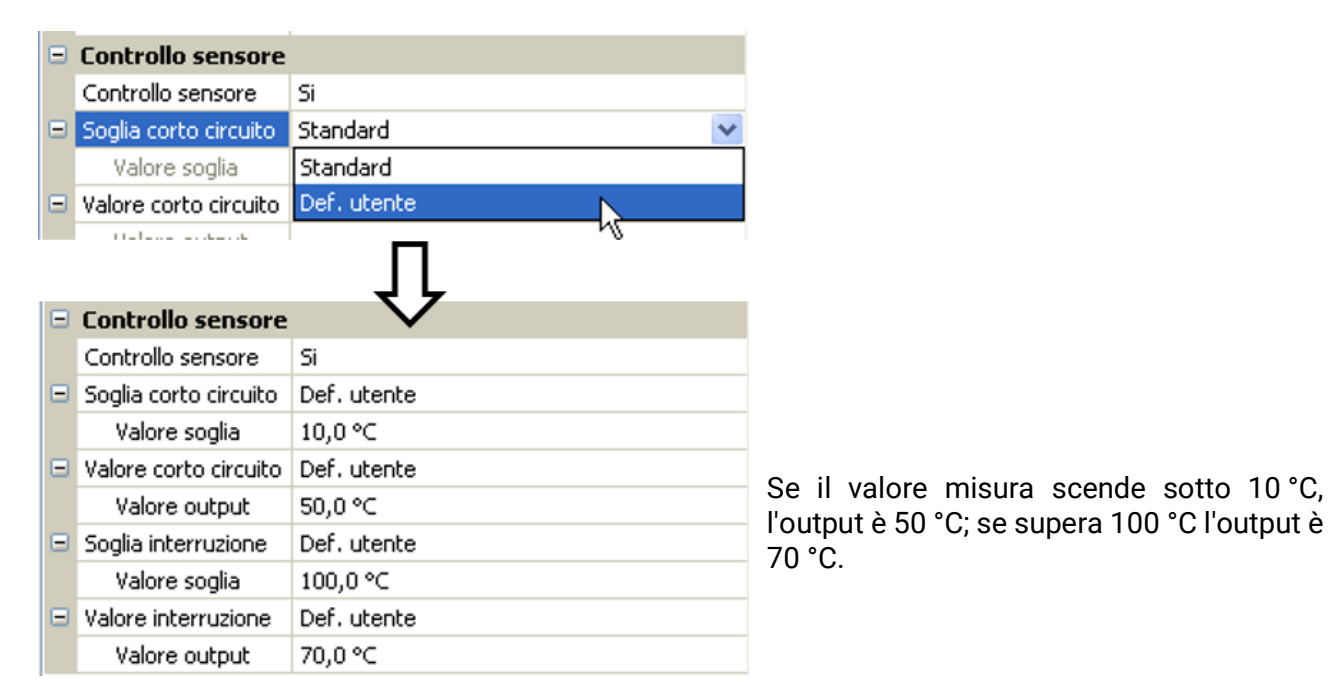

Terminate le immissioni dei parametri, con **OK** l'entrata M-Bus in **TAPPS2** è visualizzata come segue:

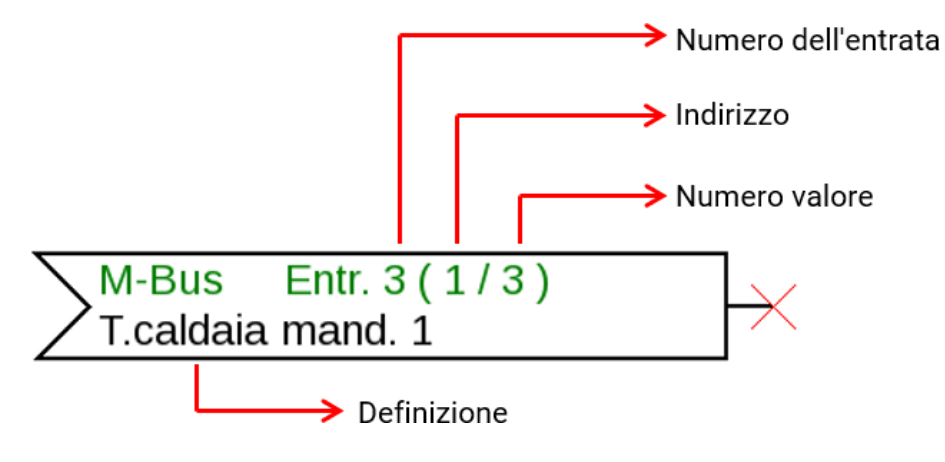

# <span id="page-23-0"></span>Valori fissi

In questo menu è possibile impostare fino a **64 valori fissi**, che possono essere utilizzati ad esempio come variabili di entrata delle funzioni.

#### **Esempio:**

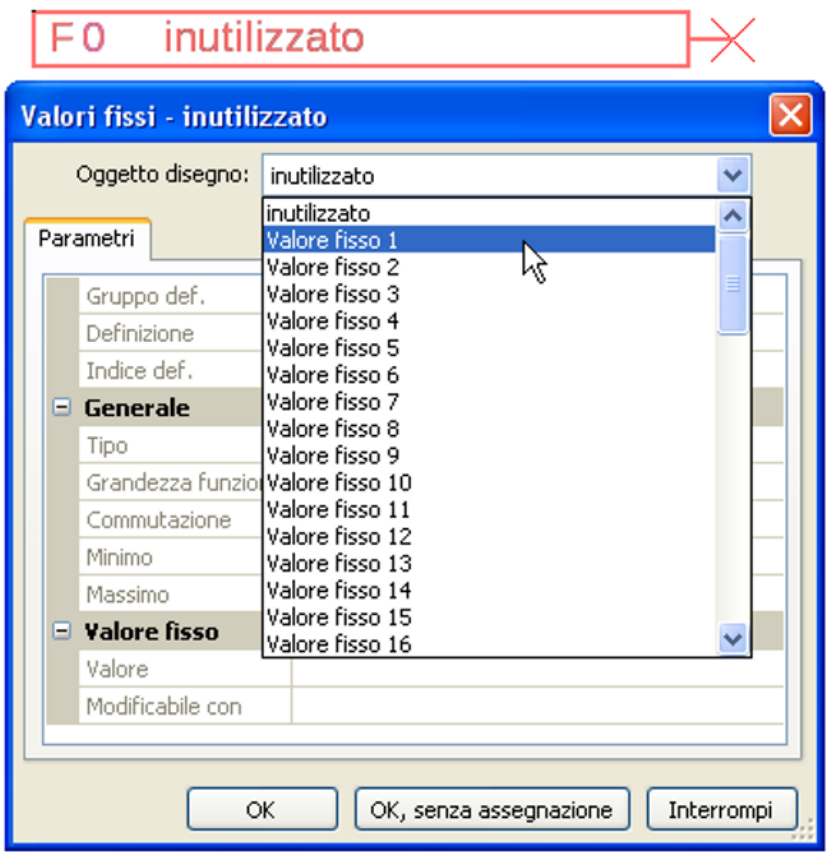

# <span id="page-23-1"></span>**Tipo di valore fisso**

Dopo la selezione del valore fisso desiderato si definisce il tipo di valore fisso.

- **Digitale**
- **Analogica**
- **Impulso**

### <span id="page-23-2"></span>**Digitale**

Selezione della **grandezza di misura**:

- **Off / On**
- **No / Si**

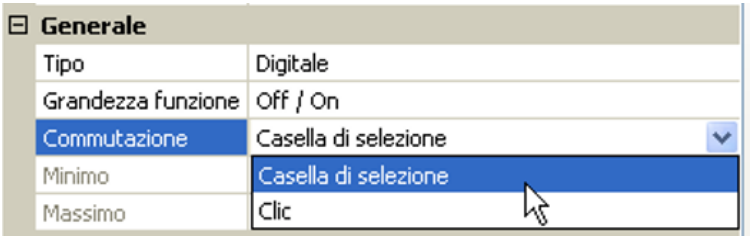

Scelta se lo stato può essere commutato mediante una casella di selezione o tramite semplice selezione (clic).

# <span id="page-24-0"></span>**Analogica**

Selezione tra una moltitudine di unità e dimensioni

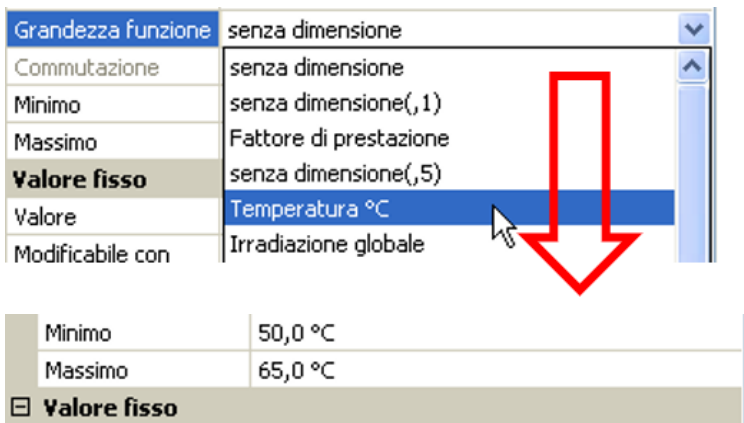

55,0 °C

Indicando la **definizione** si impostano i limiti consentiti e il valore fisso attuale. Il valore può essere impostato nel menu all'interno di tali limiti

### <span id="page-24-1"></span>**Impulso**

Valore

Con questo valore fisso è possibile generare brevi **impulsi** eseguendo delle selezioni nel menu. **Esempio:**

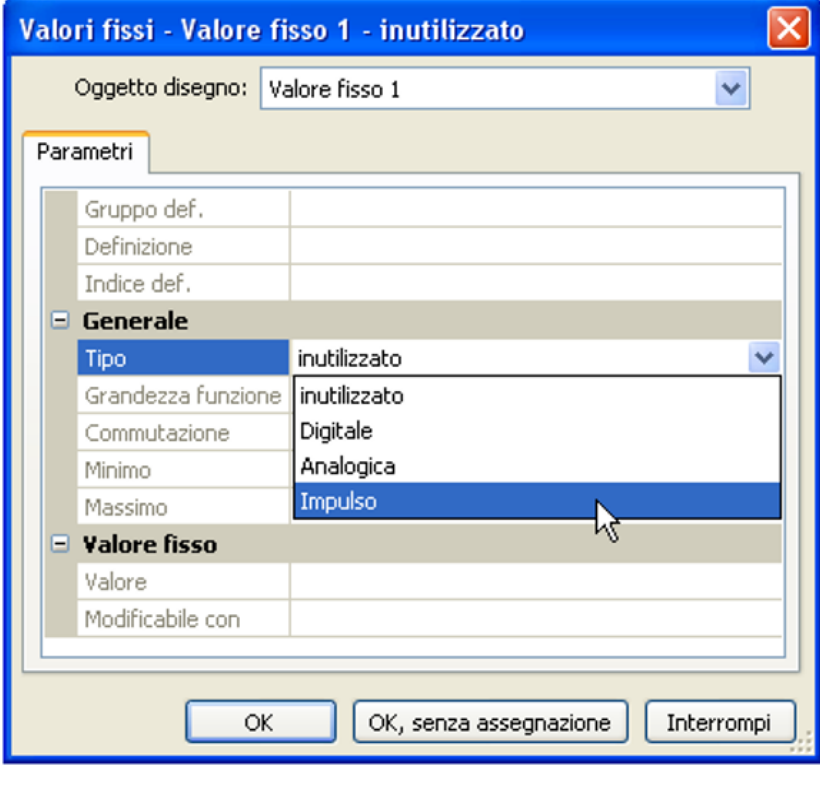

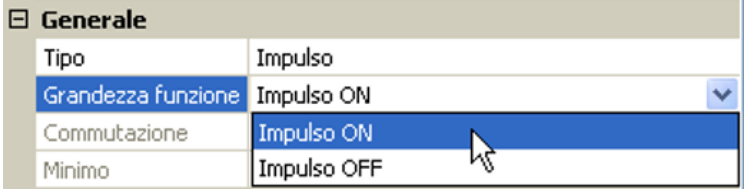

Selezione della **Grandezza funzione**: aprendo la voce, è possibile generare un impulso ON (da OFF a ON) oppure un impulso OFF (da ON a OFF).

### <span id="page-25-0"></span>**Definizione**

Immissione della definizione del valore fisso selezionando una delle definizioni predefinite oppure una delle definizioni specifiche dell'utente.

Inoltre è possibile assegnare a ogni definizione un numero compreso tra 1 e 16.

#### **Limitazione della modificabilità**

Per **tutti** i valori fissi è possibile impostare da quale livello utente è possibile modificare il relativo valore fisso:

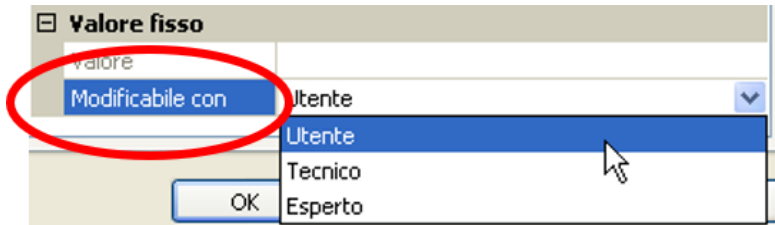

# <span id="page-26-0"></span>Bus CAN

La rete CAN consente la comunicazione tra gli apparecchi bus CAN. Inviando valori analogici o digitali mediante le **uscite** CAN, altri apparecchi bus CAN possono acquisire tali valori come **entrate** CAN.

È possibile gestire fino a 62 apparecchi bus CAN in una rete.

Ogni apparecchio bus CAN deve avere il proprio numero di nodo all'interno della rete.

La **struttura del cablaggio** di una rete bus CAN è descritta nelle istruzioni di installazione.

Se nel disegno viene aggiunta un'entrata CAN o un'uscita CAN, allora sarà possibile definire le impostazioni del regolatore. Queste verranno poi applicate a tutti gli altri elementi CAN.

# <span id="page-26-1"></span>**Impostazioni CAN per il modulo RSM610**

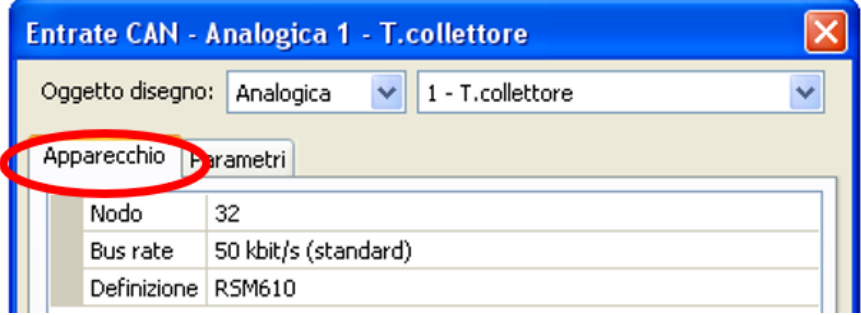

È possibile definire queste impostazioni anche nel menu File / Impostazioni / Impostazioni apparecchio.<sup>..</sup>

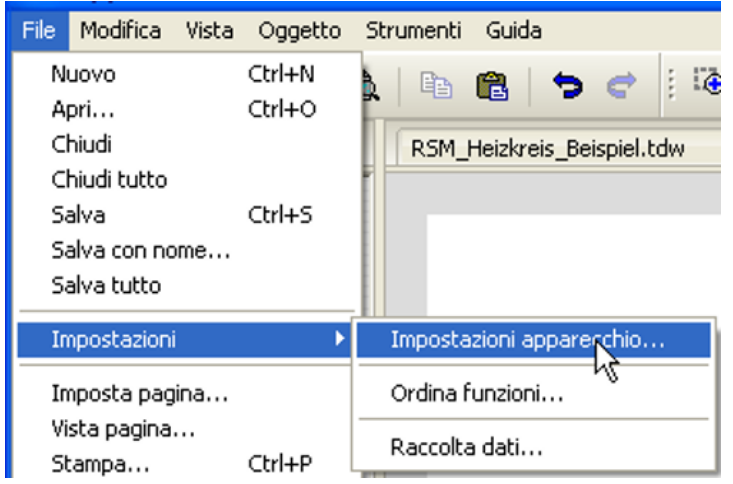

#### **Nodo**

Definizione del numero di nodo CAN **specifico** (range di impostazione: 1 – 62). Il numero nodo impostato in fabbrica del modulo è 32. L'apparecchio con il numero di nodo 1 fornisce la data e l'ora per tutti gli altri apparecchi bus CAN.

#### **Bus rate**

Il bus rate standard della rete CAN è **50 kbit/s** (50 kBaud), ed è la preimpostazione della maggior parte degli apparecchi bus CAN.

**Importante: tutti** gli apparecchi della rete bus CAN devono avere la **stessa** velocità di trasmissione per essere in grado di comunicare tra loro.

Il bus rate può essere impostato tra 5 e 500 kbit/s, e con bus rate più bassi si possono avere reti di cavi più lunghe (vedi Istruzioni per il montaggio).

#### **Definizione**

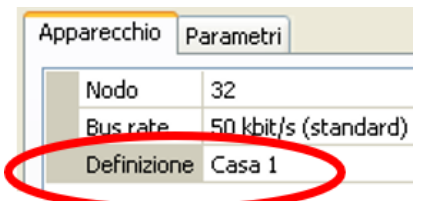

Ad ogni RSM610 è possibile assegnare una sola definizione specifica.

# <span id="page-27-0"></span>**Raccolta dati**

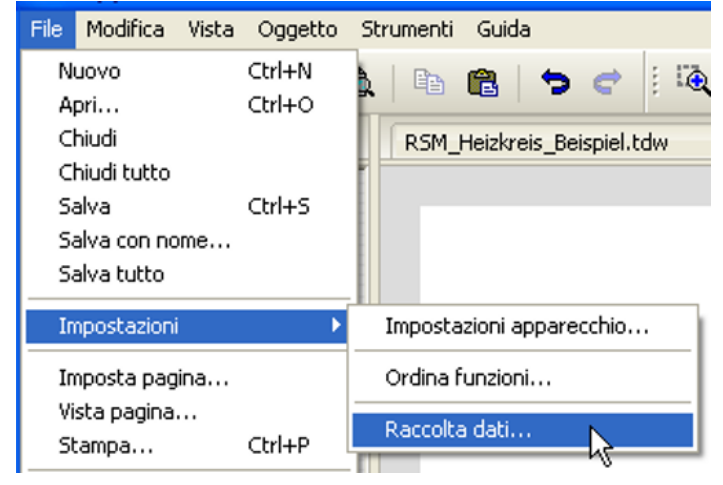

In questo menu vengono definiti i parametri per la raccolta dati CAN dei valori analogici e digitali.

**Esempio:** In TAPPS2 le entrate ed uscite programmate sono predefinite come impostazione standard. Tale impostazione può essere modificata o integrata.

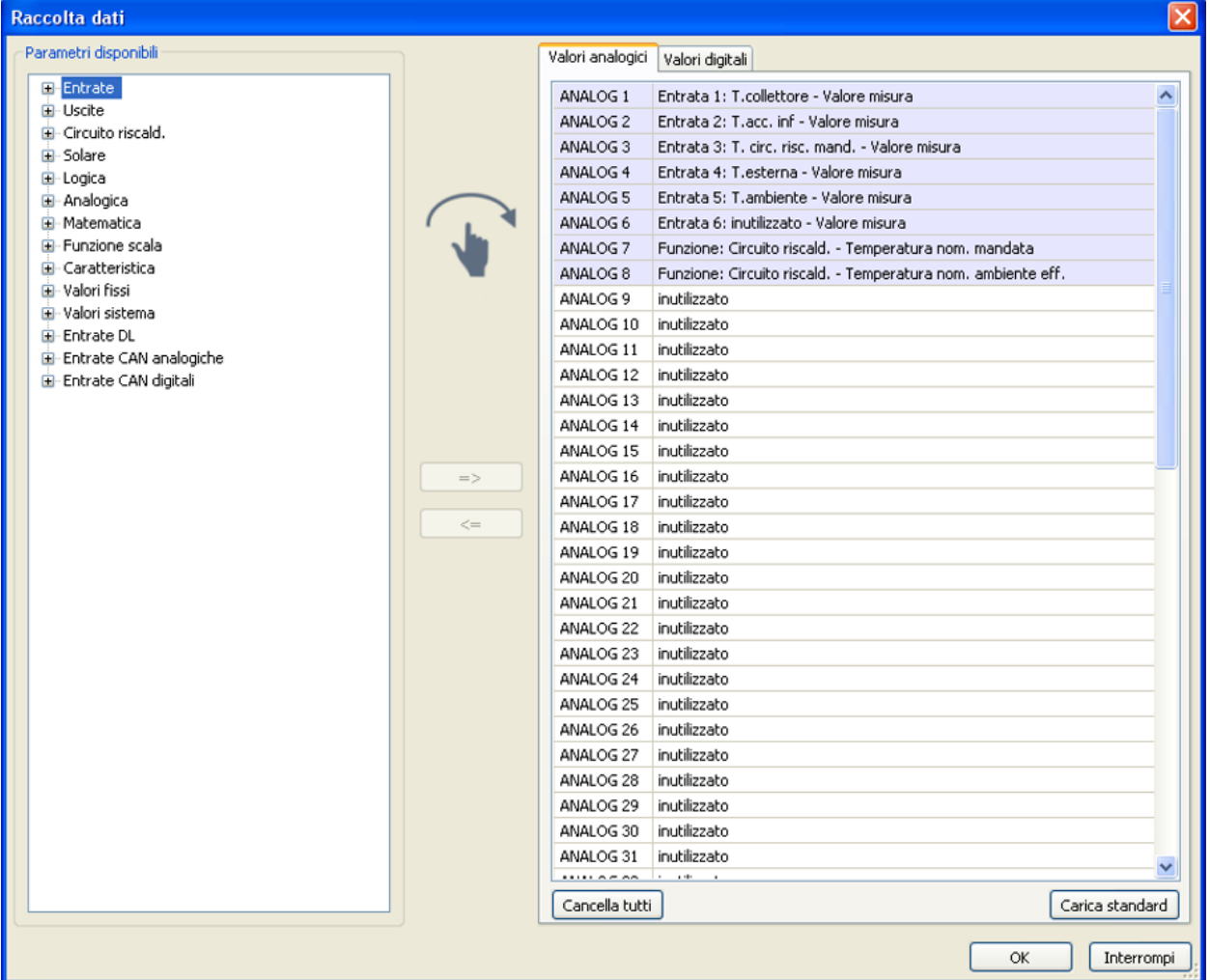

Per la raccolta dati CAN è necessaria la versione C.M.I. 1.25 o superiore e la versione Winsol 2.06 o superiore.

La raccolta dati CAN è possibile solo con il C.M.I. A differenza della registrazione dati possono essere selezionati liberamente. Non c'è un'emissione continua dei dati. A richiesta di un C.M.I., il regolatore salva i valori attuali in una memoria tampone e li blocca contro la sovrascrittura (in caso di richiesta di un secondo C.M.I.) fino a quando i dati vengono letti e la memoria tampone viene nuovamente abilitata.

Le impostazioni necessarie del C.M.I. per la raccolta dati tramite CAN-Bus sono descritte nella Guida online del C.M.I.

Ogni regolatore può emettere al massimo 64 valori digitali e 64 valori analogici, che vengono definiti nel menu "**CAN-Bus/Raccolta dati**" de RSM610.

Le fonti per i valori da raccogliere possono essere entrate, uscite, variabili di uscita di funzioni, valori fissi, valori di sistema, entrate Bus DL, CAN-Bus M-Bus.

**Nota: le entrate digitali** devono essere definite nell'ambito dei valori **digitali**.

#### **Tutte le funzioni contatore (contatore energia, contatore quantità di calore, contatore)**

Si può registrare qualsiasi numero di funzioni contatore (al massimo comunque 64 valori analogici). I valori dei contatori da registrare s'immettono nella lista "Raccolta dati analogici" come tutti gli altri valori analogici.

# <span id="page-29-0"></span>**Entrate analogiche CAN**

È possibile programmare fino a 64 entrate analogiche CAN. Queste vengono definite indicando il numero di nodo del **trasmettitore** e il numero dell'uscita CAN del nodo di **trasmissione**.

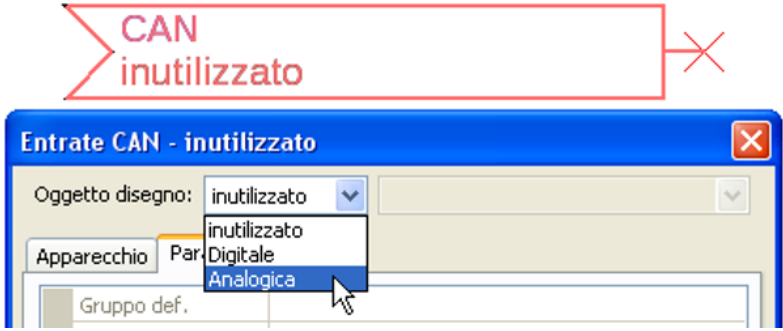

### <span id="page-29-1"></span>**Numero nodo**

Dopo aver immesso il numero del **nodo di trasmissione** si procede con le successive impostazioni. Dall'apparecchio con questo numero di nodo viene acquisito il valore di un'uscita analogica CAN.

**Esempio:** sull'**entrata** analogica CAN 1 viene acquisito **dall'**apparecchio con numero di nodo 1 il valore dell'**uscita** analogica CAN 1.

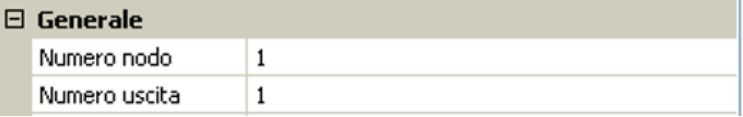

### <span id="page-29-2"></span>**Definizione**

Ad ogni entrata CAN è possibile assegnare una definizione specifica. La selezione della definizione avviene, così come per le entrate, tra diversi gruppi di definizioni o dalle definizioni definite dall'utente.

#### **Esempio:**

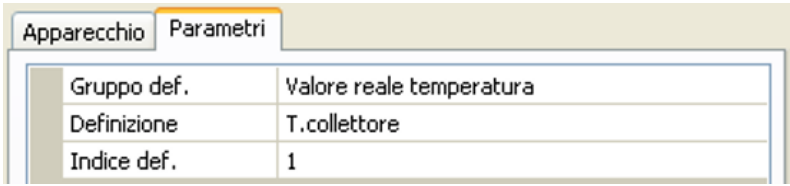

### <span id="page-29-3"></span>**CAN-Bus timeout**

Impostazione del tempo di timeout dell'entrata CAN (valore minimo: 5 minuti).

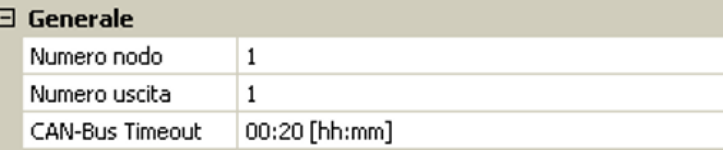

Fino a quando l'informazione viene letta costantemente dal CAN-Bus, l'**errore di rete** dell'entrata CAN è "**No**".

Se l'ultimo aggiornamento del valore risale a molto tempo prima dell'ora di timeout impostata, lo stato dell'**errore di rete** passa da "**No**" a "**Sì**". Quindi è possibile definire se deve essere emesso l'ultimo valore trasmesso oppure un valore sostitutivo selezionabile (solo con impostazione della grandezza di misura: **Def. utente**).

Siccome l'**errore di rete** può essere selezionato come fonte di una variabile di entrata di funzione, è possibile reagire in modo opportuno al guasto del Bus-CAN o del nodo di trasmissione.

Nei **valori di sistema** / Generale è disponibile l'errore di rete di **tutte** le entrate CAN.

### <span id="page-30-0"></span>**Unità**

Se come grandezza di misura si acquisisce "**Automatico**", nel regolatore viene utilizzata l'unità predefinita dal nodo di trasmissione.

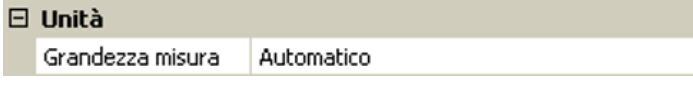

Selezionando "**Def. utente**" è possibile scegliere una propria **unità**, la **correzione del sensore** e, con **controllo sensore** attivo, una funzione di monitoraggio.

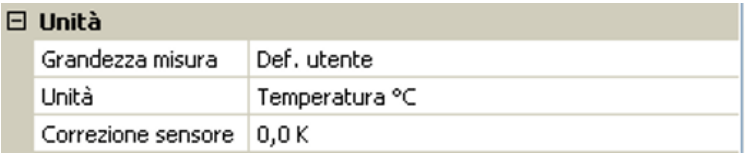

Ad ogni entrata CAN viene assegnata una propria unità, che può essere diversa dall'unità del nodo di trasmissione. Sono disponibili diverse unità.

**Correzione sensore:** Il valore dell'entrata CAN può essere corretto di un valore fisso.

### <span id="page-30-1"></span>**Valore per timeout**

Se il tempo di timeout viene superato, è possibile stabilire se deve essere emesso l'ultimo valore trasmesso ("Invariato") oppure un valore sostitutivo impostabile.

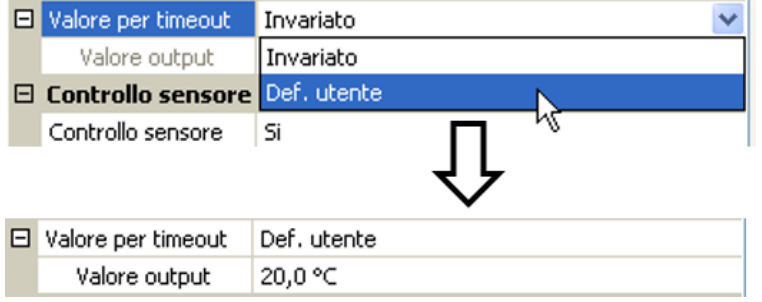

### <span id="page-31-0"></span>**Controllo sensore**

Con il controllo sensore su "**Sì**", l'**errore del sensore** dal quale viene acquisita l'entrata CAN è disponibile come variabile di entrata di una funzione.

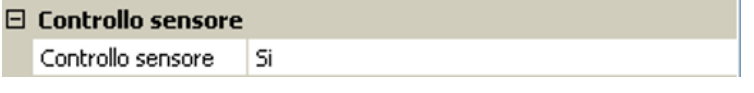

#### <span id="page-31-1"></span>**Errore sensore**

Questa selezione viene visualizzata solo con **controllo sensore attivo e** con grandezza di misura "**Def. utente**".

In caso di "**Controllo sensore**" attivo l'**errore sensore** di un'entrata CAN è disponibile come variabile di entrata di funzioni: stato "**No**" per un funzionamento corretto del sensore e "**Sì**" per un difetto (cortocircuito o interruzione). In questo modo è possibile reagire ad esempio al guasto di un sensore.

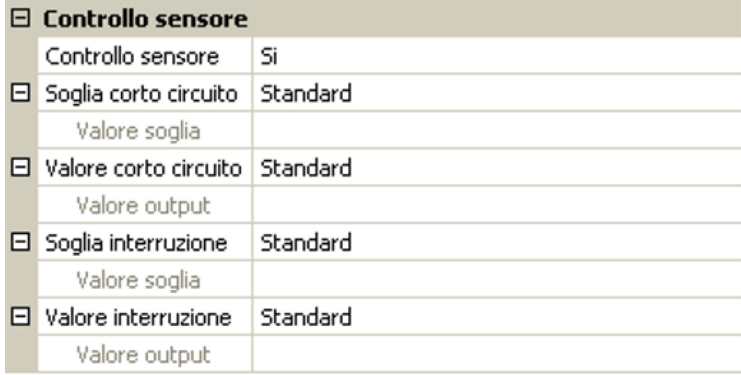

Se vengono selezionate le soglie **standard**, viene indicato un cortocircuito se non è raggiunta la **soglia di misurazione** inferiore, e un'interruzione in caso di superamento della **soglia di misurazione** superiore.

I valori **standard** per i sensori di temperatura sono in caso di cortocircuito -9999,9 °C e in caso di interruzione 9999,9 °C. In caso di errore sono questi i valori utilizzati per i calcoli interni.

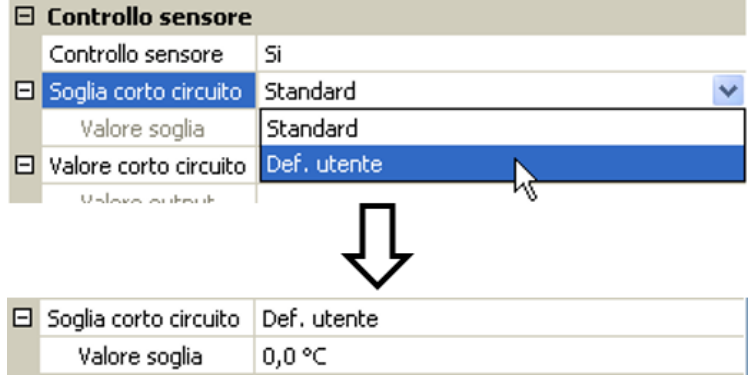

Selezionando le soglie e i valori idonei per cortocircuito o interruzione, in caso di guasto di un sensore sul nodo di trasmissione è possibile preimpostare un valore fisso nel modulo, in modo che il funzionamento possa proseguire in modalità di emergenza (isteresi fissa: 1,0 °C).

La soglia cortocircuito può essere definita solo al di sotto della soglia interruzione.

Nei **valori di sistema** / Generale è disponibile l'errore sensore **di tutte** le entrate, entrate CAN e DL.

# <span id="page-31-2"></span>**Entrate digitali CAN**

È possibile programmare fino a 64 entrate digitali CAN. Queste vengono definite indicando il numero di nodo del **trasmettitore** e il numero dell'uscita CAN del nodo di **trasmissione**.

La parametrizzazione è quasi identica a quella delle entrate analogiche CAN.

Da **Grandezza di misura / Def. utente** è possibile modificare la **visualizzazione** per l'entrata digitale CAN da **OFF / ON** a **No / Sì**, ed è possibile stabilire se al superamento del tempo di timeout deve essere emesso l'ultimo stato trasmesso ("Invariato") oppure uno stato sostitutivo selezionabile.

# <span id="page-32-0"></span>**Uscite analogiche CAN**

È possibile programmare fino a 32 uscite analogiche CAN. Queste vengono impostate indicando la **fonte** nel regolatore.

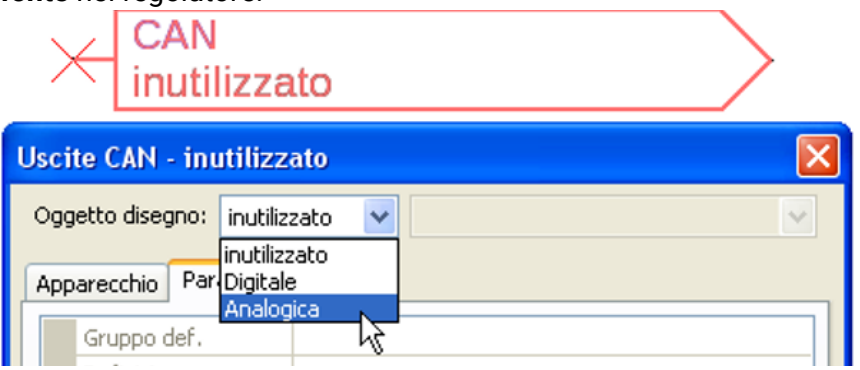

Collegamento con la fonte nel modulo dalla quale proviene il valore per l'uscita CAN.

- 
- **• Entrate • Valori fissi**
- 
- **• Uscite • Valori di sistema**
- **• Funzioni • Bus DL**
	-

#### **Esempio**: Fonte entrata 3

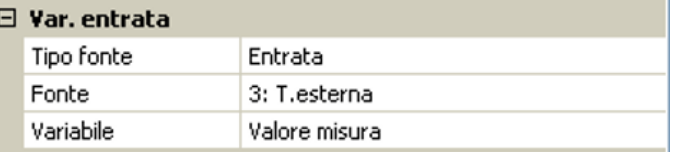

### <span id="page-32-1"></span>**Definizione**

Ad ogni uscita analogica CAN è possibile assegnare una definizione specifica. La selezione della definizione avviene, così come per le entrate, tra diversi gruppi di definizioni o dalle definizioni definite dall'utente.

#### **Esempio**:

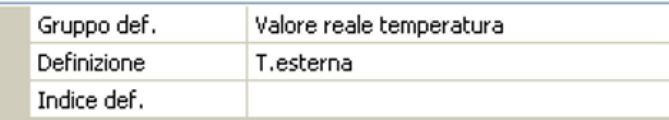

### <span id="page-32-2"></span>**Condizione di trasmissione**

#### **Esempio**:

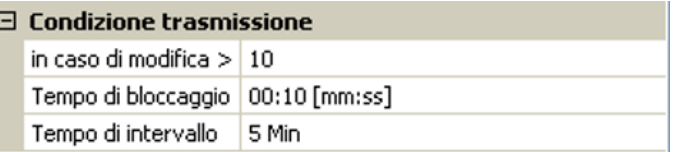

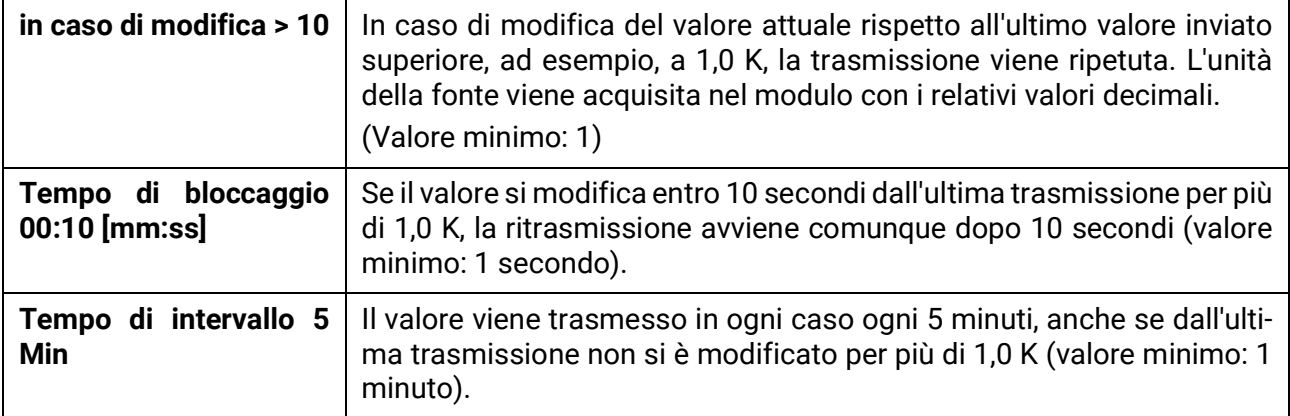

# <span id="page-33-0"></span>**Uscite digitali CAN**

È possibile programmare fino a 32 uscite digitali CAN. Queste vengono impostate indicando la **fonte** all'interno del modulo.

La parametrizzazione è identica a quella delle uscite analogiche CAN, tranne che per le condizioni di trasmissione.

## <span id="page-33-1"></span>**Definizione**

Ad ogni uscita digitale CAN è possibile assegnare una definizione specifica. La selezione della definizione avviene, così come per le entrate, tra diversi gruppi di definizioni o dalle definizioni definite dall'utente.

#### **Esempio**:

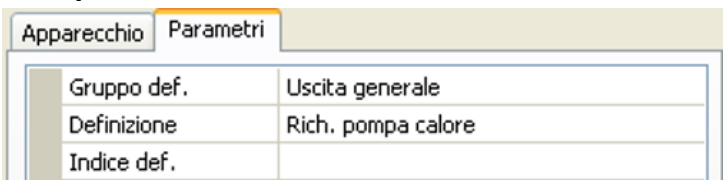

## <span id="page-33-2"></span>**Condizione di trasmissione**

#### **Esempio:**

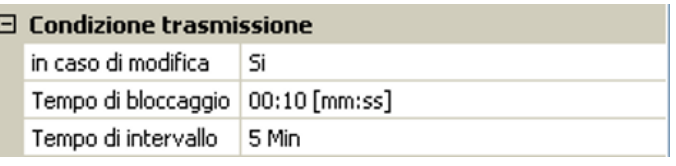

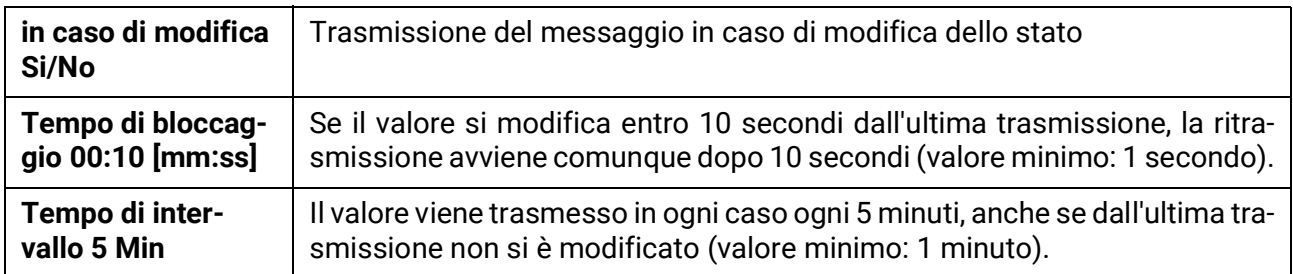

# <span id="page-34-0"></span>Bus DL

Il bus DL serve come linea bus per diversi sensori e/o per la registrazione dei valori di misurazione ("Raccolta dati") mediante C.M.I. o DLOGG.

Bus DL è una linea dati bidirezionale compatibile solo con i prodotti della ditta Technische Alternative. La rete bus DL lavora in modo indipendente dalla rete bus CAN.

Questo menu contiene tutte le indicazioni e le impostazioni necessarie per la realizzazione di una rete bus DL.

La **struttura del cablaggio** di una rete bus DL è descritta nelle istruzioni di installazione del regolatore.

# <span id="page-34-1"></span>**Impostazioni DL**

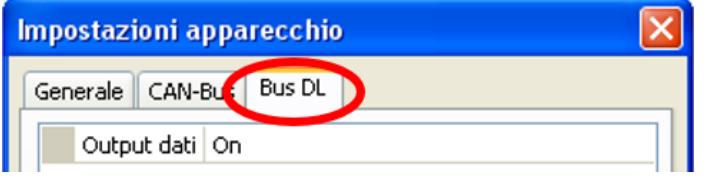

Nel menu File / Impostazioni / Impostazioni apparecchio / Bus DL è possibile attivare e disattivare l'**output dati** per la **raccolta dati** mediante bus DL e per le visualizzazioni nel sensore ambientale **RAS-PLUS**. Per la **Raccolta dati DL** si usa il C.M.I.

Vengono indicati solo i dati di entrata e di uscita e 2 contatori della quantità di calore, ma nessun valore delle entrate di rete

# <span id="page-34-2"></span>**Entrata DL**

Mediante un'entrata DL vengono acquisiti valori da sensori bus DL. È possibile programmare fino a 32 entrate DL.

**Esempio**: parametrizzazione dell'entrata DL 1

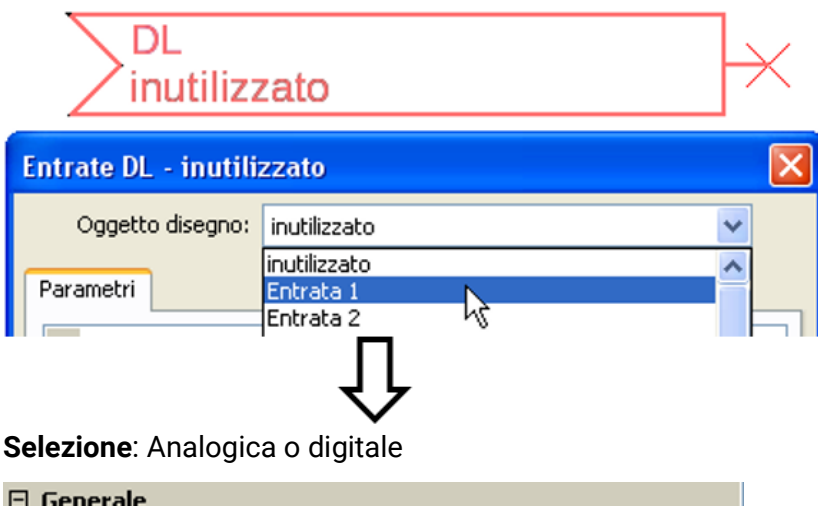

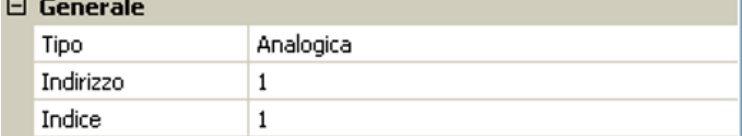

### <span id="page-34-3"></span>**Indirizzo DL-Bus e Indice DL-Bus**

Ogni sensore DL deve avere il suo proprio **indirizzo bus DL**. L'impostazione degli indirizzi del sensore DL è descritta nella scheda tecnica del sensore.

La maggior parte dei sensori DL possono rilevare diversi valori di misurazione (ad es. portata volumetrica e temperature). Per ogni valore di misurazione deve essere indicato il relativo **Indice**. Il rispettivo indice è riportato nella scheda tecnica del sensore DL.

## <span id="page-35-0"></span>**Definizione**

Ad ogni entrata DL è possibile assegnare una definizione specifica. La selezione della definizione avviene, così come per le entrate, tra diversi gruppi di definizioni o dalle definizioni definite dall'utente.

#### **Esempio:**

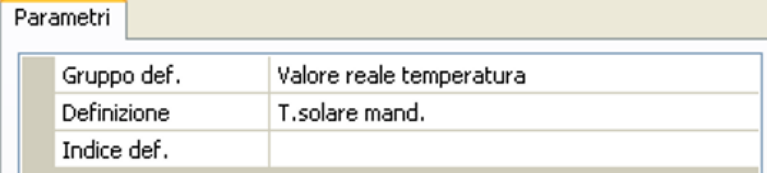

### <span id="page-35-1"></span>**Timeout bus DL**

Fino a quando l'informazione viene letta costantemente dal bus DL, l'**errore di rete** dell'entrata DL è "**No**".

Se dopo tre interrogazioni del valore del sensore DL da parte del regolatore non viene trasmesso alcun valore, l'**errore di rete** passa da "**No**" a "**Sì**". Quindi è possibile definire se deve essere emesso l'ultimo valore trasmesso oppure un valore sostitutivo selezionabile (solo con impostazione della grandezza di misura: **Def. utente**).

Siccome l'**errore di rete** può essere selezionato anche come fonte di una variabile di entrata di funzione, è possibile reagire in modo opportuno al guasto del bus DL o del sensore DL.

Nei valori di sistema / Generale è disponibile l'errore di rete di **tutte** le entrate DL.

#### **Unità**

Se come grandezza di misura si acquisisce "**Automatico**", nel regolatore viene utilizzata l'unità predefinita dal sensore DL.

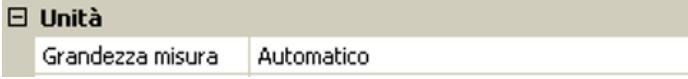

Selezionando "**Def. Utente**" è possibile scegliere una propria unità, la correzione del sensore e, con controllo sensore attivo, una funzione di monitoraggio.

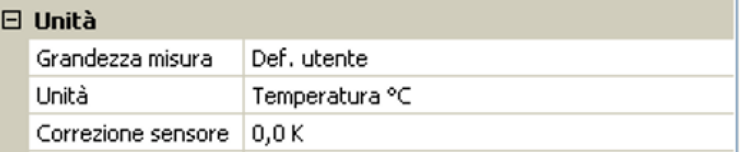

Ad ogni entrata DL viene assegnata un'**unità**, che può essere diversa dall'unità del sensore DL. Ci sono molteplici unità a disposizione.

**Correzione sensore:** Il valore dell'entrata DL può essere corretto di un valore di differenza fisso.

### <span id="page-35-2"></span>**Valore per timeout**

Questa selezione viene visualizzata solo con la grandezza di misura "**Def. Utente**".

Se viene definito un timeout, è possibile stabilire se deve essere emesso l'ultimo valore trasmesso ("Invariato") oppure un valore sostitutivo selezionabile.

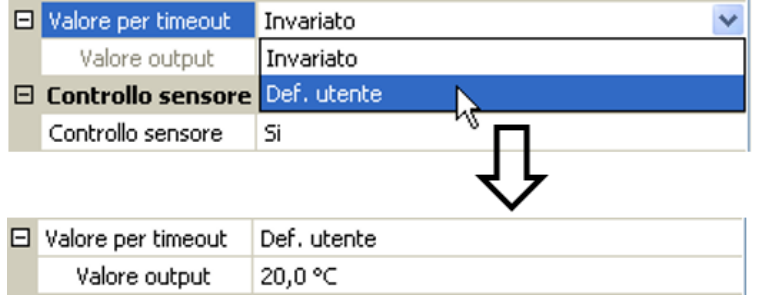
### **Controllo sensore**

Con il controllo sensore su "**Sì**", l'**errore del sensore** dal quale viene acquisita l'entrata DL è disponibile come variabile di entrata di una funzione.

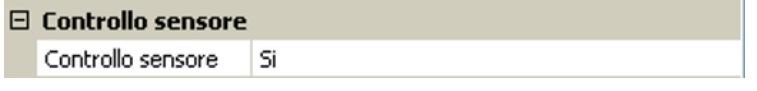

### **Errore sensore**

Questa selezione viene visualizzata solo con **controllo sensore attivo** e con grandezza di misura "**Def. Utente**".

In caso di "**Controllo sensore**" attivo l'**errore sensore** di un sensore DL è disponibile come variabile di entrata di funzioni: stato "**No**" per un funzionamento corretto del sensore e "**Sì**" per un difetto (cortocircuito o interruzione). In questo modo è possibile reagire ad esempio al guasto di un sensore.

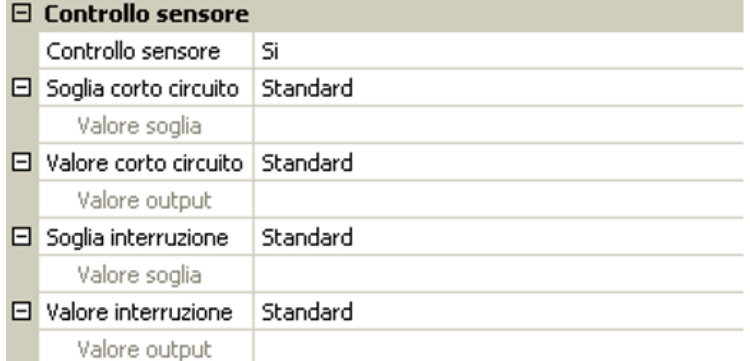

Se vengono selezionate le soglie **standard**, viene indicato un cortocircuito se non è raggiunta la **soglia di misurazione** inferiore, e un'interruzione in caso di superamento della **soglia di misurazione** superiore.

I valori **standard** per i sensori di temperatura sono in caso di cortocircuito -9999,9 °C e in caso di interruzione 9999,9 °C. In caso di errore sono questi i valori utilizzati per i calcoli interni.

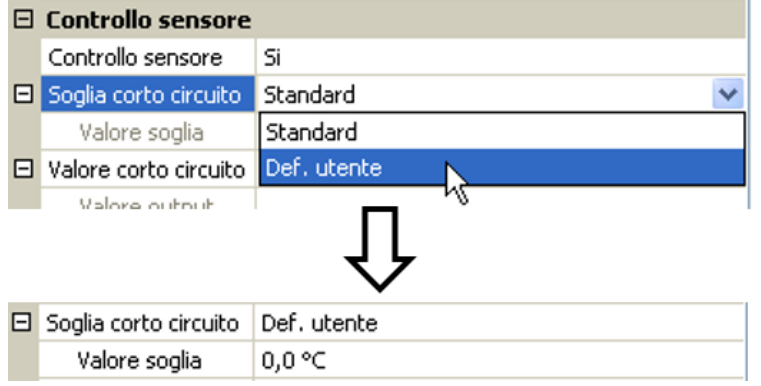

Selezionando le soglie e i valori idonei per cortocircuito o interruzione, in caso di guasto di un sensore è possibile preimpostare un valore fisso nel modulo, in modo che il funzionamento possa proseguire in modalità di emergenza (isteresi fissa: 1,0 °C).

La soglia cortocircuito può essere definita solo al di sotto della soglia interruzione.

Nei valori di sistema / Generale è disponibile l'errore sensore **di tutte** le entrate, entrate CAN e DL.

## **Entrate digitali DL**

Il bus DL è predisposto per l'acquisizione anche di valori digitali. Attualmente non ci sono ancora tuttavia casi di applicazione.

La parametrizzazione è quasi identica a quella delle entrate analogiche DL.

Da **Grandezza di misura / Def. Utente** è possibile modificare la **visualizzazione** per l'entrata digitale DL su **No/Sì**:

## **Carico bus di sensori DL**

L'alimentazione e la trasmissione di segnali dei sensori DL avvengono **insieme** su un cavo bipolare. Non è possibile realizzare un ulteriore ausilio per l'alimentazione elettrica mediante un alimentatore esterno (come con il CAN-Bus).

A causa del fabbisogno piuttosto elevato di corrente dei sensori DL, è necessario considerare il "**carico bus**":

Il modulo RSM610 produce il carico bus massimo del **100 %**. I carichi bus dei sensori DL vengono indicati nei Dati tecnici dei relativi sensori DL.

**Esempio**: il sensore DL FTS4-50DL ha un carico bus del **25 %**. Pertanto, al bus DL si possono collegare al massimo 4 FTS4-50DL.

## **Uscita DL**

Mediante un'uscita DL è possibile inviare alla rete bus DL valori analogici e digitali. Ad esempio, è possibile emettere in **comando digitale** per l'attivazione di un sensore O<sub>2</sub> O2-DL.<br>Esempia preparativa a dell'un dell'unità DL 1

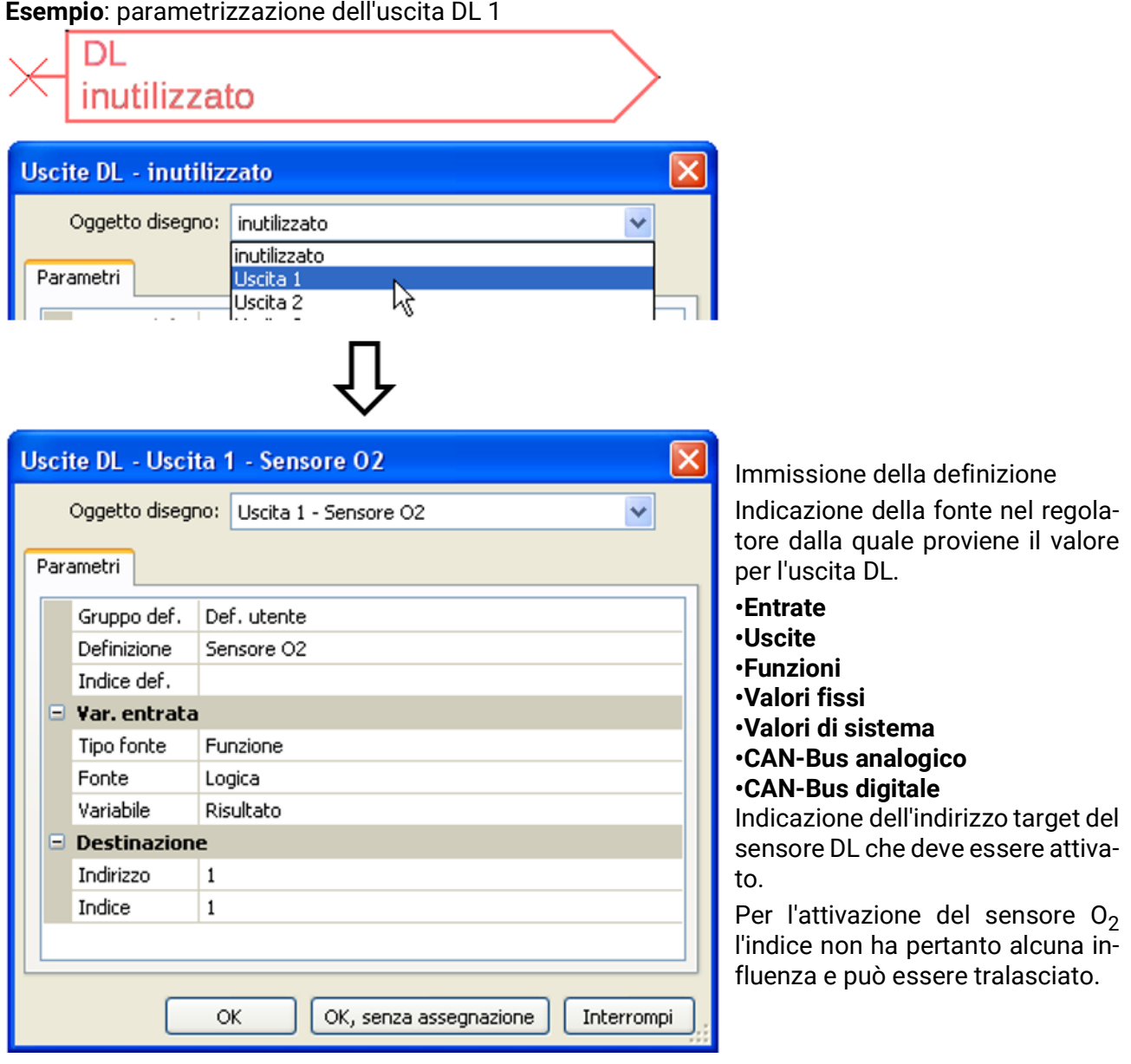

## Valori di sistema

I seguenti valori di sistema sono selezionabili come **fonte** per le variabili di entrata delle funzioni e le uscite CAN e DL:

- **Generale**
- **Tempo**
- **Data**
- **Sole**

### **Valori di sistema "Generale"**

Se previsto dalla programmazione, questi valori sistema consentono un monitoraggio del sistema regolatore.

- **Start regolatore**
- **Entrate errore sensore**
- **Errore sensore CAN**
- **Errore sensore DL**
- **Errore di rete CAN**
- **Errore di rete DL**

40 secondi dopo l'accensione dell'apparecchio ovvero dopo un reset, **Start regolatore** genera un impulso di 20 secondi, e serve per il monitoraggio dell'avvio del regolatore (ad es. dopo un'interruzione dell'alimentazione elettrica) nella raccolta dati. A questo scopo è necessario impostare il tempo di intervallo nella raccolta dati su 10 secondi.

**Errore sensore** ed **Errore di rete** sono valori digitali globali (No/Sì) che non si riferiscono allo stato di errore di un determinato sensore o entrata di rete.

Se uno dei sensori o una delle entrate di rete presenta un errore, il relativo stato del gruppo cambia da "**No**" a "**Sì**"

### **Valori di sistema "Tempo" Valori di sistema "Data"**

- **Secondo (dell'orario attuale) Gio**
- **• Minuto (dell'orario attuale) Mese**
- 
- 
- 
- 
- **Ora legale (valore digitale OFF/ON) Impulso giornaliero**
- 

- 
- 
- **• Ora (hh) Anno (solo ultime due cifre)**
- **Impulso a secondi Giorno (iniziando dal lunedì)**
- **Impulso a minuti Settimana calendario**
- **Impulso ad ore Giorno dell'anno**
	-
- **Ora (hh:mm) Impulso mensile**
	- **Impulso annuo**
	- **Impulso settimanale**

I valori "Impulso" generano un impulso per ogni unità temporale.

#### **Valori sistema "Sole"**

- **Alba** (orario)
- **Tramonto** (orario)
- **Minuti fino all'alba** (nello stesso giorno, non supera la mezzanotte)
- **Minuti dall'alba**
- **Minuti fino al tramonto**
- **Minuti dal tramonto** (nello stesso giorno, non supera la mezzanotte)
- **Altezza del sole** (vedi Funzione ombreggiamento)
- **Direzione del sole** (vedi Funzione ombreggiamento)
- **Altezza sole > 0°** (valore digitale ON/OFF)

## Impostazioni apparecchio

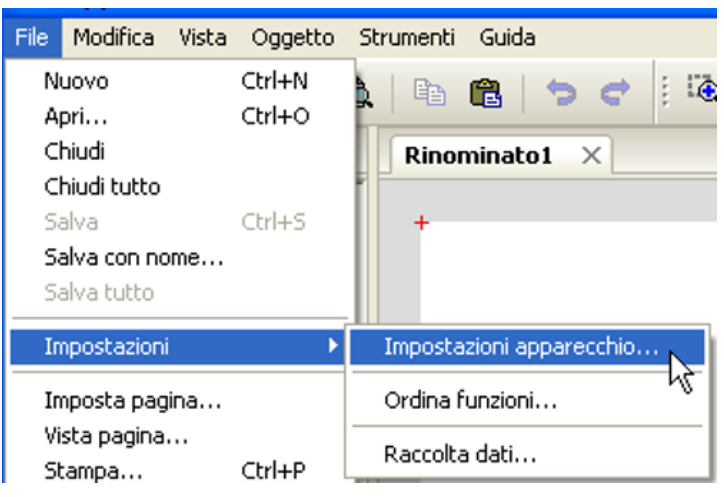

In questo menu vengono eseguire impostazioni globali per il modulo, il CAN-Bus e il Bus DL.

## **Generale**

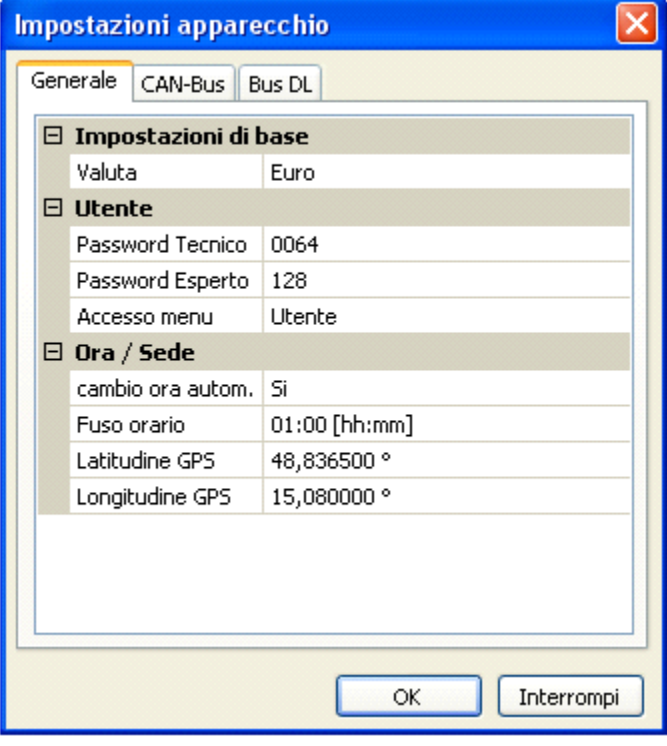

## **Valuta**

Selezione della valuta per il calcolo della resa

### **Password Tecnico / Esperto**

Immissione delle password per questa programmazione.

### **Accesso menu**

Determinazione del livello utente dal quale è consentito accedere al **menu principale**.

Se l'accesso al menu è consentito soltanto al livello **tecnico** o **esperto**, per la selezione del menu principale dalla pagina iniziale della panoramica delle funzioni è necessario immettere la rispettiva **password**.

## **Ora / Luogo**

- **Conversione oraria autom.** Se impostato su "**Sì**", il passaggio all'ora legale è automatico, secondo le date previste dall'Unione Europea.
- **Fuso orario –** 01:00 indica il fuso orario "**UTC + 1 ora**". **UTC** sta per "Universal Time Coordinated", detto anche GMT (= Greenwich Mean Time, tempo medio di Greenwich).
- **Latitudine GPS** Latitudine geografica secondo GPS (= global positioning system, sistema di posizionamento globale)
- **Longitudine GPS** Longitudine geografica secondo GPS

Sulla base dei valori di longitudine e latitudine vengono rilevati i dati solari relativi alle località. Tali dati possono essere utilizzati nelle funzioni (ad es. funzione ombreggiamento).

Le preimpostazioni di fabbrica per i dati GPS si riferiscono alla sede di Technische Alternative ad Amaliendorf, Austria.

## **CAN-Bus / Bus DL / M-Bus**

Queste impostazioni vengono descritte nei capitoli CAN-Bus, M-Bus e Bus DL.

# C.M.I. Menu

## Modifica dei valori nominali

### **Esempio:**

Modifica del valore "T.ambiente normale" della funzione circuito di riscaldamento

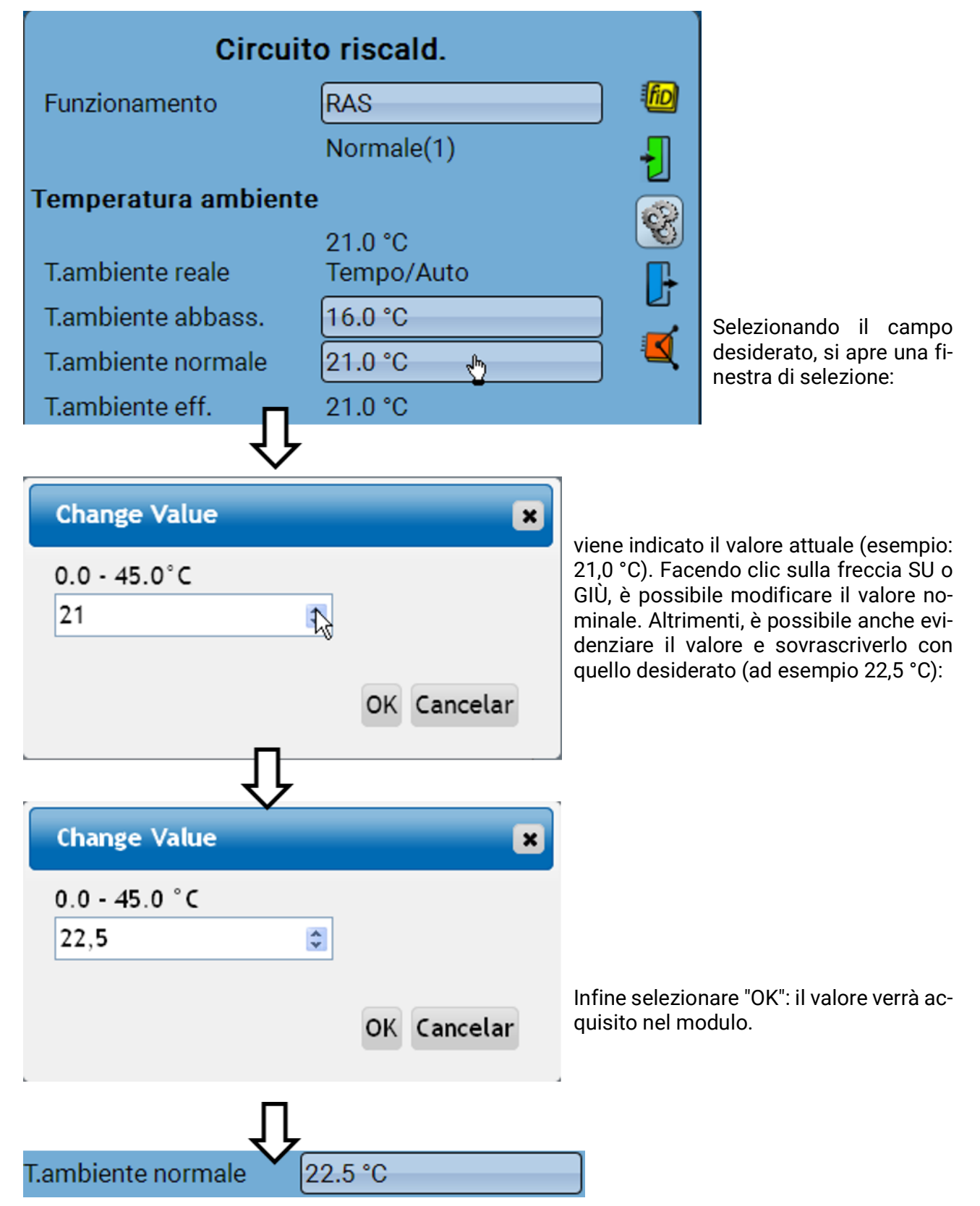

## Creazione di nuovi elementi

**di entrate o uscite, valori fissi, funzioni, messaggi, bus CAN o bus DL) Esempio:** creazione di un'uscita commutata da un'uscita inutilizzata:

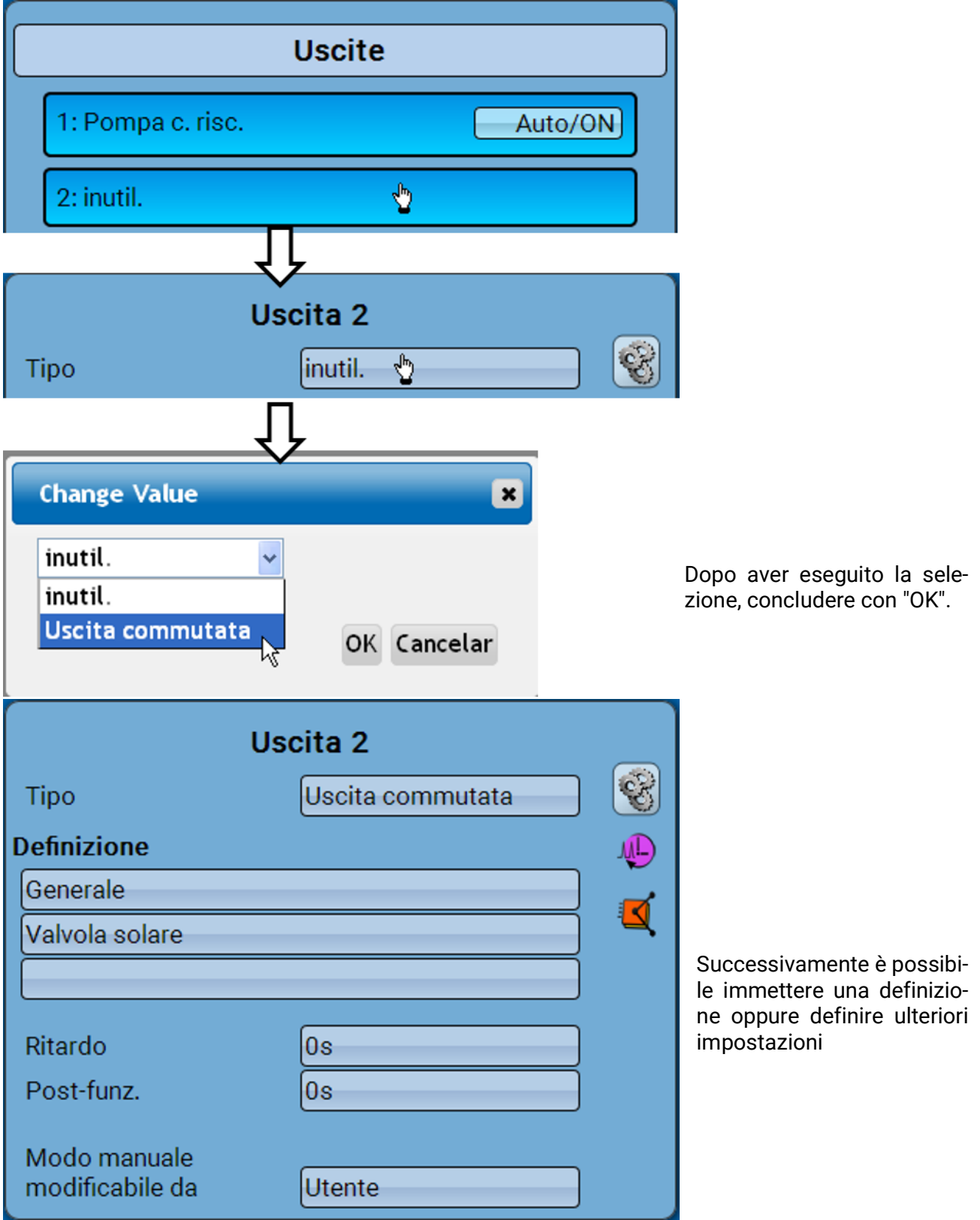

## Data / Ora / Luogo

Nella riga di stato in alto vengono visualizzate la **data** e l'**ora**.

**In una rete CAN data e ora vengono acquisite dal nodo di rete 1.**

Selezionando questo campo di stato si accede al menu delle indicazioni di data, ora e luogo.

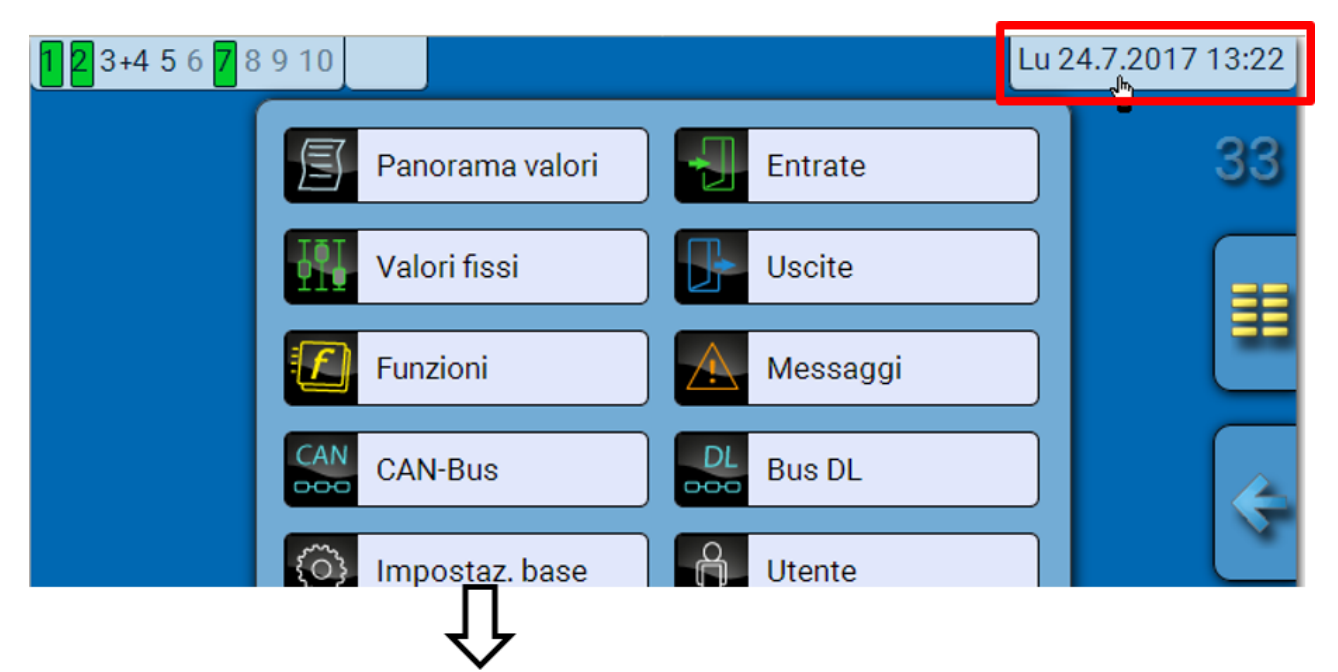

### **Esempio:**

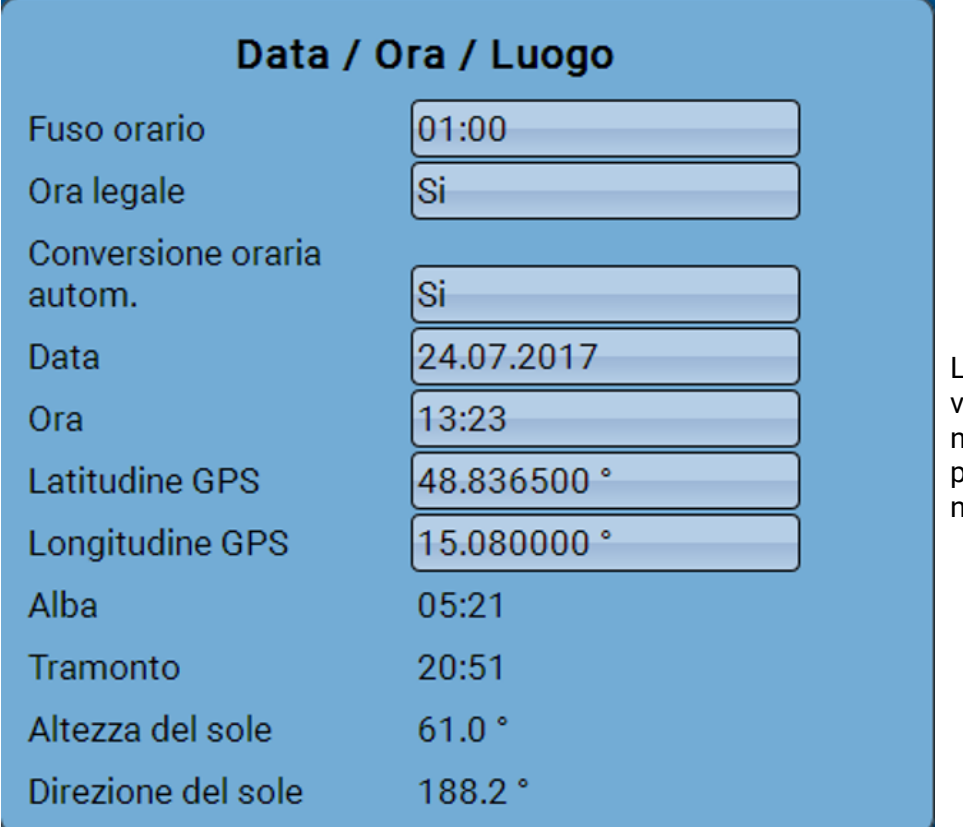

Le modifiche di data e ora vengono acquisite solo se nella rete nessun altro apparecchio ha il numero nodo 1.

All'inizio vengono visualizzati i parametri dei valori di sistema.

- **Fuso orario –** Immissione del fuso orario rispetto a **UTC** (= Universal Time Coordinated, Tempo coordinato universale, prima indicato anche come GMT (= Greenwich Mean Time, Tempo medio di Greenwich)). Nell'esempio il fuso orario impostato è "UTC + 01:00".
- **Ora legale**  "**Sì**" quando è attiva l'ora legale.
- **Conversione oraria autom.** Se impostato su "**Sì**", il passaggio all'ora legale è automatico, secondo le date previste dall'Unione Europea.
- **Data** Immissione della data attuale (GG.MM.AA).
- **Ora** Immissione dell'orario attuale
- **Latitudine GPS** Latitudine geografica secondo GPS (= global positioning system, sistema di posizionamento globale)
- **Longitudine GPS** Longitudine geografica secondo GPS
- Sulla base dei valori di longitudine e latitudine vengono rilevati i dati solari relativi alle località. Tali dati possono essere utilizzati nelle funzioni (ad es. funzione ombreggiamento). Le preimpostazioni di fabbrica per i dati GPS si riferiscono alla sede di Technische Alternative ad Amaliendorf, Austria.
- **Alba –** Orario
- **Tramonto –** Orario
- **Altezza del sole**  Indicazione in ° misurata sulla base dell'orizzonte geometrico (0°),  $Z$ enit =  $90^\circ$
- **Direzione del sole**  Indicazione in ° misurata dal nord (0°)

nord =  $0^\circ$  $est = 90^\circ$ sud =  $180^\circ$ ovest = 270°

## Panorama valori

In questo menu vengono visualizzati i valori delle **entrate** 1 – 6, delle **entrate DL** e delle **entrate CAN** analogiche e digitali.

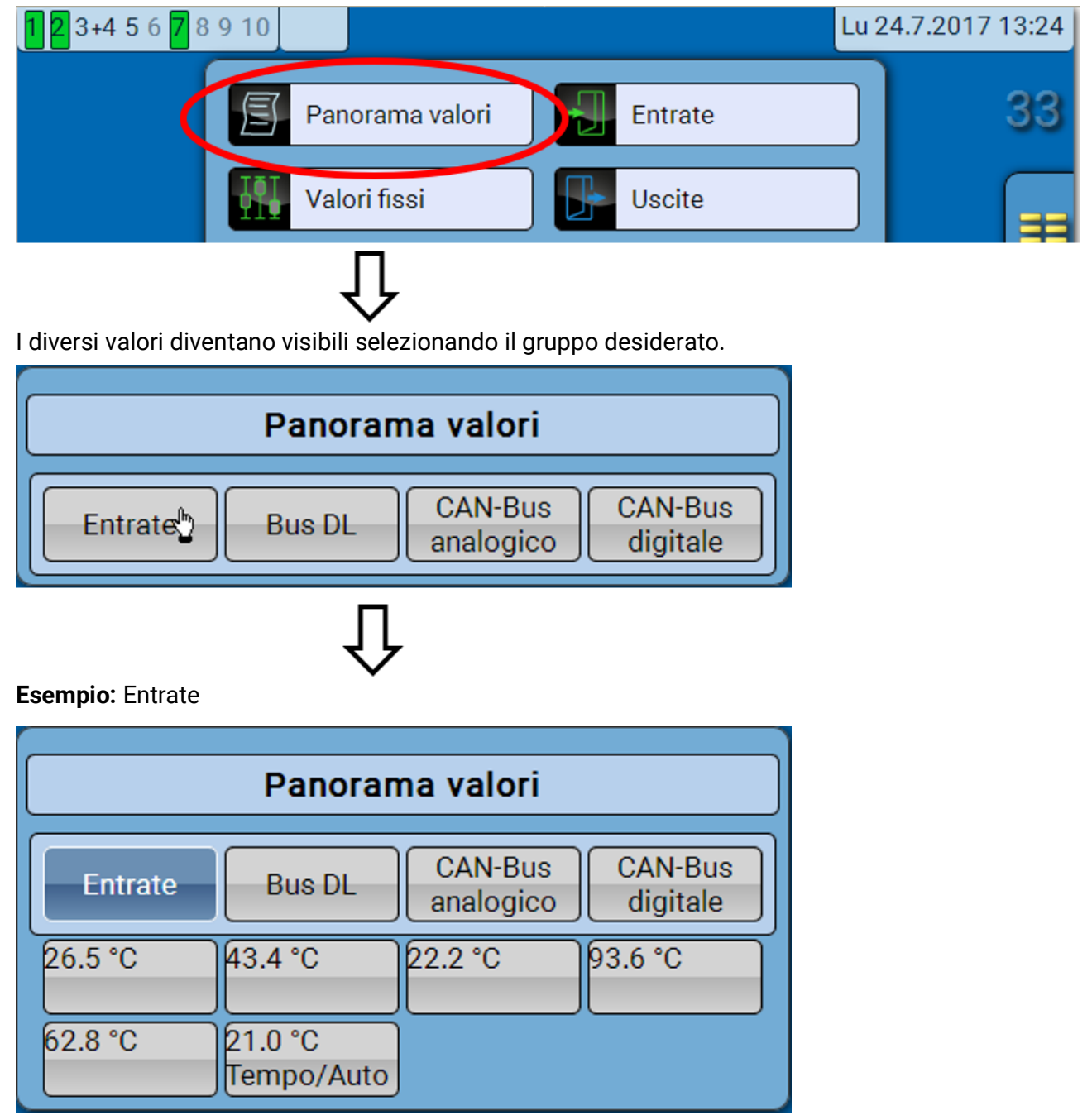

## **Entrate**

Il **metodo** di parametrizzazione mediante il C.M.I. è sempre lo stesso, quindi in questa sede viene descritta a scopo esemplificativo solo la parametrizzazione delle entrate.

Il modulo possiede **6 entrate** per segnali analogici (valori misura), segnali digitali (ON/OFF) o impulsi.

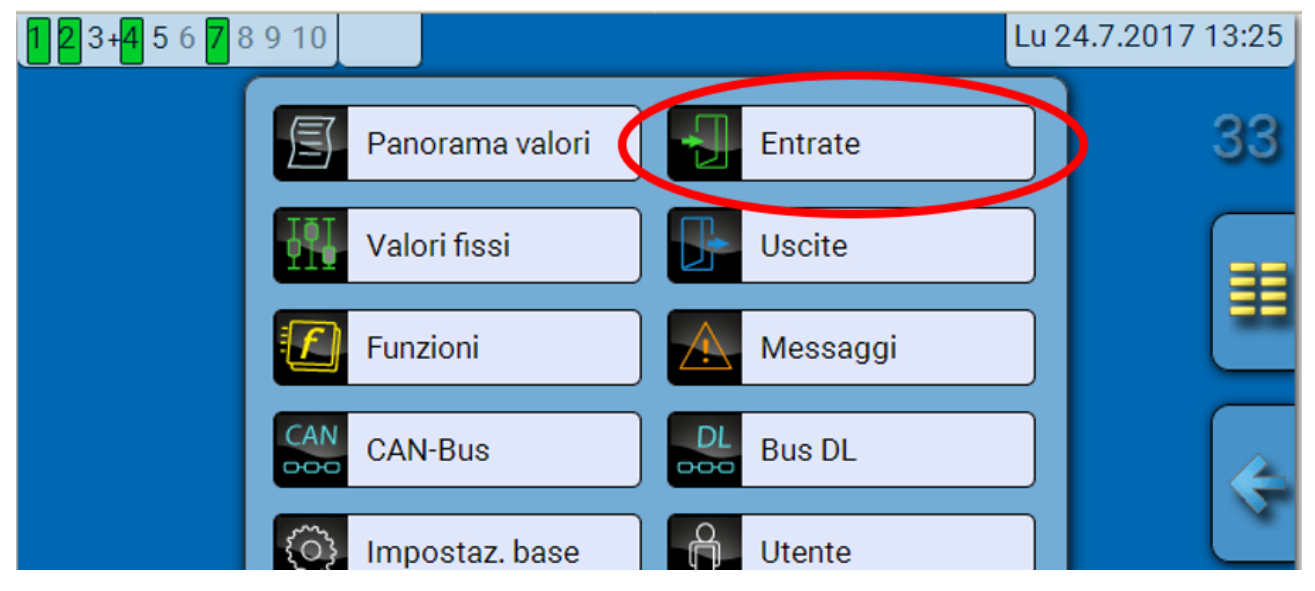

Selezionandole nel menu principale, le entrate vengono visualizzate con la relativa definizione e l'attuale valore di misura ovvero stato.

**Esempio** di un impianto già programmato, l'entrata 6 è ancora inutilizzata**:**

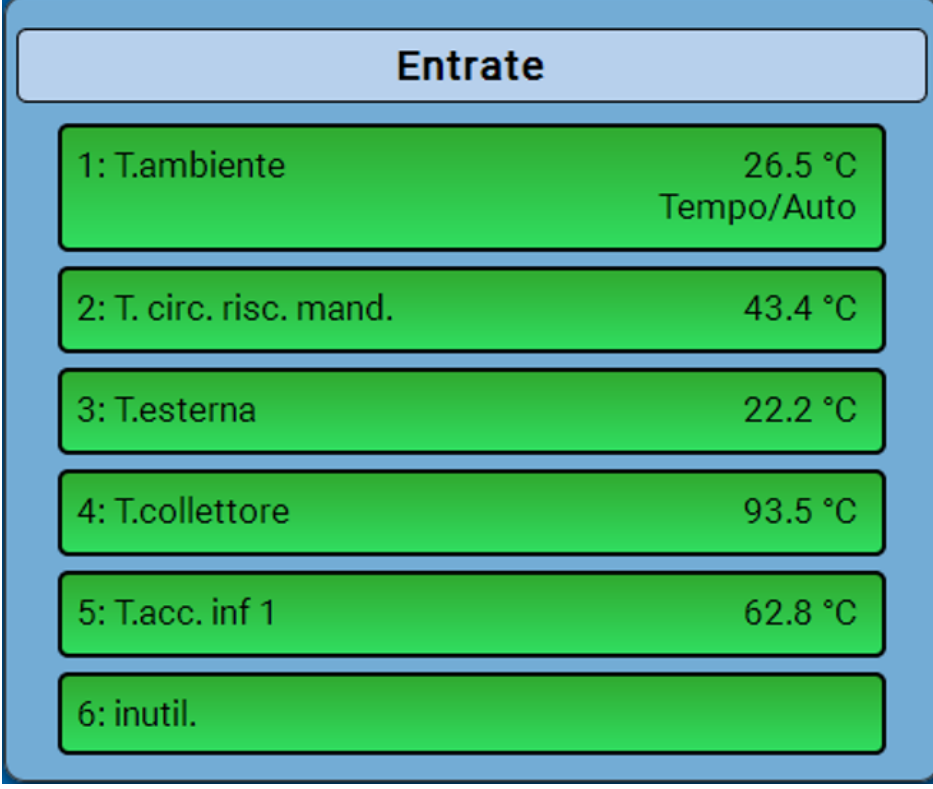

## **Parametrizzazione**

### **Tipo di sensore e grandezza di misura**

Dopo la selezione dell'entrata desiderata si definisce il tipo di sensore.

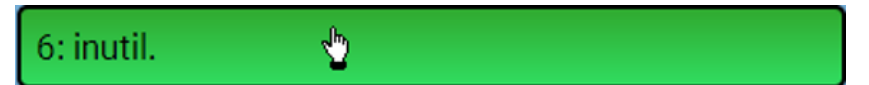

Come prima cosa si definisce il tipo di segnale in entrata

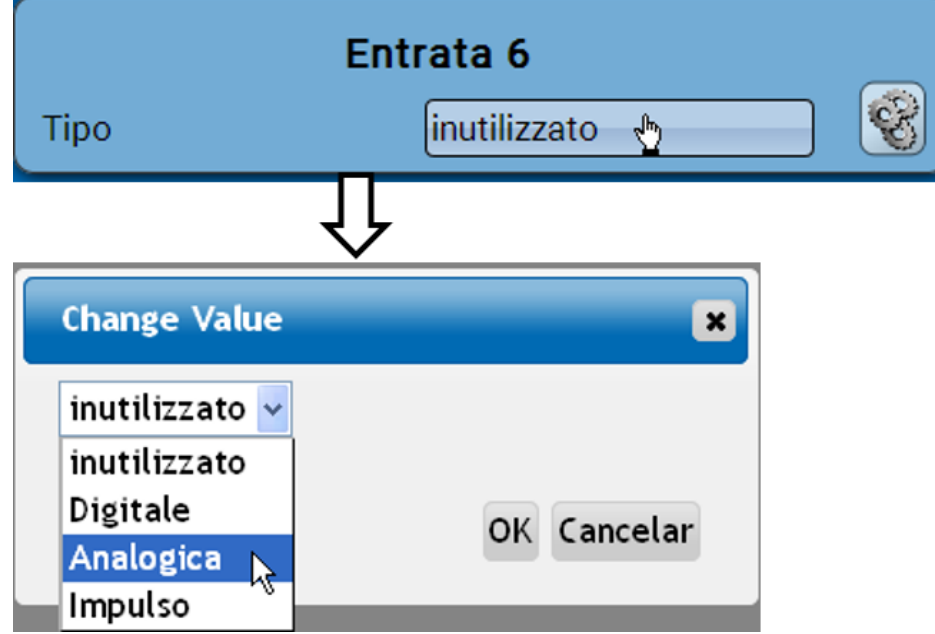

Quindi viene selezionata la **grandezza di misura.** Per la grandezza di misura "**Temperatura**" è necessario definire anche il **tipo di sensore**.

Per le grandezze di misura **Tensione** e **Resistenza** si seleziona la grandezza di processo:

**min, m³/h, m³/d)**

- **• Senza dimensione Umidità assoluta Amperaggio mA**
- **• Senza dimens. (,1) • Pressione bar, mbar,**
- **• Fattore prestaz. Litri Resistenza**
- **Senza dimens. (,5) Metri cubi Velocità km/h**
- **Temperatura °C Flusso (l/min, l/h, l/d, m³/**
- **Irradiazione globale http://windime.org/min.m<sup>3</sup>/h.m<sup>3</sup>/d) Gradi (angolo)**
- **Tenore CO<sub>2</sub> ppm Potenza**
- **Percentuale Tensione**
- 

**Pascal**

Quindi, si imposta il range dei valori con la scala. **Esempio** Tensione/Irradiazione globale:

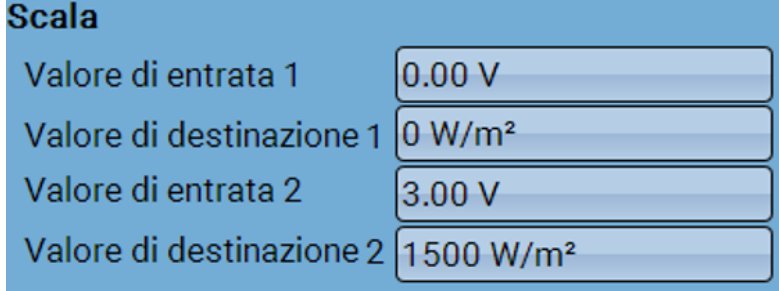

0,00 V corrispondono a 0 W/m², 3,00 V rendono 1500 W/m².

- 
- **Amperaggio A**
- 
- 
- **Velocità m/s**
- 

#### **Ingresso impulso**

L'entrata **6** può rilevare impulsi a **max. 20 Hz** e almeno **25 ms** di durata impulso (impulsi **S0**). Le entrate **2 - 5** possono rilevare impulsi a **max. 10 Hz** e almeno **50 ms** di durata impulso. **Selezione della grandezza di misura**

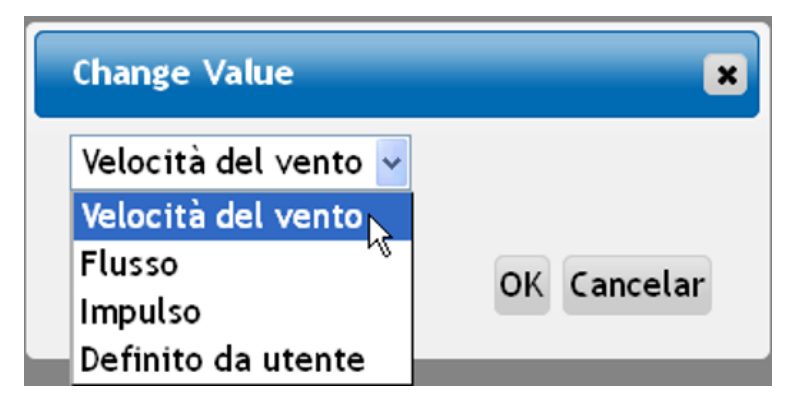

### **Velocità del vento**

Per la grandezza di misura "**Velocità del vento**" è necessario indicare un quoziente. Ovvero la frequenza di segnale a **1 km/h**.

**Esempio:** il sensore vento **WIS01** emette a una velocità del vento di 20 km/h un impulso ogni ora (= 1 Hz). Pertanto la frequenza a 1 km/h è uguale a 0,05 Hz.

Quoziente  $0.05$  Hz Campo di regolazione: 0,01 – 1,00 Hz

#### **Flusso**

Per la grandezza di misura "**Flusso**" è necessario indicare un quoziente. Ovvero la portata in litri per impulso.

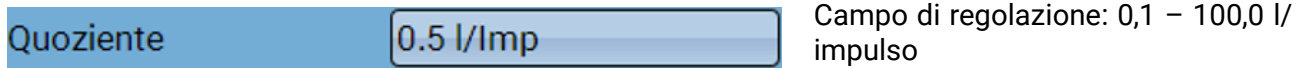

#### **Impulso**

Questa grandezza di misura serve come variabile di entrata per la funzione "**Contatore**", contatore impulsi con unità "impulsi".

### **Definito da utente**

Per la grandezza di misura "**Definito da utente**" è necessario indicare un quoziente **e** l'unità

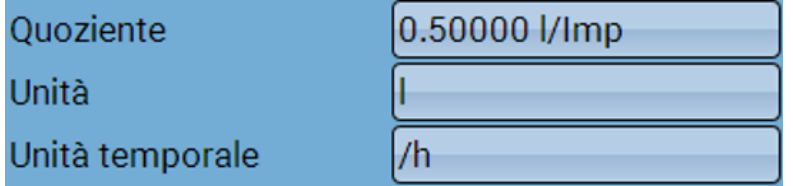

Campo di regolazione quoziente: 0,00001 – 1000,00000 unità/impulso (5 posizioni decimali) Unità: I, kW, km, m, mm, m<sup>3</sup>.

Per l, mm e m<sup>3</sup> è necessario selezionare inoltre l'unità temporale. Per km e m le unità temporali sono predefinite.

**Esempio**: per la funzione "Contatore energia" è possibile utilizzare l'unità "kW". Nell'esempio sopra riportato è stato selezionato 0,00125 kWh/impulso, che corrisponde a 800 impulsi/kWh.

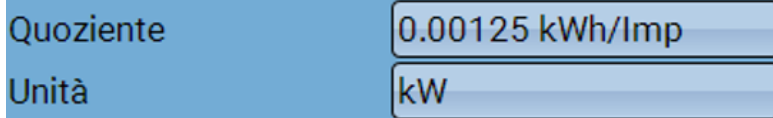

## **Definizione**

Immissione della definizione dell'entrata selezionando una delle definizioni predefinite da diversi gruppi di definizioni oppure dalle definizioni specifiche dell'utente.

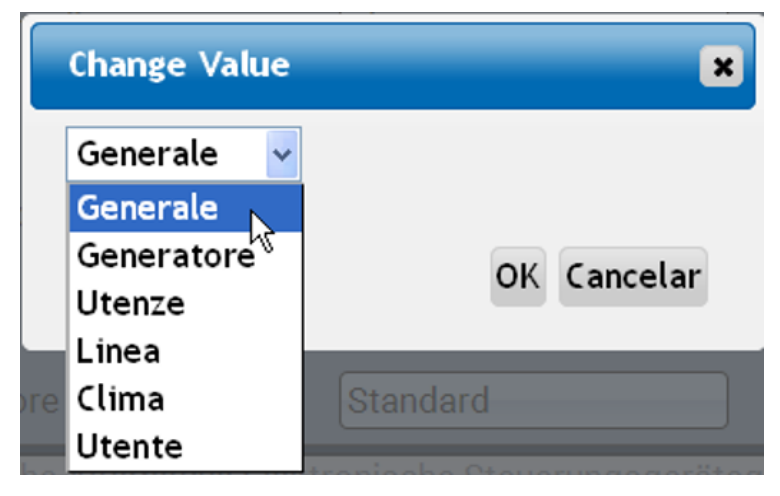

Inoltre è possibile assegnare a ogni definizione un numero compreso tra 1 e 16.

### **Correzione sensore, Valore medio, Controllo per sensori analogici**

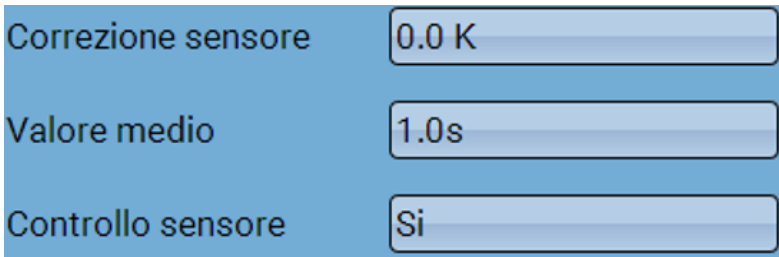

Se attivo, il "**Controllo sensore**" (immissione: "**Sì**") in caso di cortocircuito o interruzione di corrente determina **automaticamente** un messaggio di errore: nella barra di stato superiore viene visualizzato un **triangolo di avvertenza**; nel menu "**Entrate**" il sensore difettoso viene visualizzato con un riquadro rosso.

### **Esempio:**

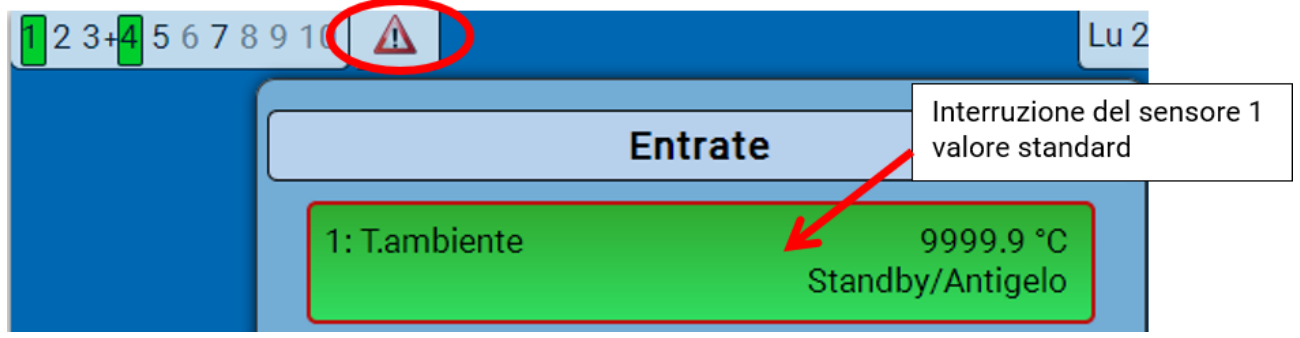

## **Uscite Visualizzazione dello stato di uscita**

**Esempio** di un impianto già programmato:

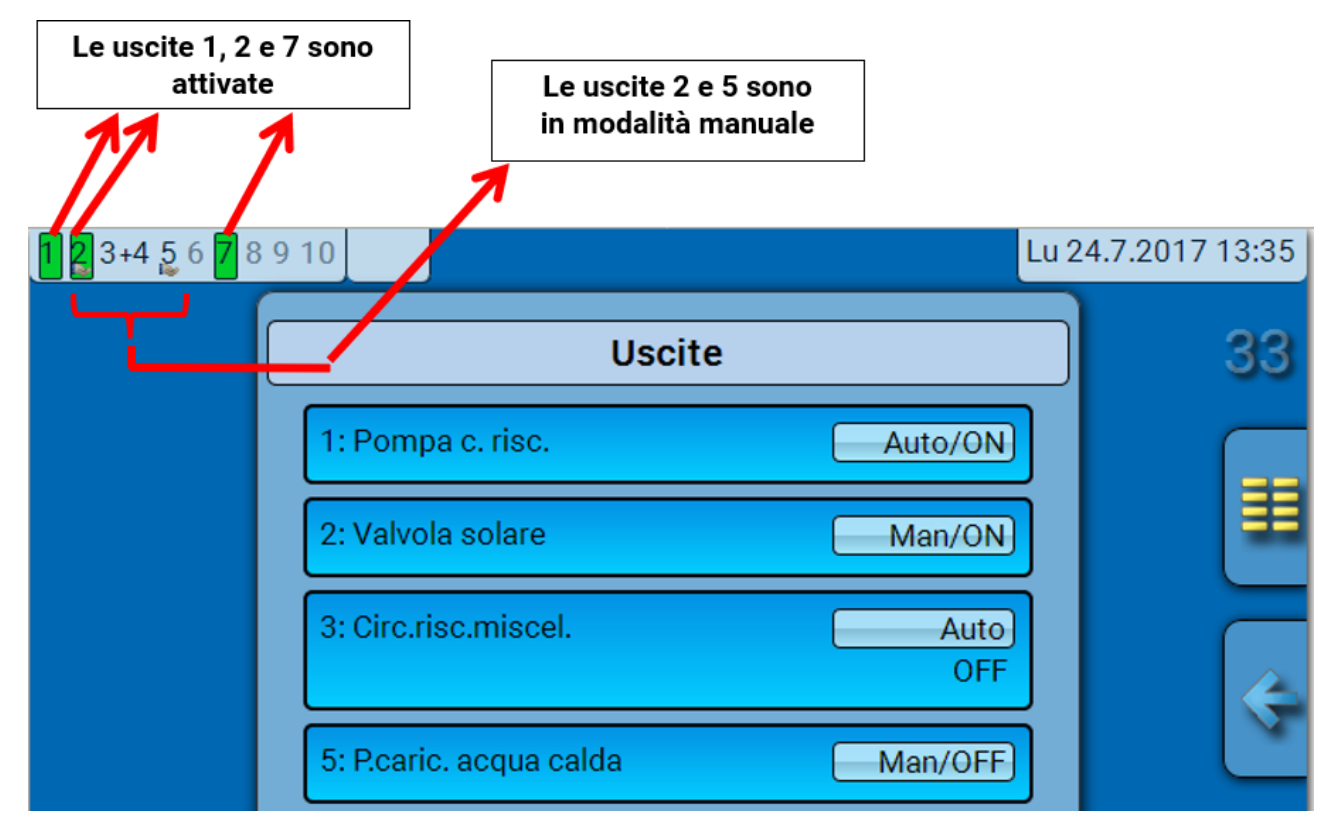

Le uscite **attivate** vengono evidenziate in **verde**.

Le uscite in **modalità manuale** sono caratterizzate dal **simbolo della mano** sotto il numero dell'uscita.

**Esempio: uscite commutate in modo dominante** (mediante la funzione "Messaggio"):

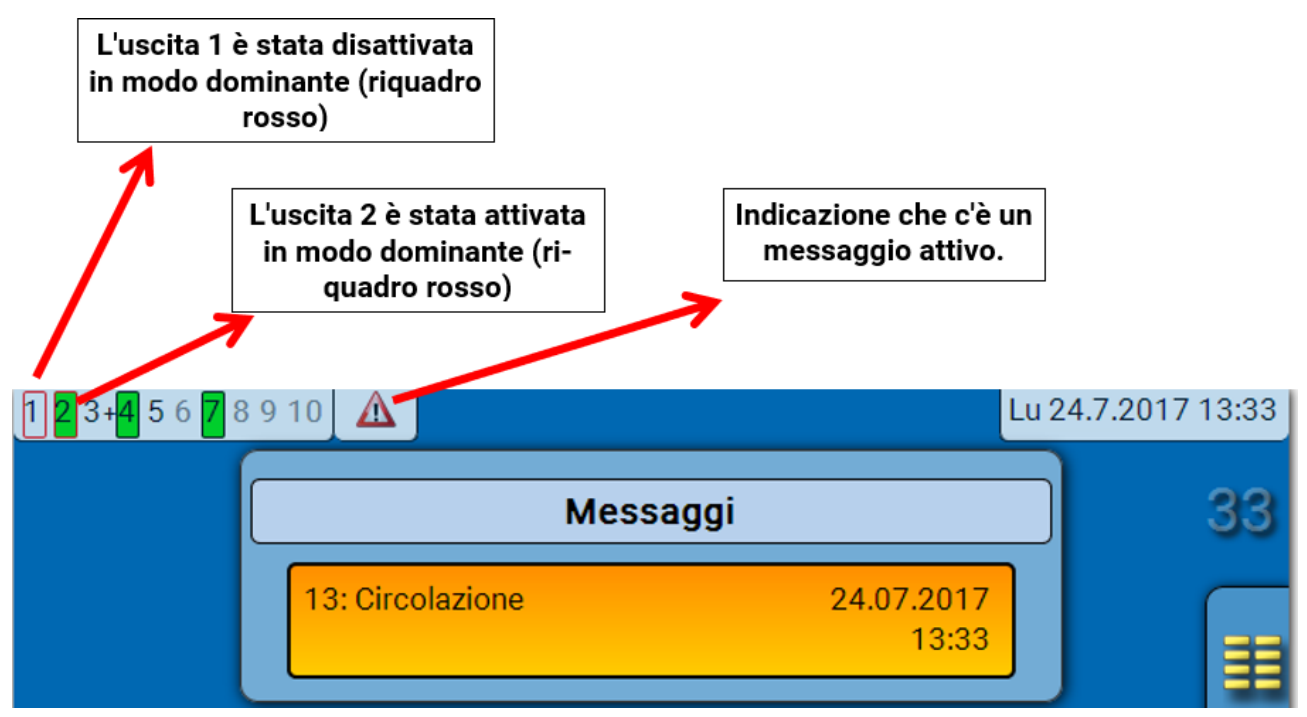

## **Visualizzazione delle uscite analogiche**

Nel menu del C.M.I. vengono visualizzati lo stato di funzionamento e il valore output dell'uscita analogica. Selezionando lo stato di uscita, lo si può cambiare.

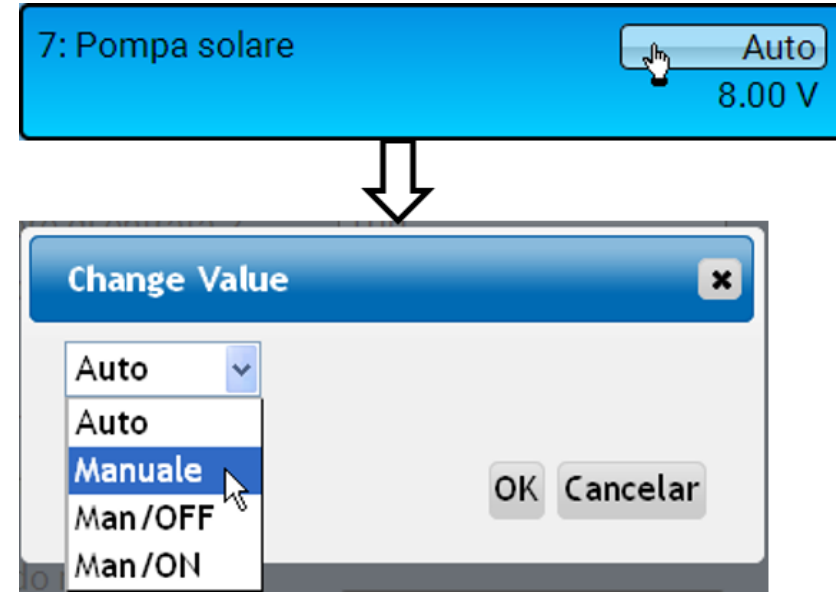

- **Auto**: indicazione in base alla fonte e alla scala
- **Manuale**: valore impostabile
- **Man/OFF**: indicazione in base all'impostazione "Dominante off"
- **Man/ON**: indicazione in base all'impostazione "Digitale on"

## **Contatore dell'uscita**

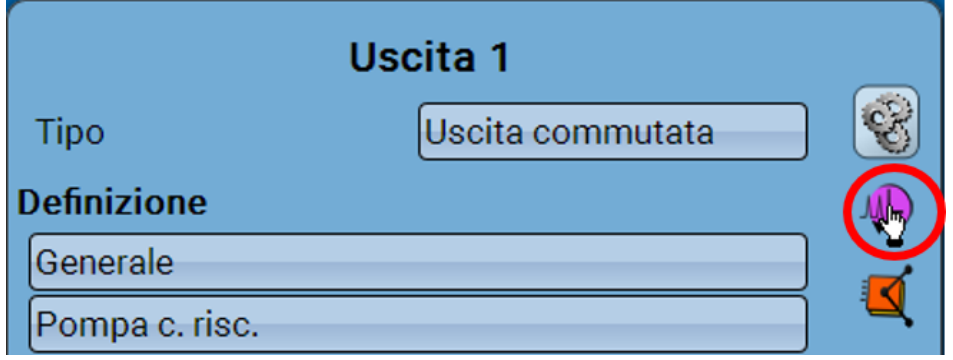

Selezionando questo simbolo è possibile leggere **per ogni uscita** le ore di esercizio e gli impulsi (attivazioni).

**Esempio**: per l'uscita 1 è possibile leggere il valore del contatore dal 1/1/2014.

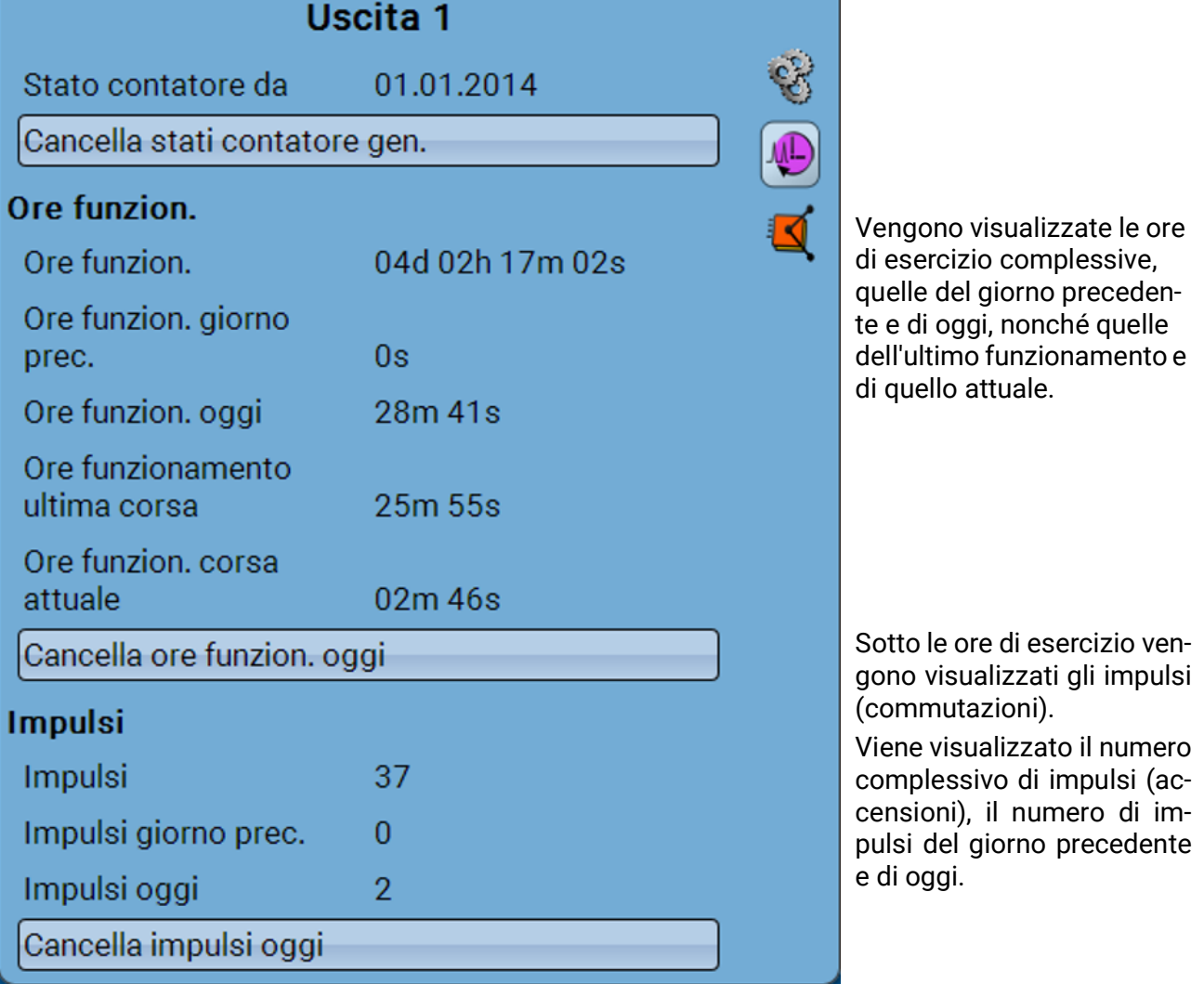

• **ATTENZIONE:** i valori dei contatori vengono scritti ogni ora nella memoria interna. In caso di interruzione di corrente può pertanto andare perso al massimo il calcolo di 1 ora.

• Al momento del caricamento dei dati di funzionamento il sistema chiede se devono essere acquisiti i valori del contatore che sono stati memorizzati

## **Cancellazione degli stati dei contatori**

### **Cancellazione degli stati di tutti i contatori**

Dopo aver selezionato il pulsante il sistema chiede se si desidera cancellare gli stati di **tutti** i contatori e il "**Giorno precedente**" del contatore delle ore di esercizio **e** del contatore degli impulsi. In questo modo gli stati dei contatori "**oggi**", "**Ultima corsa**" e **"Corsa attuale**" non vengono cancellati.

### **Cancellazione delle ore funzionamento o degli impulsi di oggi**

Dopo aver selezionato il pulsante, il sistema chiede se si desidera cancellare le ore di funzionamento ovvero gli impulsi conteggiati **oggi**. In questo modo le ore di esercizio di "**Ultima corsa**" e "**Corsa attuale**" **non** vengono cancellate

Visualizzazione dei collegamenti

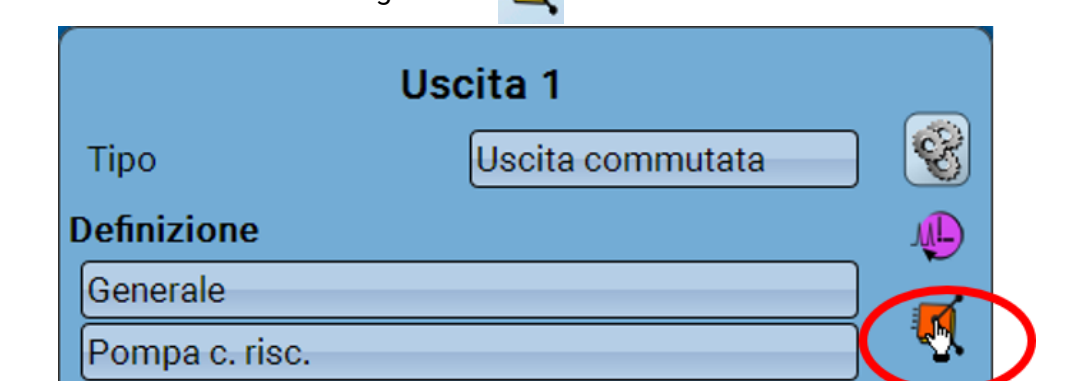

Selezionando questo simbolo vengono visualizzati i collegamenti dell'uscita con le funzioni.

#### **Esempio:**

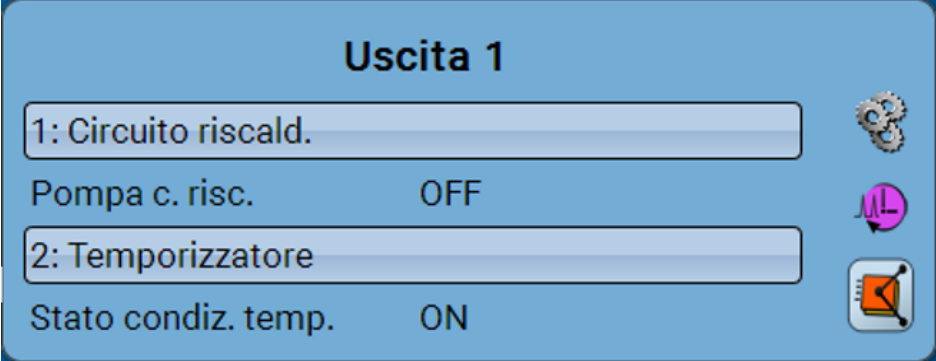

In questo esempio l'Uscita 1 viene comandata da 2 funzioni, e in questo momento è attivata dalla funzione 2 (Temporizzatore).

Selezionando una funzione si accede **direttamente** alla parametrizzazione della funzione stessa.

## Valori fissi

## **Modifica di un valore fisso digitale**

Selezionando il campo di commutazione **a sfondo chiaro** è possibile modificare il valore fisso.

**Esempio**: commutazione da **ON** a **OFF** mediante casella di selezione

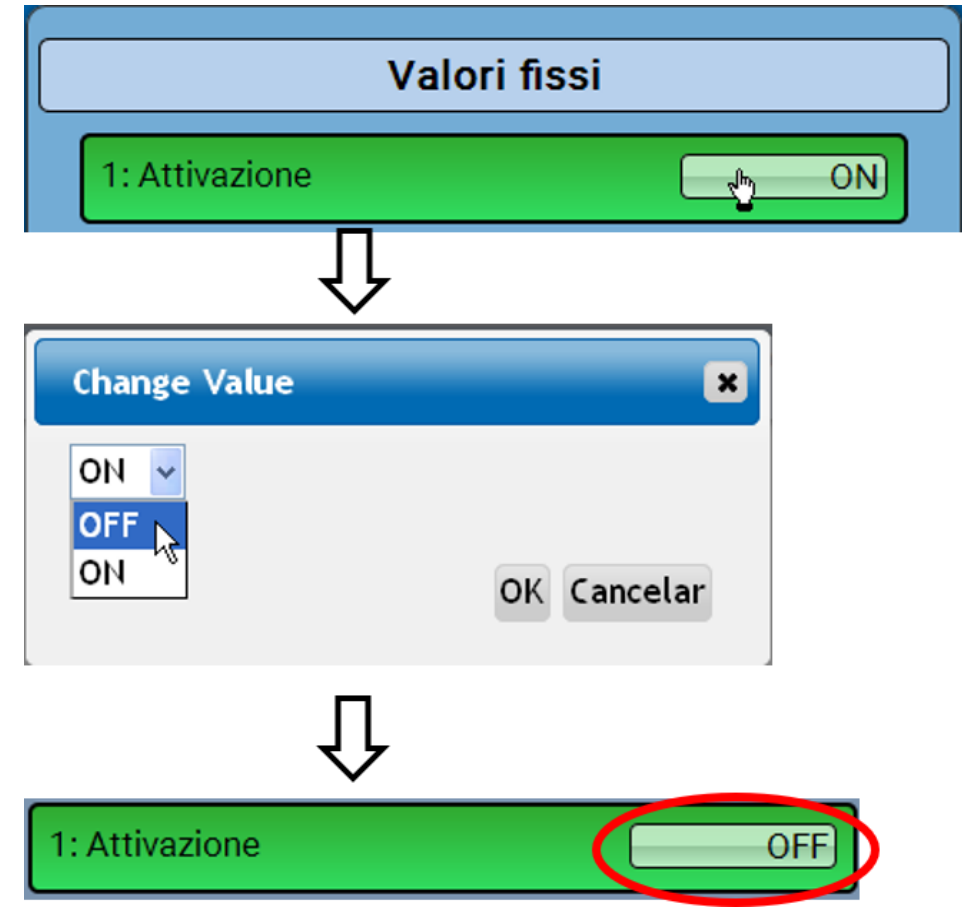

## **Modifica di un valore fisso analogico**

Selezionando il campo di commutazione **a sfondo chiaro** è possibile modificare il valore fisso.

### **Esempio:**

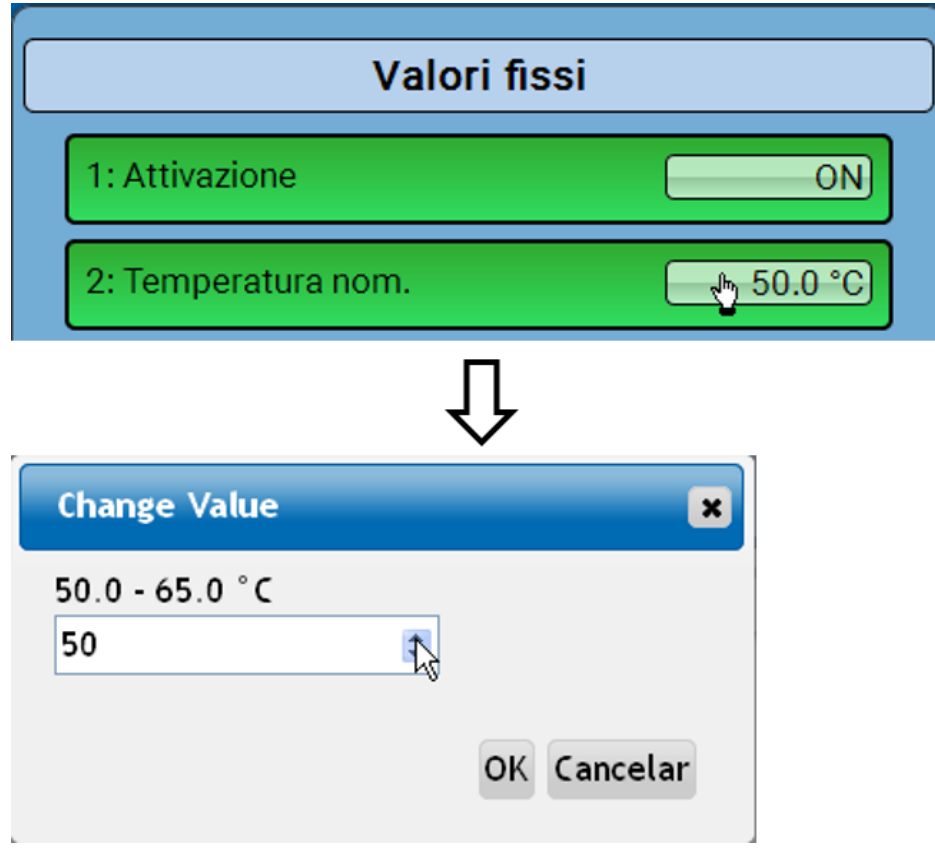

Viene indicato il valore attuale (esempio: 50,0 °C). Facendo clic sulla freccia SU o GIÙ, è possibile modificare il valore nominale. È anche possibile evidenziare il valore e sovrascriverlo con quello desiderato.

## **Attivazione di un valore fisso per l'impulso**

Selezionando il campo di commutazione **a sfondo chiaro** è possibile modificare il valore fisso.

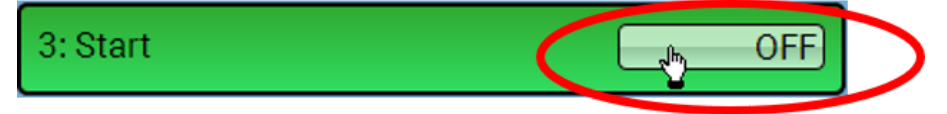

## Impostazioni di base

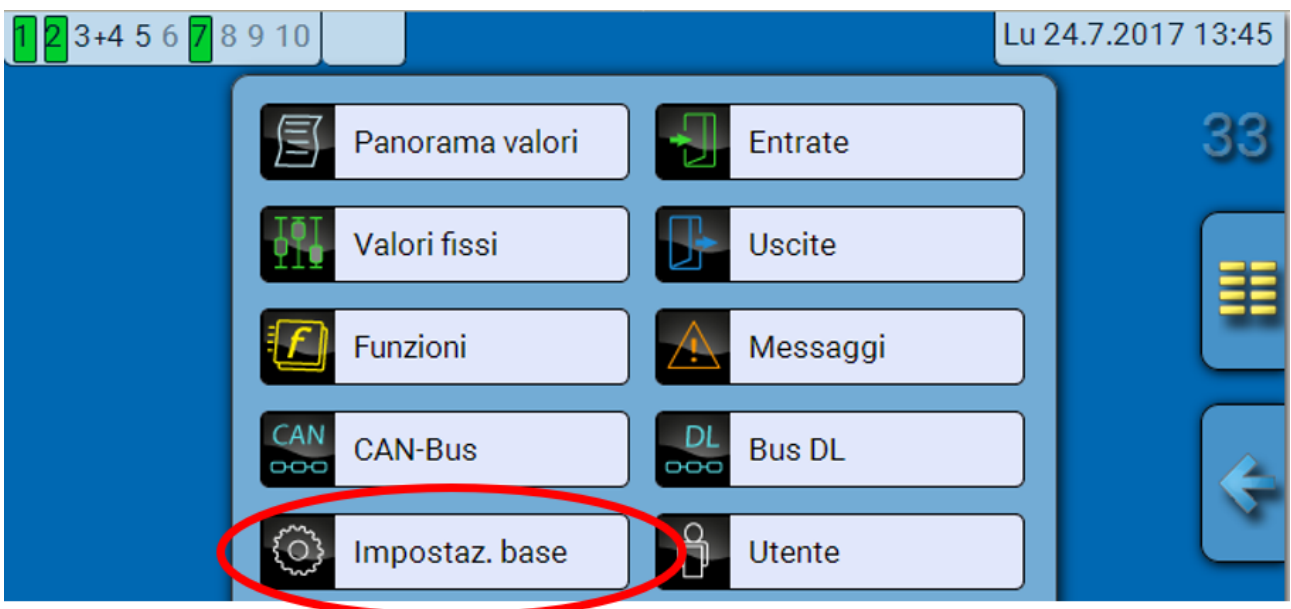

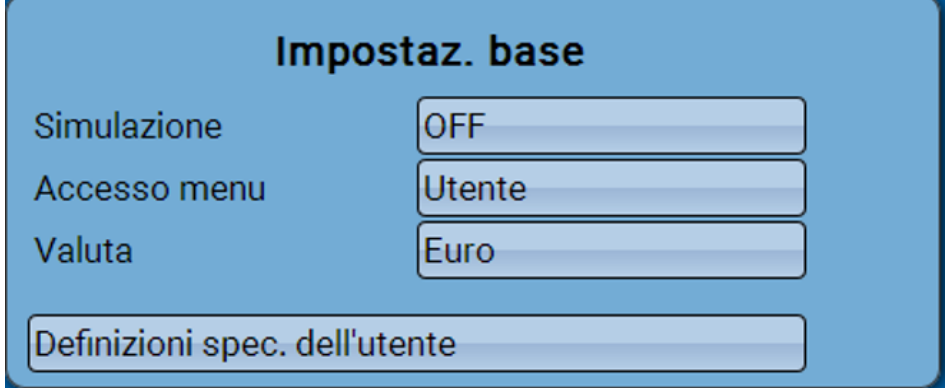

Questo menu è accessibile solo al livello "Tecnico" o "Esperto".

In questo menu vengono eseguite impostazioni che poi vengono applicate a tutti gli altri menu

**Simulazione** - Possibilità di attivare la modalità Simulazione (solo in modalità Esperto):

- Nessuna formazione del valore medio della temperatura esterna nella regolazione del circuito di riscaldamento.
- Tutte le entrate di temperatura vengono misurate come sensore PT1000, anche se è stato definito un altro tipo di sensore.
- Sensori ambientali non valutati come RAS.

### **Selezione**: **OFF**

**Analogica** – simulazione con set di sviluppo EWS16x2

**Scheda Sim CAN** – simulazione con la SIM-BOARD-USB-UVR16x2 per la simulazione in un impianto

La modalità di simulazione viene chiusa automaticamente quando si esce dal livello Esperto.

**Accesso menu** - Determinazione del livello utente dal quale è consentito accedere al **menu** Se l'accesso al menu è consentito soltanto al livello **tecnico** o **esperto**, per la selezione del menu principale dalla pagina iniziale della panoramica delle funzioni è necessario immettere la rispettiva **password**. **Valuta** – selezione della valuta per il calcolo della resa

**Definizioni specifiche dell'utente** - Per la definizione degli elementi è possibile selezionare le definizioni predefinite dei diversi gruppi di definizioni oppure scegliere definizioni specifiche dell'utente.

È possibile definire **fino a 100 diverse** definizioni specifiche dell'utente. Il numero massimo di caratteri per definizione è **24**.

## Versione e numero di serie

In questo menu sono visualizzati la versione del sistema operativo (firmware), il numero di serie e date di produzione interne.

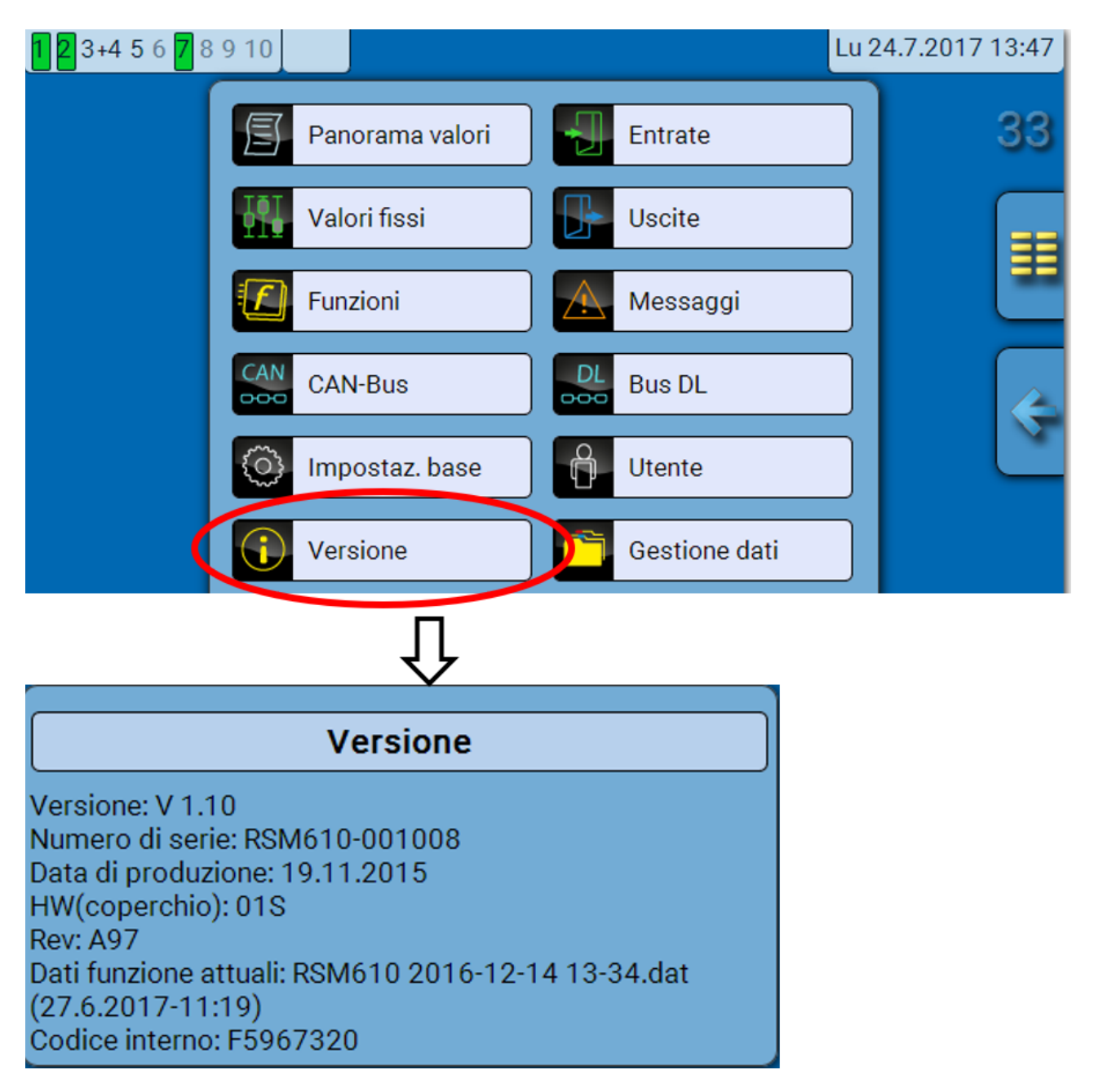

Il numero di serie si può leggere anche sulla targhetta dei dati caratteristici del modulo.

## Messaggi

In questo menu del C.M.I. sono visualizzati i messaggi attivi.

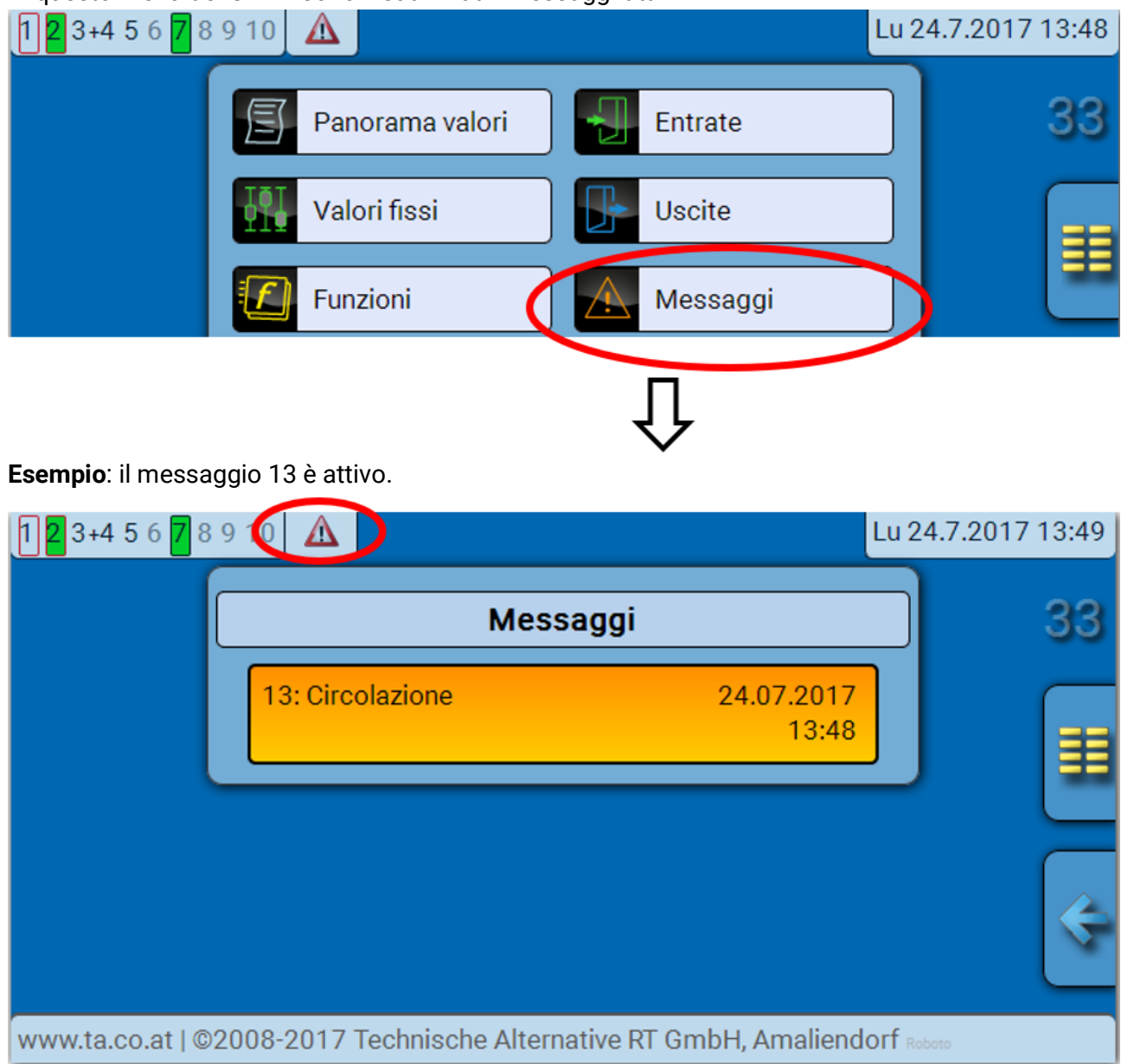

Se è attivo almeno un messaggio, nella riga di stato in alto viene visualizzato un triangolo di avvertenza.

Per ulteriori spiegazioni sui messaggi consultare le istruzioni "**Programmazione / Parte 2: funzioni, capitolo Messaggi**".

## **Utente**

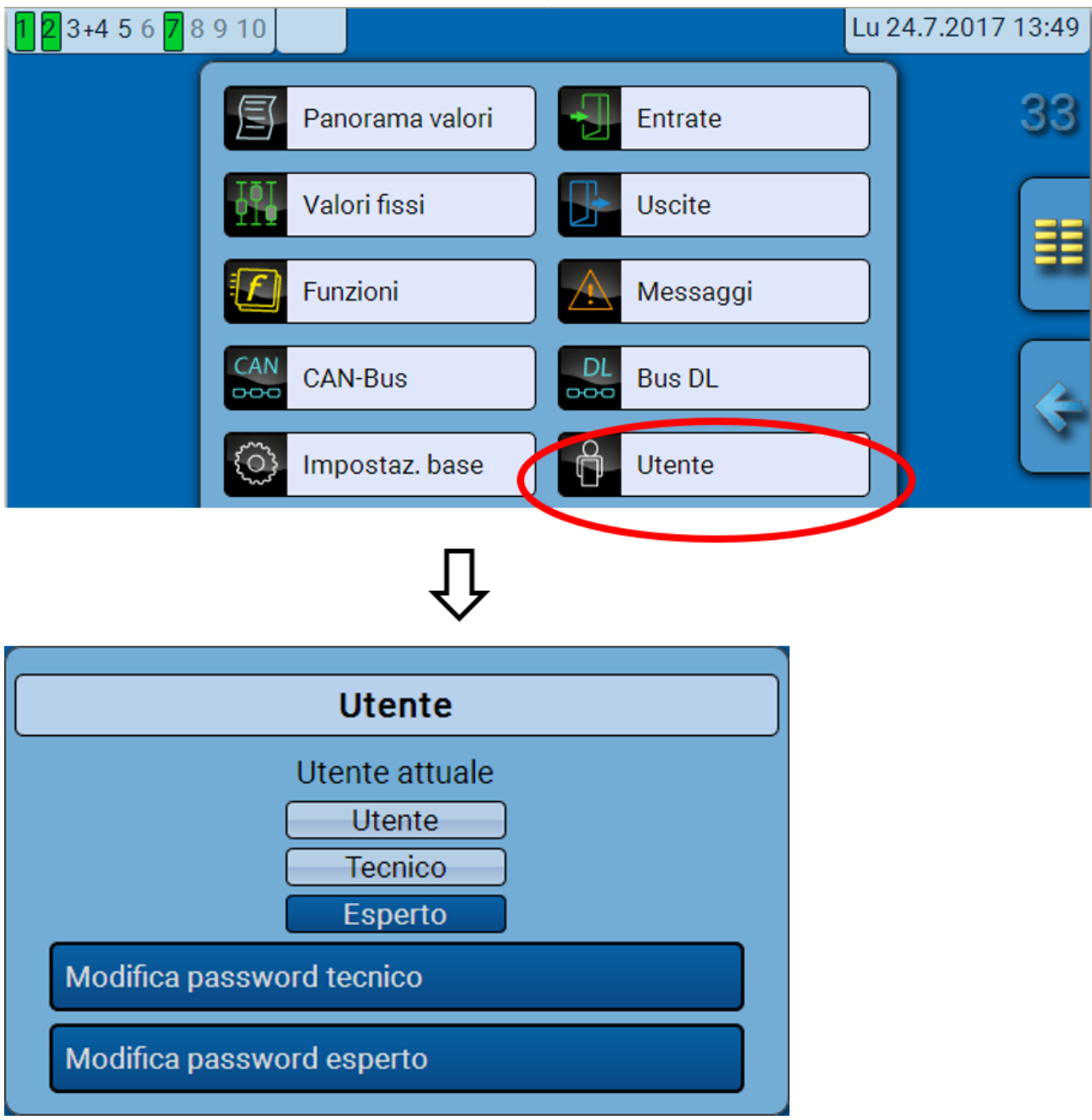

## **Utente attuale**

Accedendo al menu del modulo l'utente si trova nel livello **Utente**.

L'accesso al livello Tecnico o Esperto richiede l'immissione di una **password** che può essere fornita dal programmatore.

**Dopo il caricamento dei dati di funzionamento, il regolatore torna al livello Utente e acquisisce le password programmate.**

**Dopo l'avvio, il regolatore si trova sempre al livello Utente.**

**La password viene impostata nel programma TAPPS2 e in caso di accesso con livello Esperto si può modificare tramite UVR16x2 o CAN-MTx2.**

## **Elenco delle azioni consentite**

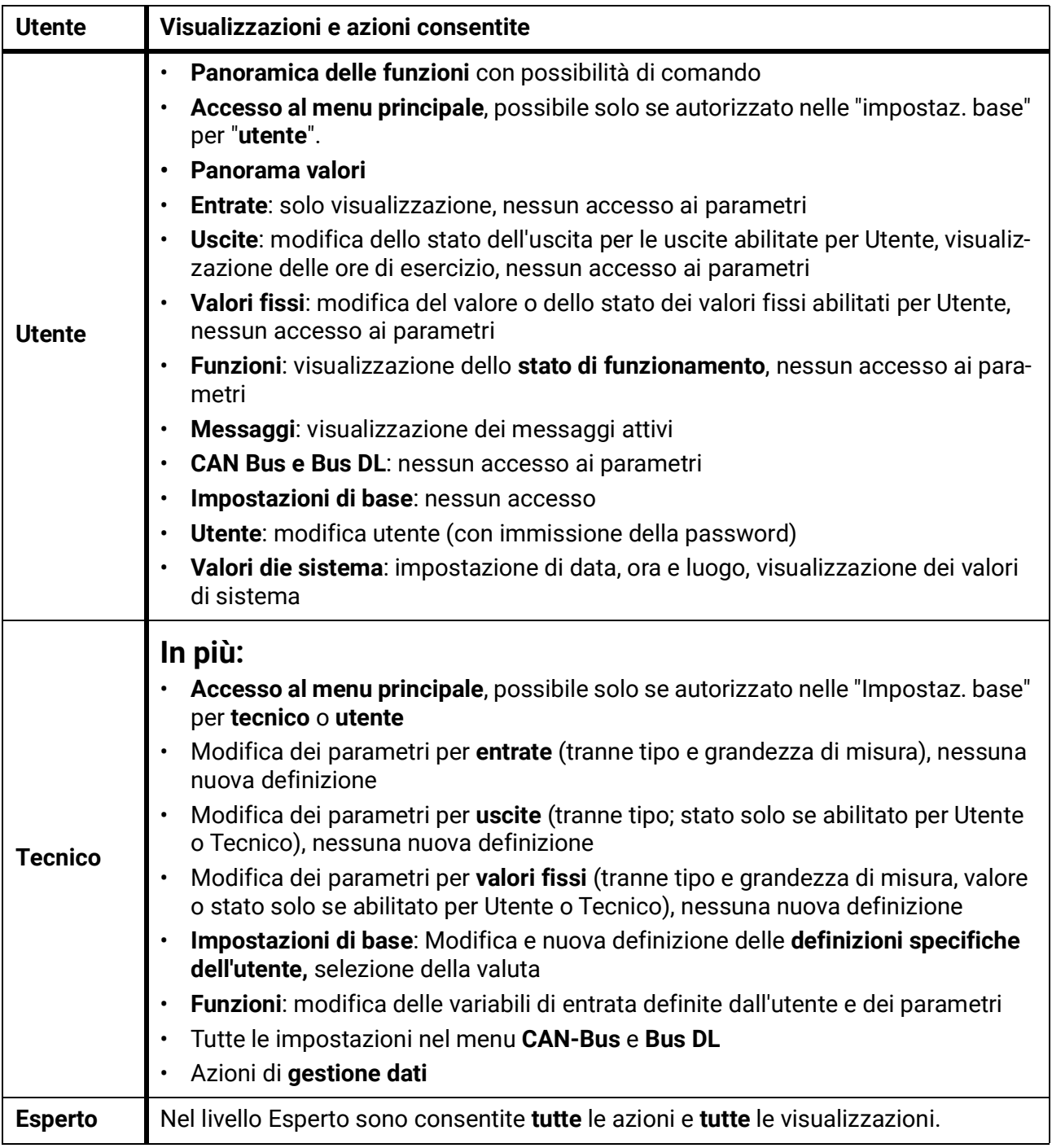

### **Commutazione automatica**

Normalmente, 30 minuti **dopo l'accesso** come Esperto o Tecnico, il modulo torna automaticamente nella **modalità utente**.

## Gestione dati

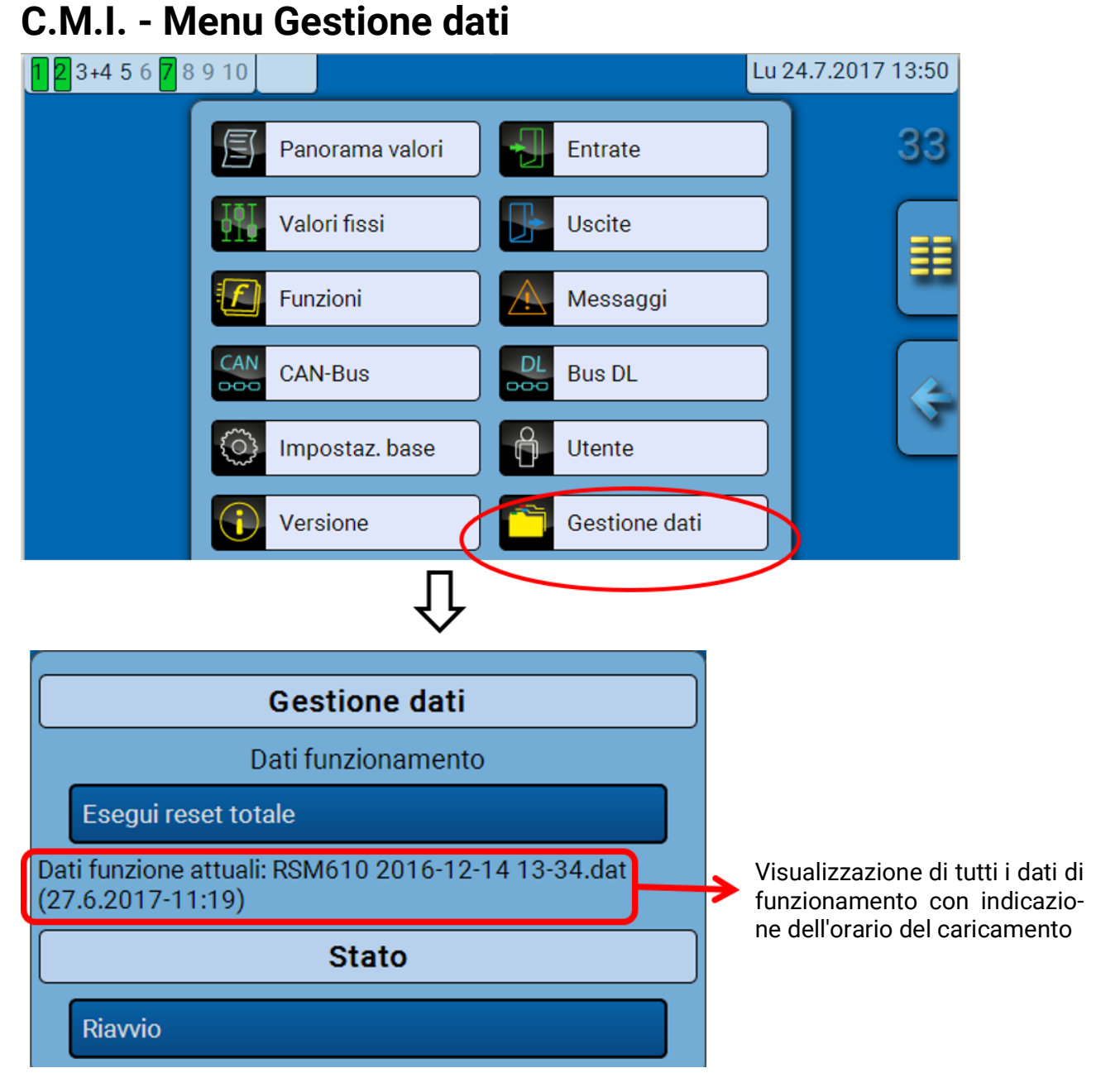

## **Reset totale**

Il reset totale può essere eseguito solo dal livello Tecnico o Esperto, dopo la conferma di una domanda di sicurezza.

Il **reset totale** elimina i moduli di funzionamento, la parametrizzazione di tutte le entrate e uscite, le entrate e le uscite bus, i valori fissi e i valori di sistema. Le impostazioni per il numero di nodo CAN e del Bus rate CAN vengono mantenute.

Dopo la selezione compare una domanda di sicurezza che chiede se deve essere eseguito un reset totale.

## **Riavvio**

Alla fine del menu "Gestione dati" è possibile eseguire il riavvio del regolatore - dopo una domanda di sicurezza - senza dover staccare lo stesso dalla rete.

## **Caricamento dei dati di funzionamento o aggiornamento firmware mediante C.M.I.**

Nel menu del C.M.I. **Gestione dati** è possibile caricare o memorizzare nel modulo i dati di funzionamento e caricare il firmware (il sistema operativo).

**Ad ogni lingua corrisponde la relativa versione del sistema operativo.** Per questo motivo, a differenza del regolatore UVR16x2, il modulo non prevede la selezione della lingua.

Come prima cosa, caricare nella scheda SD del C.M.I. il file richiesto. Il file verrà poi trasmesso all'RSM610.

Queste operazioni vengono eseguite mediante il semplice trascinamento del file selezionato tenendo premuto il tasto sinistro del mouse ("**drag & drop**").

**Esempio:** caricamento dei dati di funzionamento dalla scheda SD nell'RSM610

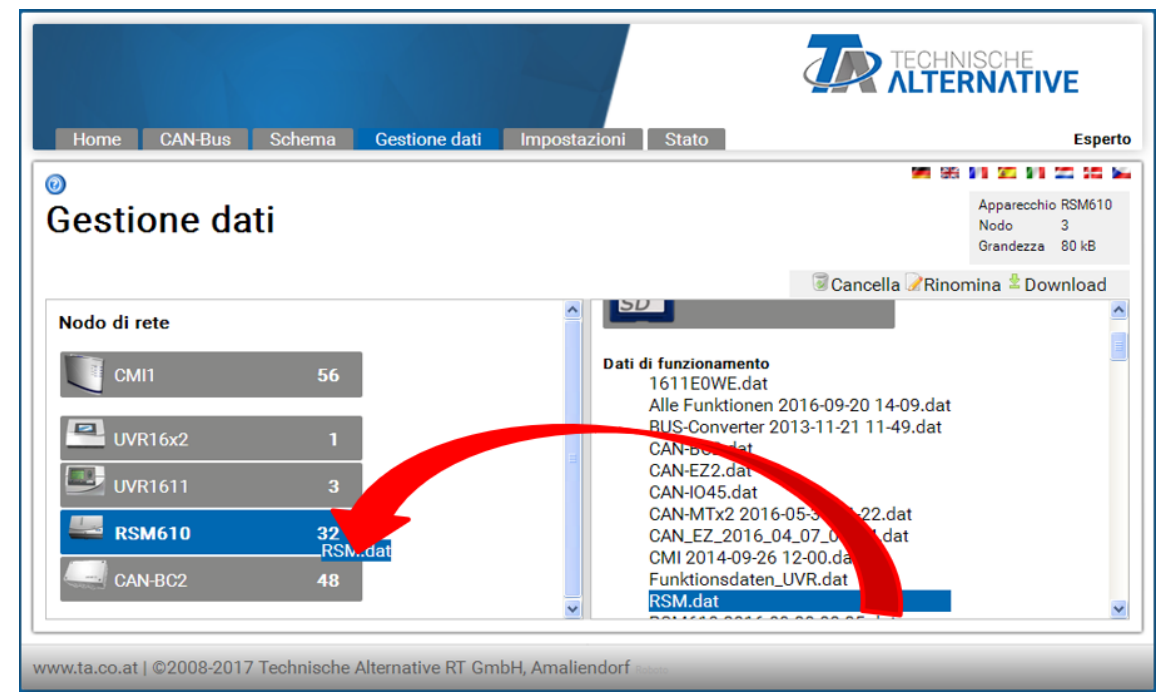

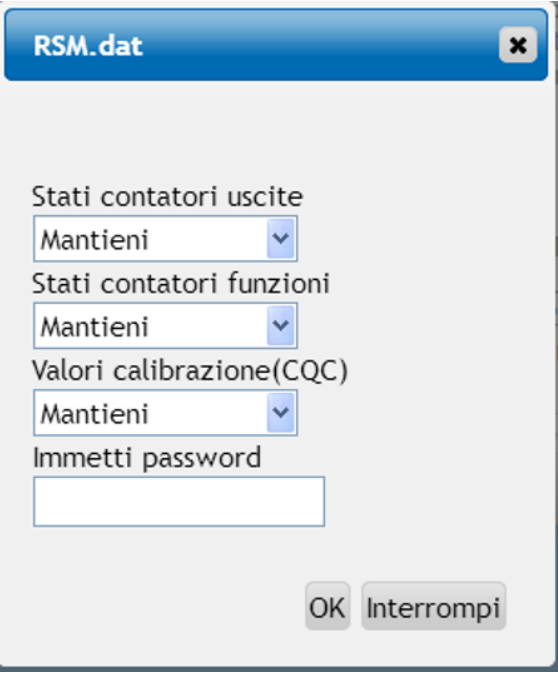

Vor dem Start des Datentransfers wird das Verhalten der Zählerstände und das **Experten**- oder **Fachmannpasswort** abgefragt.

## **Caricamento dei dati di funzionamento o aggiornamento firmware mediante UVR16x2 o CAN-MTx2**

Il trasferimento dati è possibile solo nel livello Tecnico o Esperto nel menu **Gestione dati**.

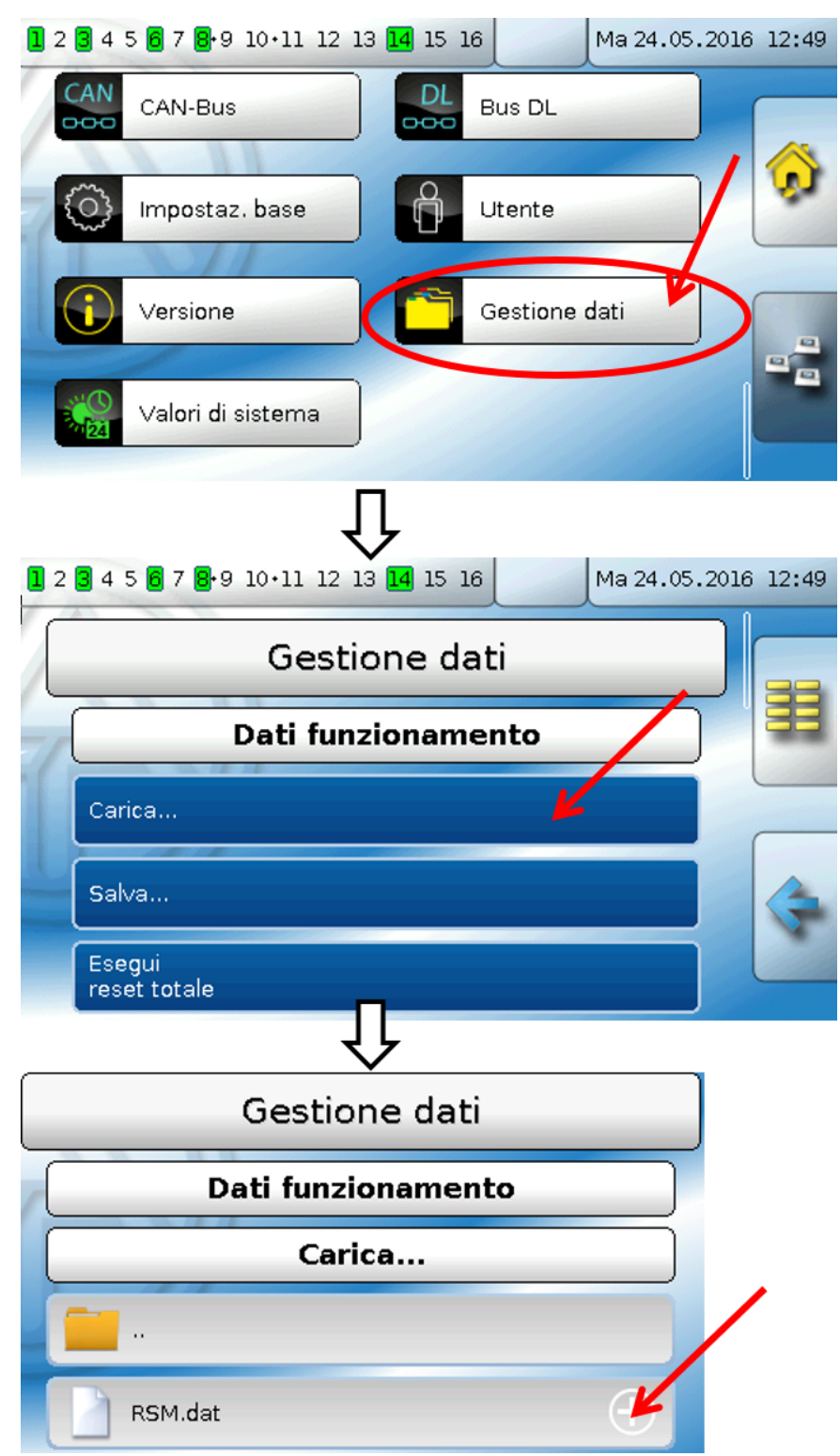

Per inviare il file all'RSM610 selezionare il simbolo Più: verrà visualizzato un menu di selezione.

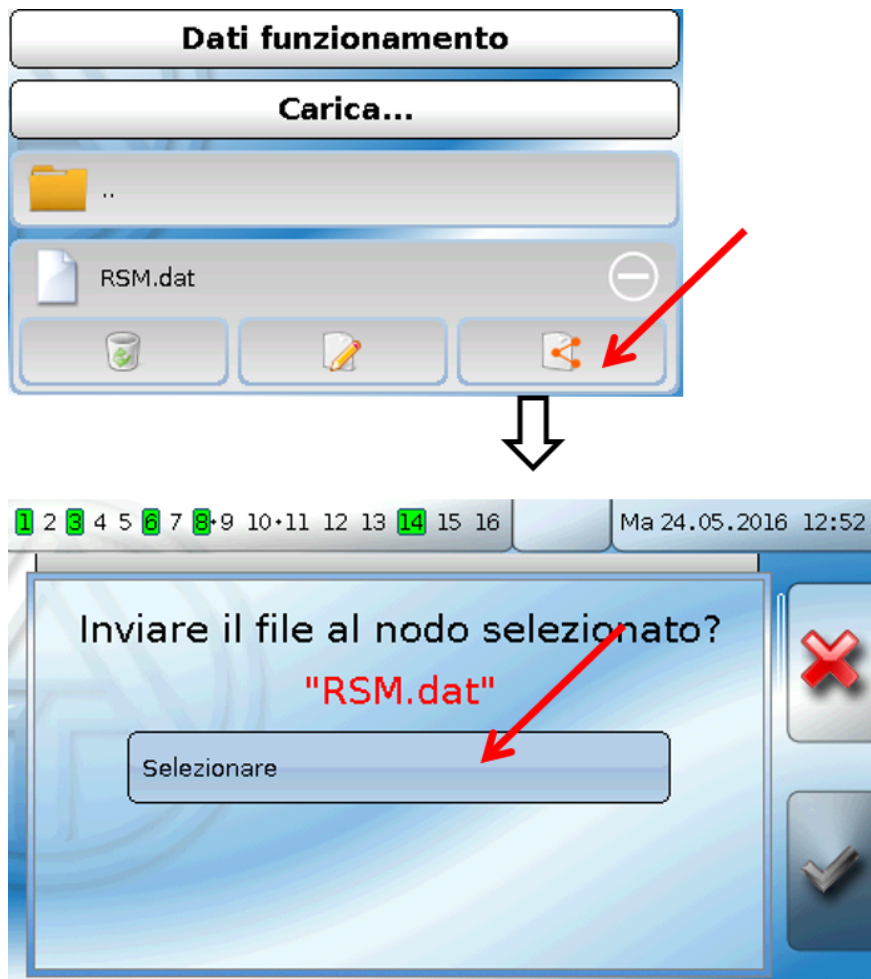

Selezionare il **numero del nodo** e poi |**√** .

Selezionando | alla procedura viene annullata.

Il trasferimento dei dati è possibile solo dopo aver immesso la password Tecnico o Esperto dell'apparecchio di destinazione.

# Reset

Premendo **brevemente** il tasto di Reset (con una penna sottile) sul lato anteriore del regolatore si verifica un reset.

**Reset totale**: se si tiene premuto il tasto, il LED di stato inizia a lampeggiare velocemente. Continuare a tenere premuto il tasto finché il lampeggio veloce non diventa lampeggio lento.

Il reset totale cancella tutti i moduli di funzionamento, la parametrizzazione di tutte le entrate e uscite, le entrate e le uscite bus, i valori fissi e di sistema e le impostazioni CAN-Bus.

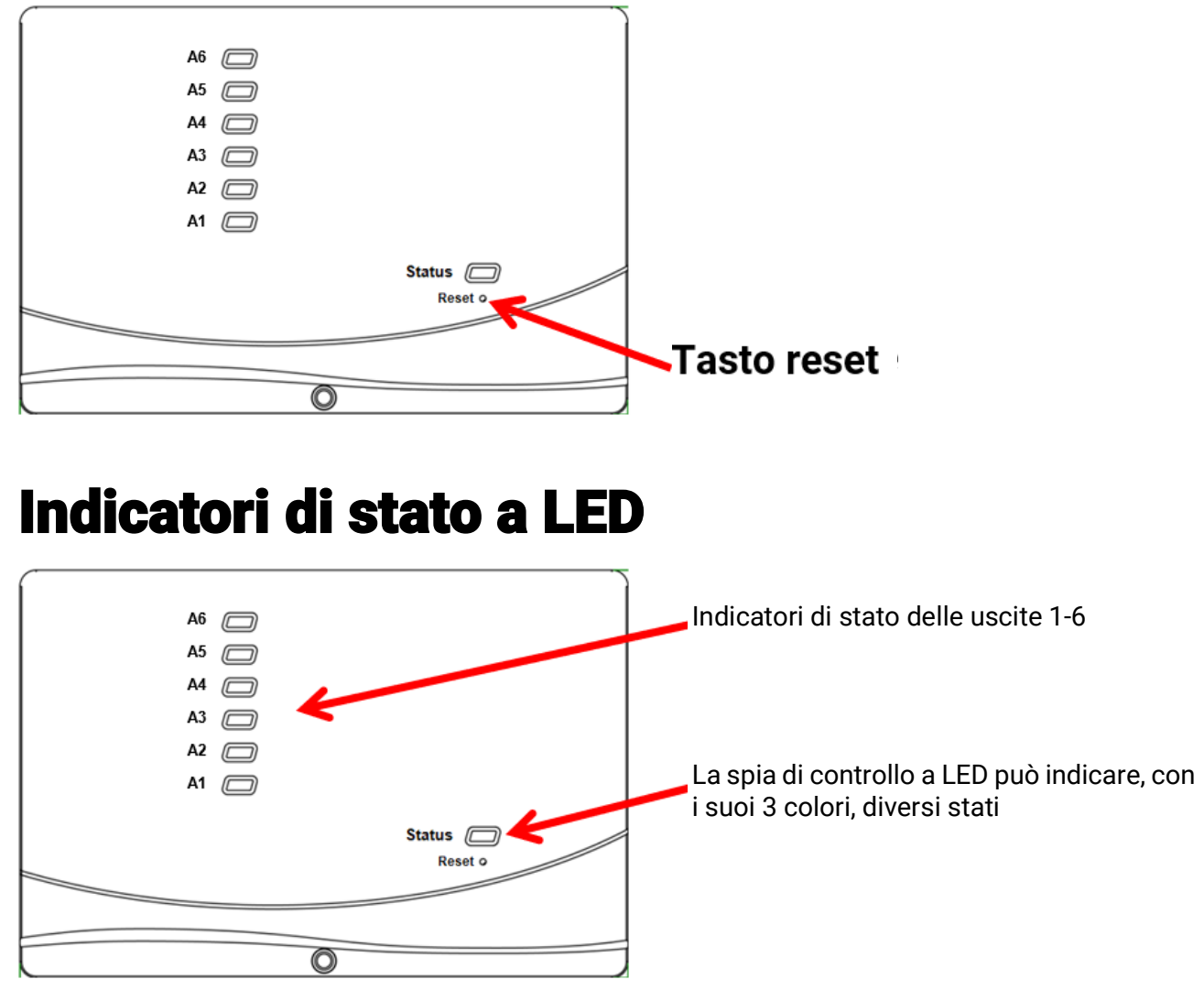

La presenza di un **messaggio** attivo può essere segnalata da un cambiamento dell'indicazione di stato. La relativa impostazione si esegue nel **menu Parametri** della funzione "**Messaggio**".

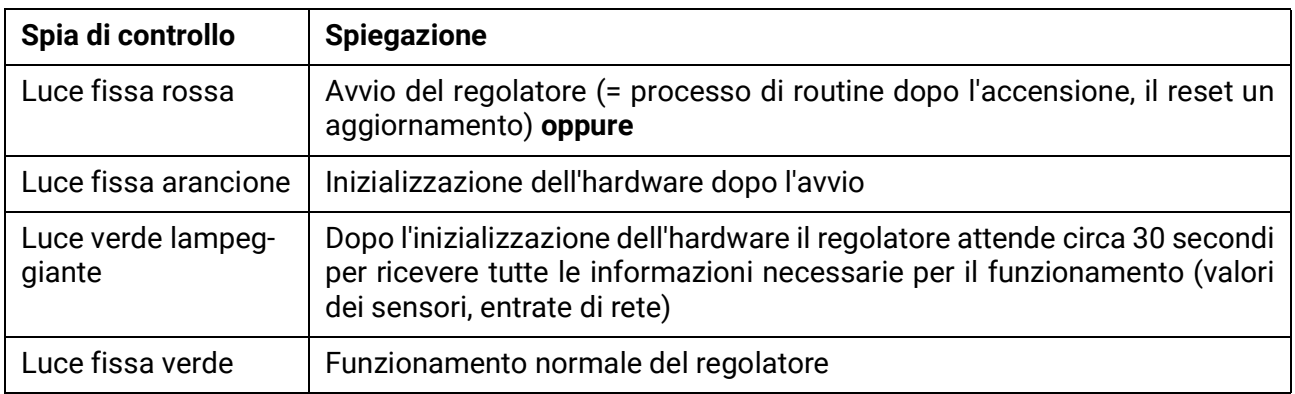

### **Indicazioni di stato all'avvio del regolatore**

## Dati tecnici RSM610

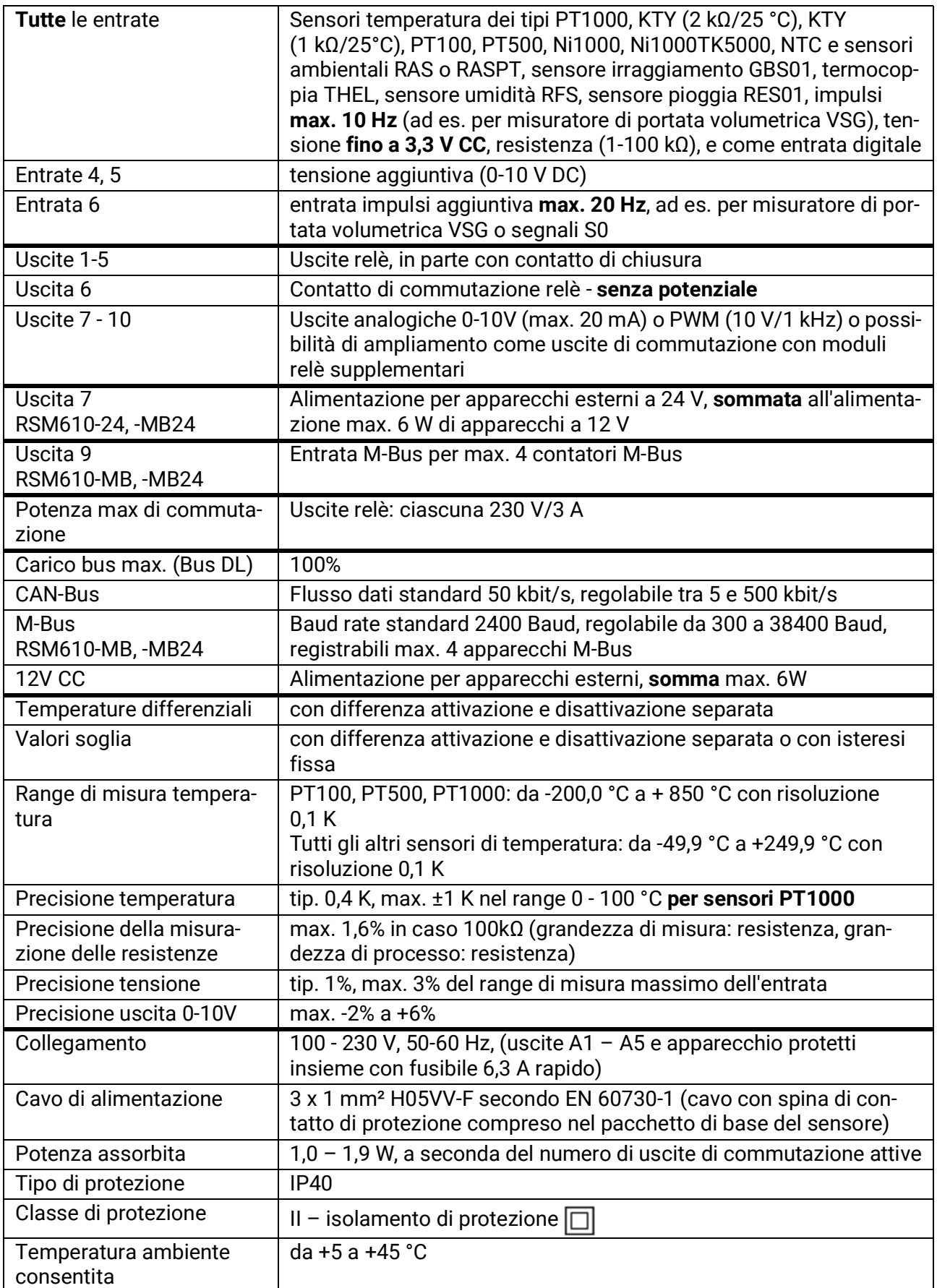

Con riserva di modifiche tecniche. © 2020

#### **Colophon**

Le presenti istruzioni d'uso sono protette da copyright.

Un utilizzo diverso da quello previsto dal copyright necessita il consenso della ditta Technische Alternative RT GmbH. Ciò vale in particolare per la copia, traduzione e mezzi elettronici.

## **Technische Alternative RT GmbH**

A-3872 Amaliendorf, Langestraße 124

Tel.: +43 (0)2862 53635 Fax +43 (0)2862 53635 7

CE

E-Mail:  $\frac{m \cdot \text{m} \cdot \text{m}}{2020}$  [---](http://www.ta.co.at) www.ta.co.at --